#### **Весы неавтоматического**

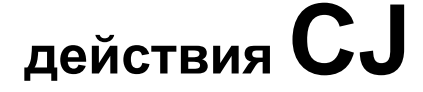

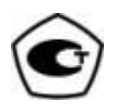

# Руководство по эксплуатации

#### **ВАЖНО**

- Пожалуйста, внимательно ознакомьтесь с настоящим руководством по эксплуатации.
- После прочтения держите руководство в надежном месте недалеко от весов.

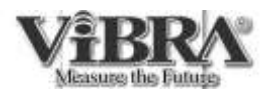

www.mirvesov.ru Компания «Мир Весов» Тел.: (495) 921-44-57

### Меры предосторожности

Пожалуйста, внимательно ознакомьтесь с данным руководством до эксплуатации весов.

Возможные повреждения могут вызываться действиями, условно разделенными в следующие группы:

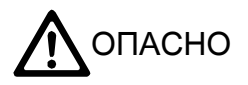

Этим символом отмечены действия, могущие послужить причиной серьезных повреждений. Уровень опасности высокий.

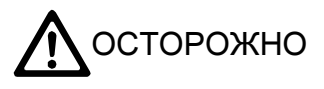

Этим символом отмечены неверные действия, могущие привести к серьезным повреждениям.

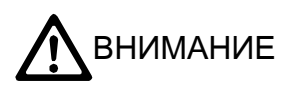

Этим символом обозначены действия, которые могут привести к повреждению оборудования.

Обязательно следуйте инструкциям:

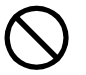

"Запрещенное" действие.

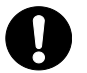

"Обязательное" действие.

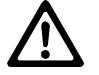

Действие требует особого внимания.

Во избежание нанесения повреждений людям или имуществу следуйте следующим инструкциям:

# ОПАСНО

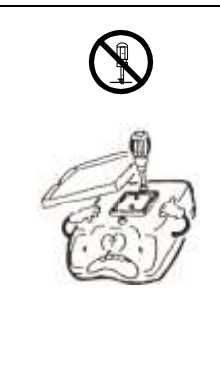

Не разбирайте весы и не изменяйте их конструкцию. Данные действия могут послужить причиной удара электрическим током, воспламенения, а также привести к неисправности весов.

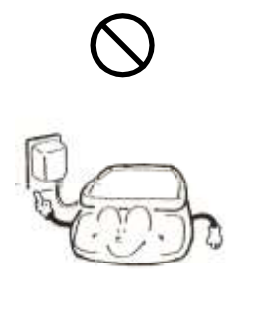

Используйте только указанные источники питания. Использование других источников питания может привести к перегреву и воспламенению оборудования.

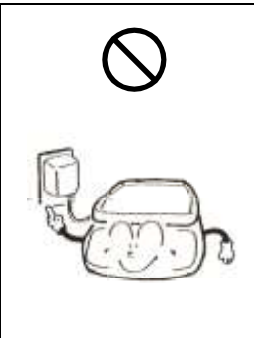

Используйте только адаптеры, входящие в комплект поставки. Использование других адаптеров может привести к перегреву и воспламенению оборудования.

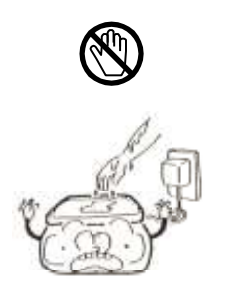

Не трогайте адаптеры мокрыми руками. Данные действия могут послужить причиной удара электрическим током.

# ВНИМАНИЕ

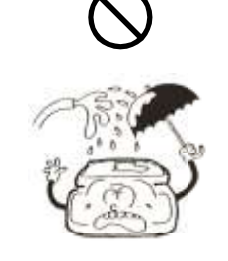

При нарушении влагозащиты предохраняйте весы от попадания воды, пыли и других внешних воздействий. Если влагозащита весов не нарушена, влага может попасть через отверстие для крюка в нижней части корпуса весов, если оно открыто. При воздействии влаги или пыли точность измерений может быть ниже.

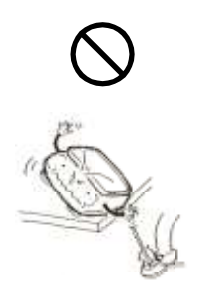

Не протягивайте кабель адаптера в проходах. Кто-нибудь может зацепить кабель, и весы могут упасть.

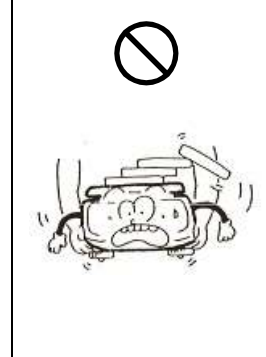

Не перемещайте весы с нагруженной платформой. Взвешиваемые образцы могут упасть с платформы и повредить весы или другое оборудование.

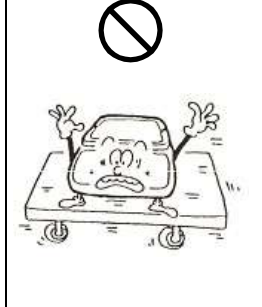

Не размещайте весы на нестабильной поверхности. Взвешиваемые образцы могут упасть с платформы и повредить весы или другое оборудование. Измерения могут быть неточными.

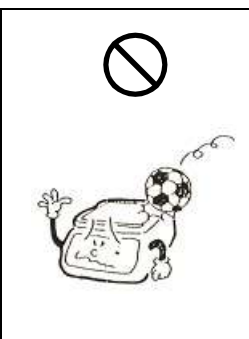

Избегайте излишних воздействий и ударов по весам. Чтобы избежать повреждения или неисправной работы весов, не бросайте образцы на платформу.

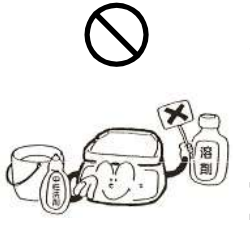

Не используйте летучие растворители для чистки весов. Корпус весов может деформироваться. Для чистки весов используйте мягкую ткань, смоченную нейтральным моющим средством.

## Не используйте весы в следующих местах:

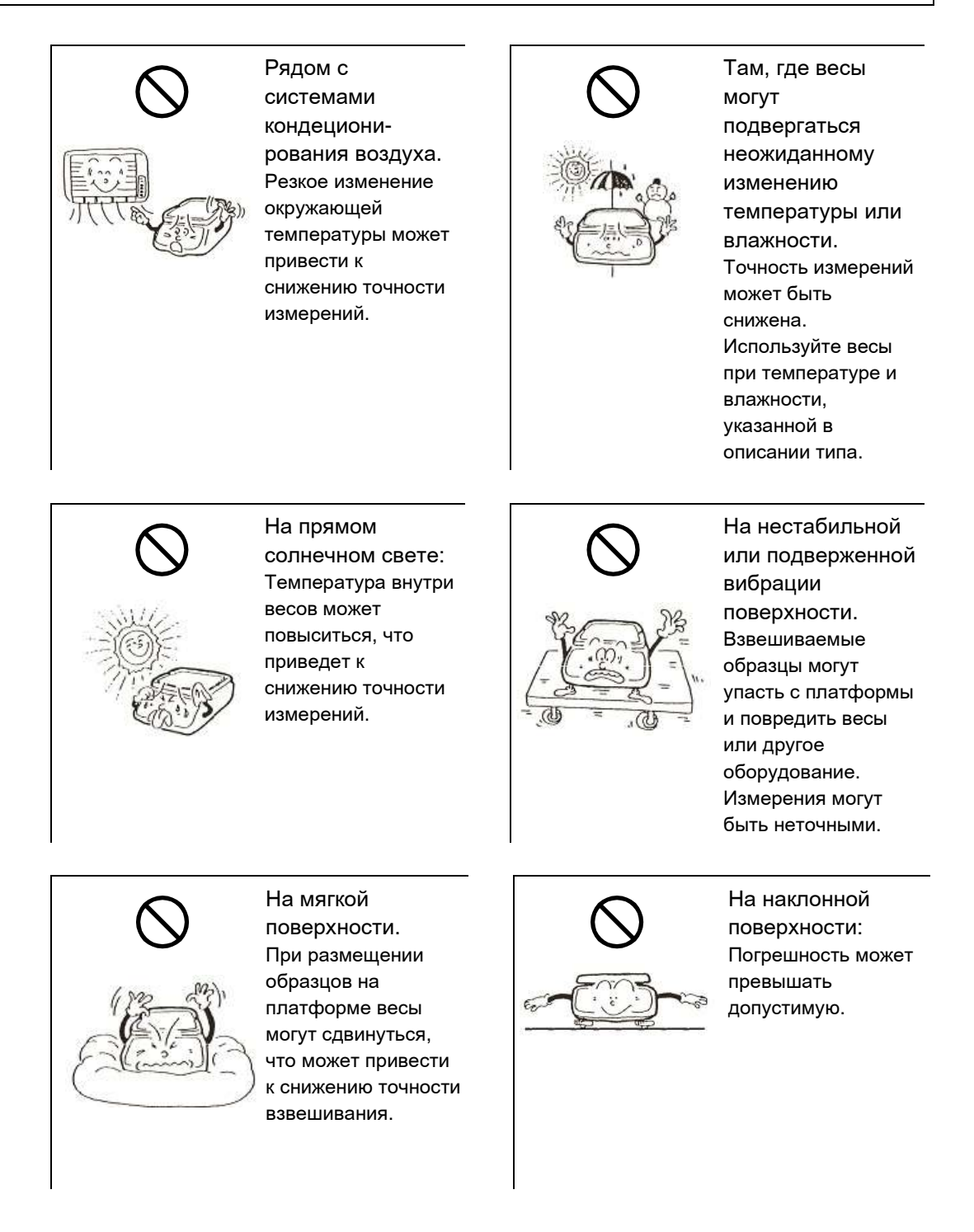

## Следуйте следующим рекомендациям:

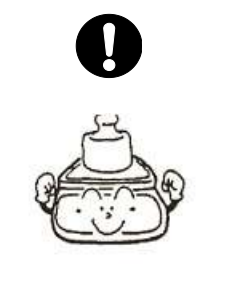

Калибруйте весы после установки или перемещения. Измеренные величины будут ошибочны. Для проведения достоверных измерений откалибруйте весы на рабочем месте.

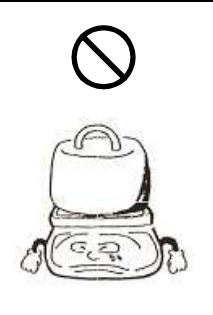

Не оставляйте весы перегруженными. (на дисплее отображается o-Err) Во избежание повреждения весов снимите груз с платформы.

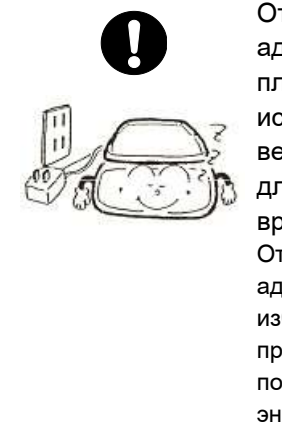

Отсоедините адаптер, если планируете не использовать весы в течение длительного времени. Отключение адаптера позволит избежать его преждевременной порчи и сохранить энергию.

# ВНИМАНИЕ (использование батарей)

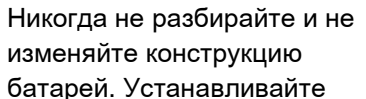

батареи, соблюдая полярность.

Неверная установка батарей может привести к их перегреву и воспламенению.

Не бросайте использованные батареи в огонь.

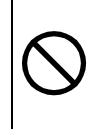

Если планируется не использовать весы в течение длительного времени, рекомендуется удалить батареи из отсека.

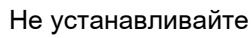

одновременно старые и новые батареи, а также батареи разных производителей.

Не используйте протекшие батареи.

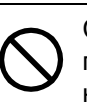

Следуйте инструкции производителя, напечатанной на батареях или их упаковке.

Утилизация использованных батарей должна производиться согласно действующим правилам.

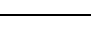

# Как использовать данное руководство

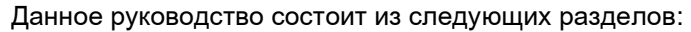

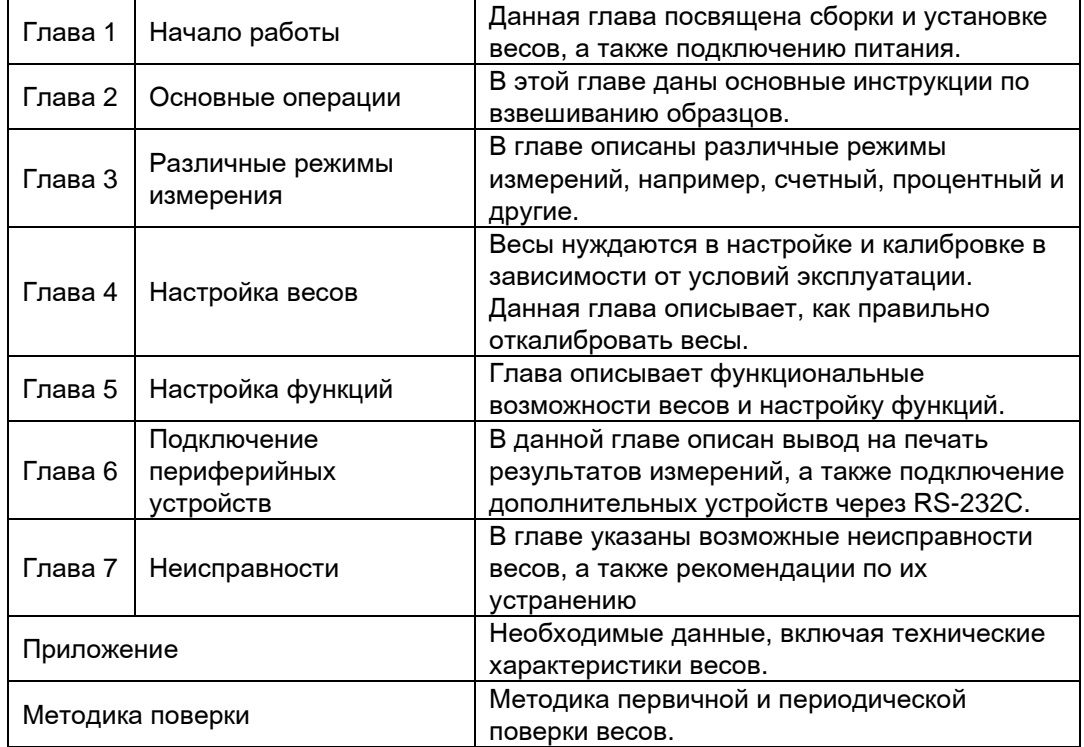

#### Обозначения

В данном руководстве приняты следующие определения:

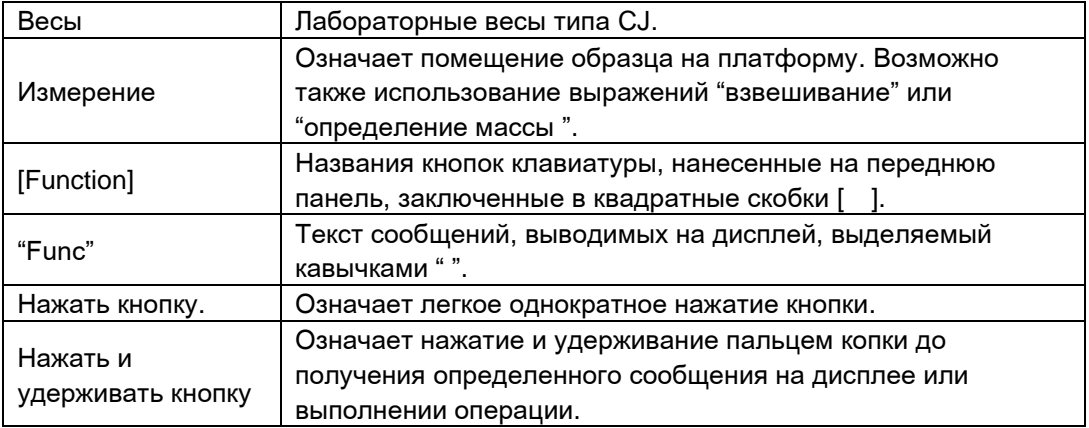

# Содержание

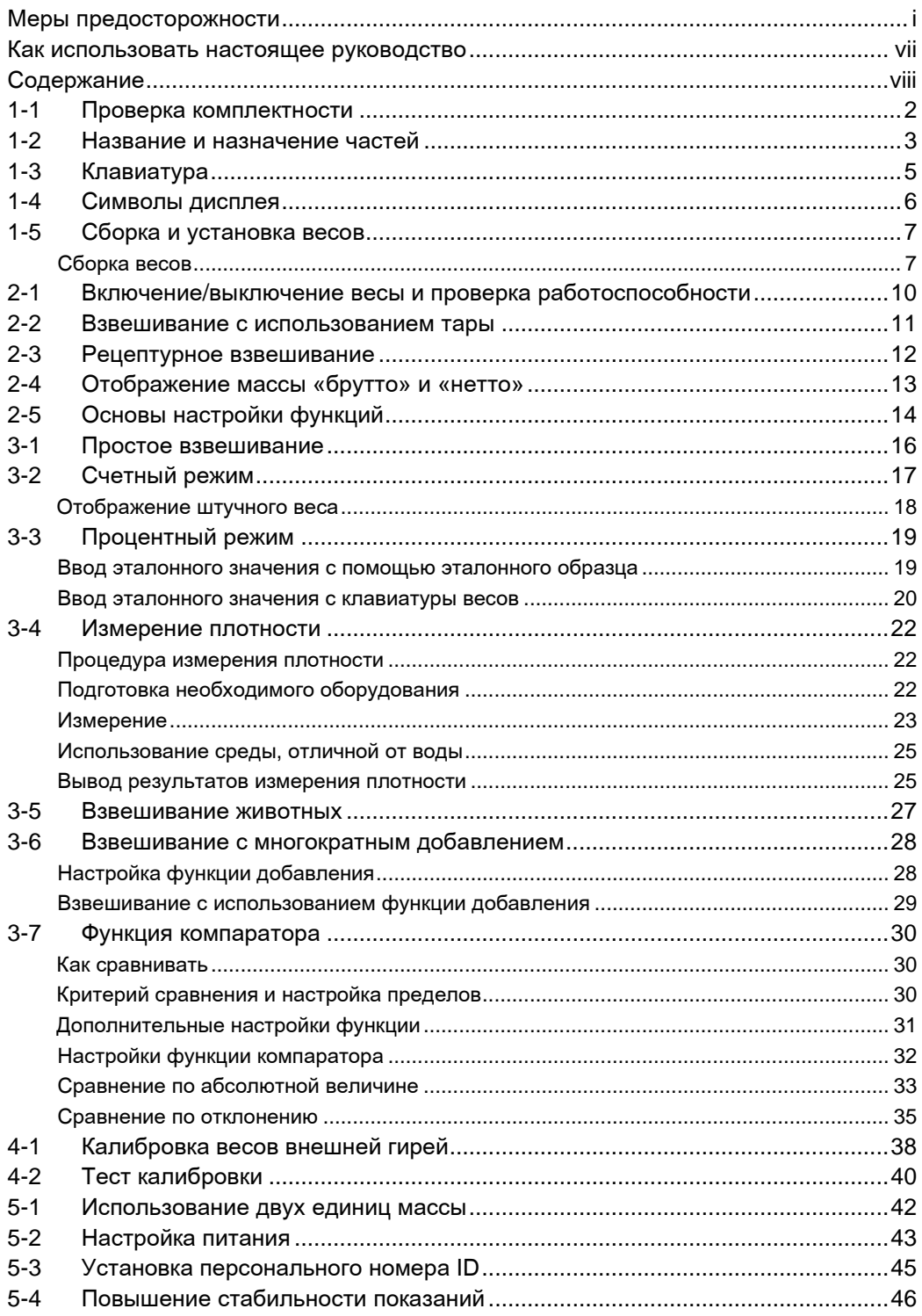

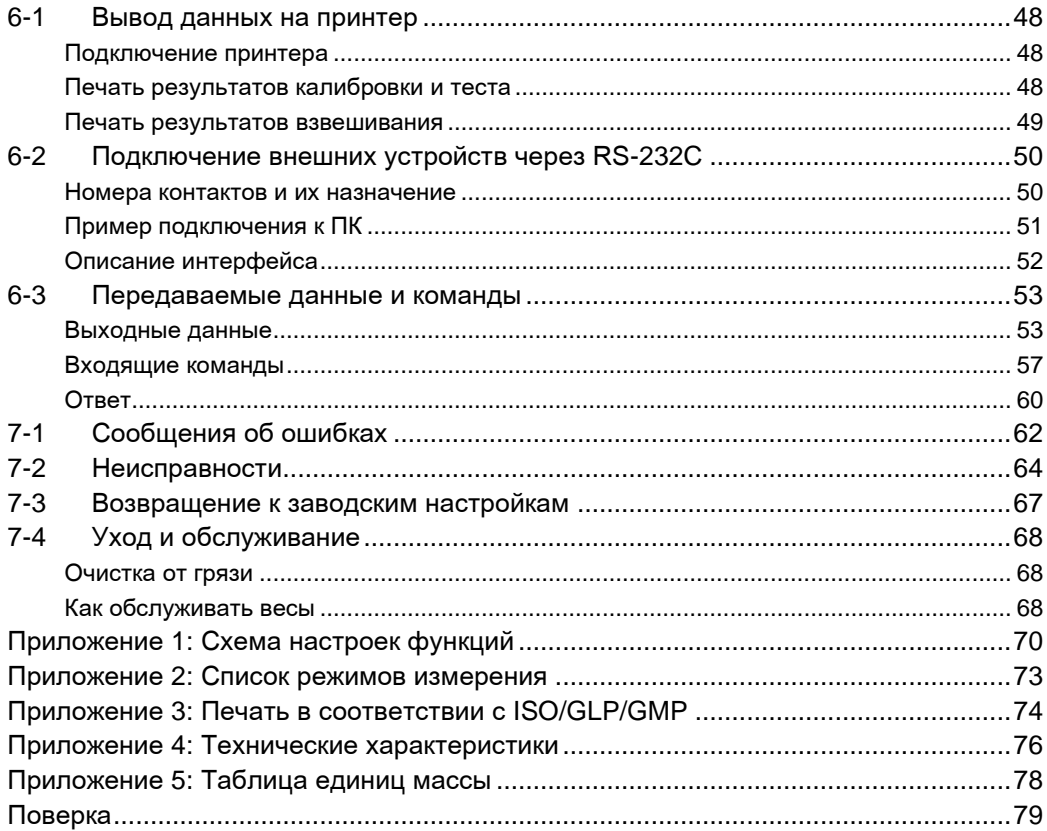

www.mirvesov.ru Компания «Мир Весов» Тел.: (495) 921-44-57

# Глава 1

# Начало работы

Эта глава описывает необходимые действия, начиная со сборки и заканчивая подключением электропитания.

Внимательно ознакомьтесь с данной главой перед началом эксплуатации весов.

Данная глава включает:

Проверка комплектности Название и назначение частей Клавиатура Символы дисплея Сборка и установка весов

## <span id="page-13-0"></span>1-1 Проверка комплектности

Упаковка с весами должна включать части, указанные ниже.

В случае отсутствия некоторых комплектующих свяжитесь с продавцом, у которого вы приобрели весы, или с официальным представителем производителя.

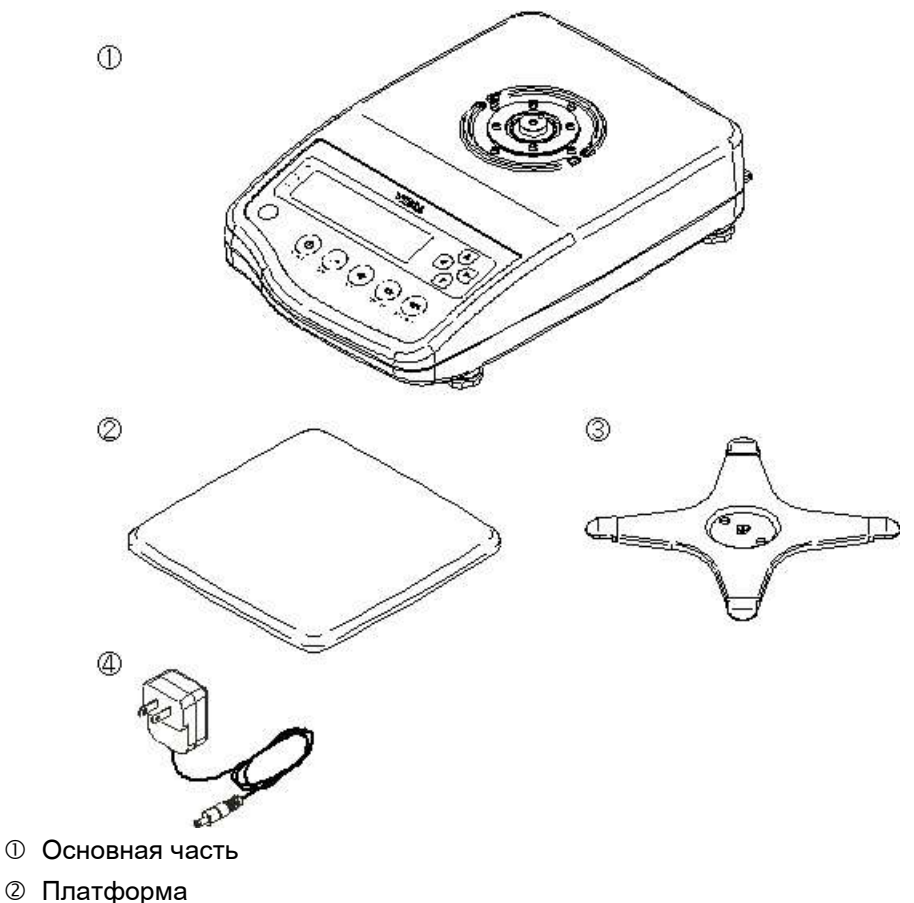

- Основание
- AC/DC адаптер
- Руководство по эксплуатации

### <span id="page-14-0"></span>1-2 Название и назначение частей

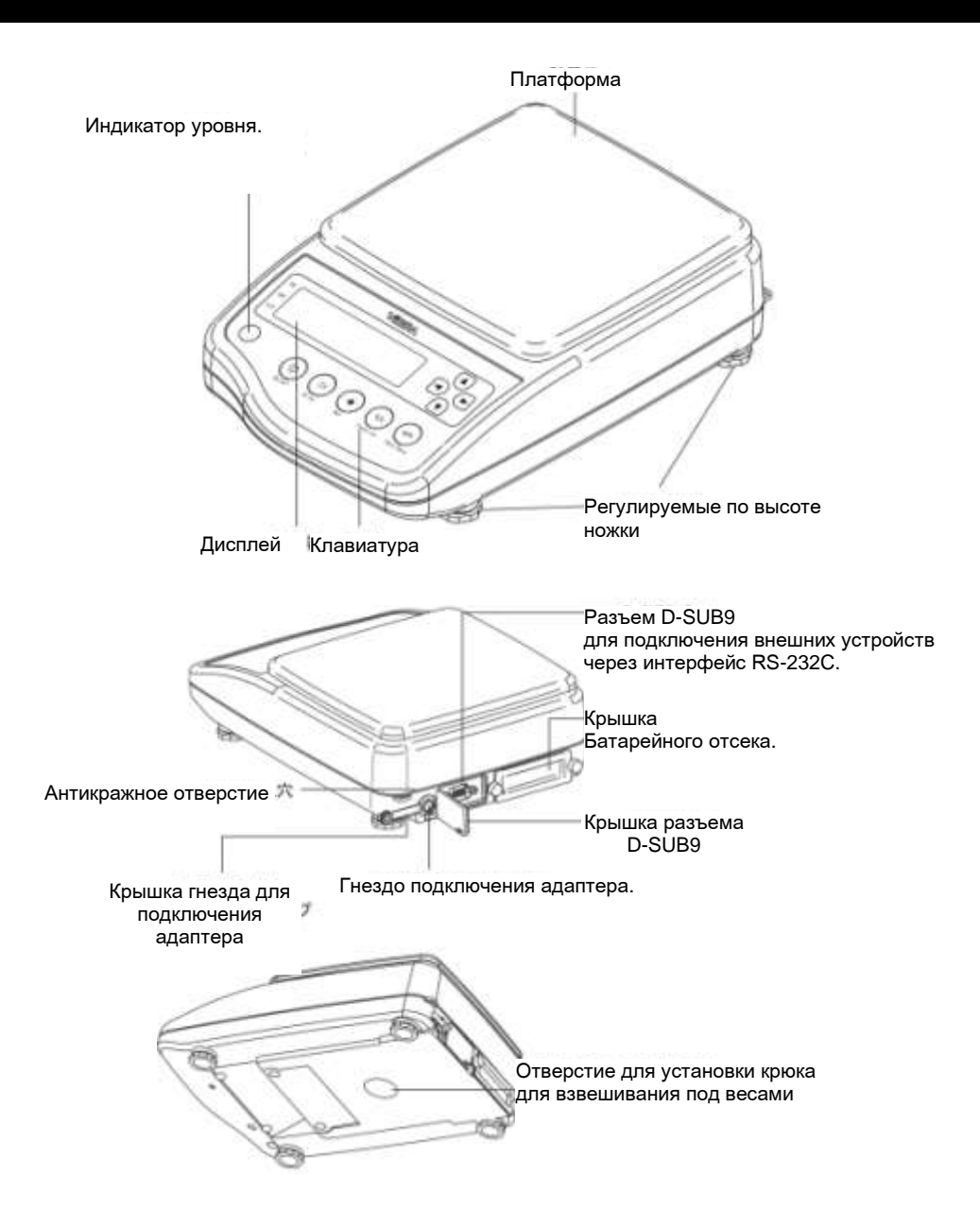

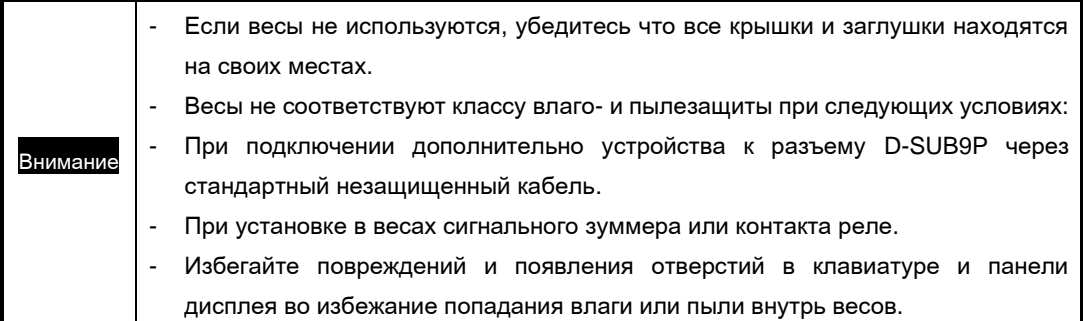

## <span id="page-16-0"></span>1-3 Клавиатура

Кнопки клавиатуры расположены на передней панели корпуса весов.

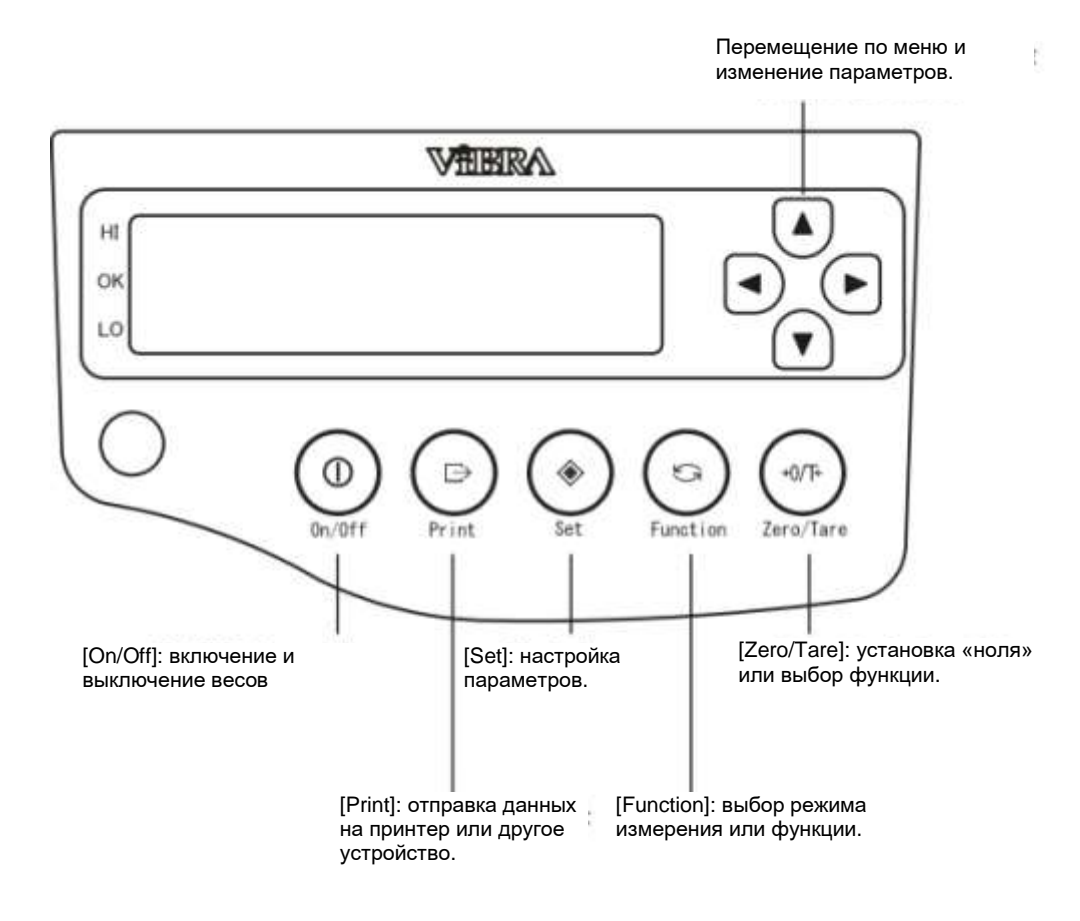

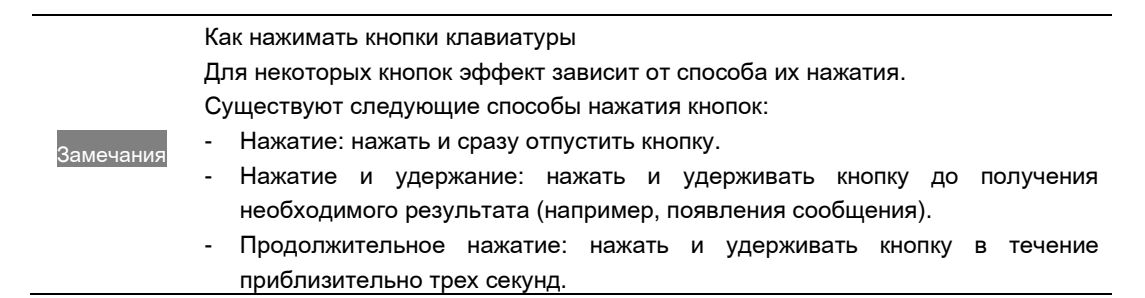

## <span id="page-17-0"></span>1-4 Символы дисплея

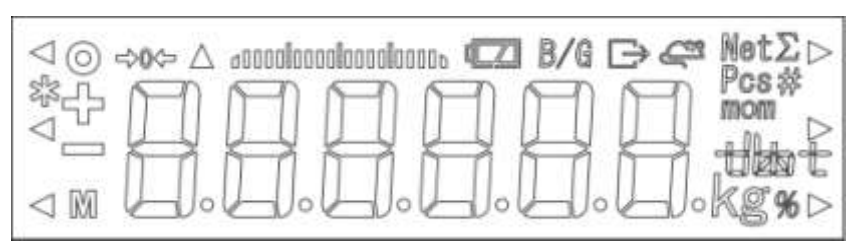

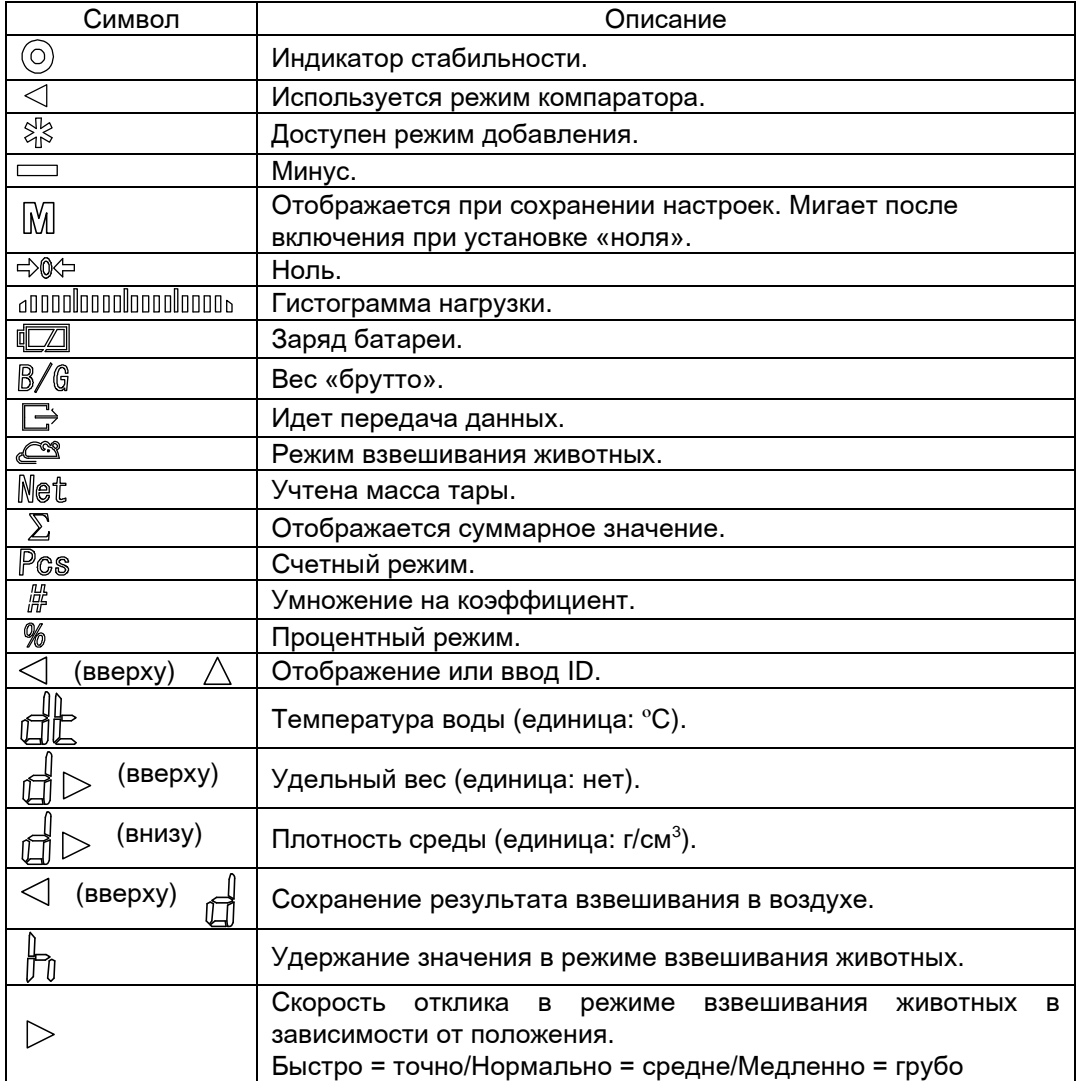

### <span id="page-18-0"></span>1-5 Сборка и установка весов

#### <span id="page-18-1"></span>Сборка весов

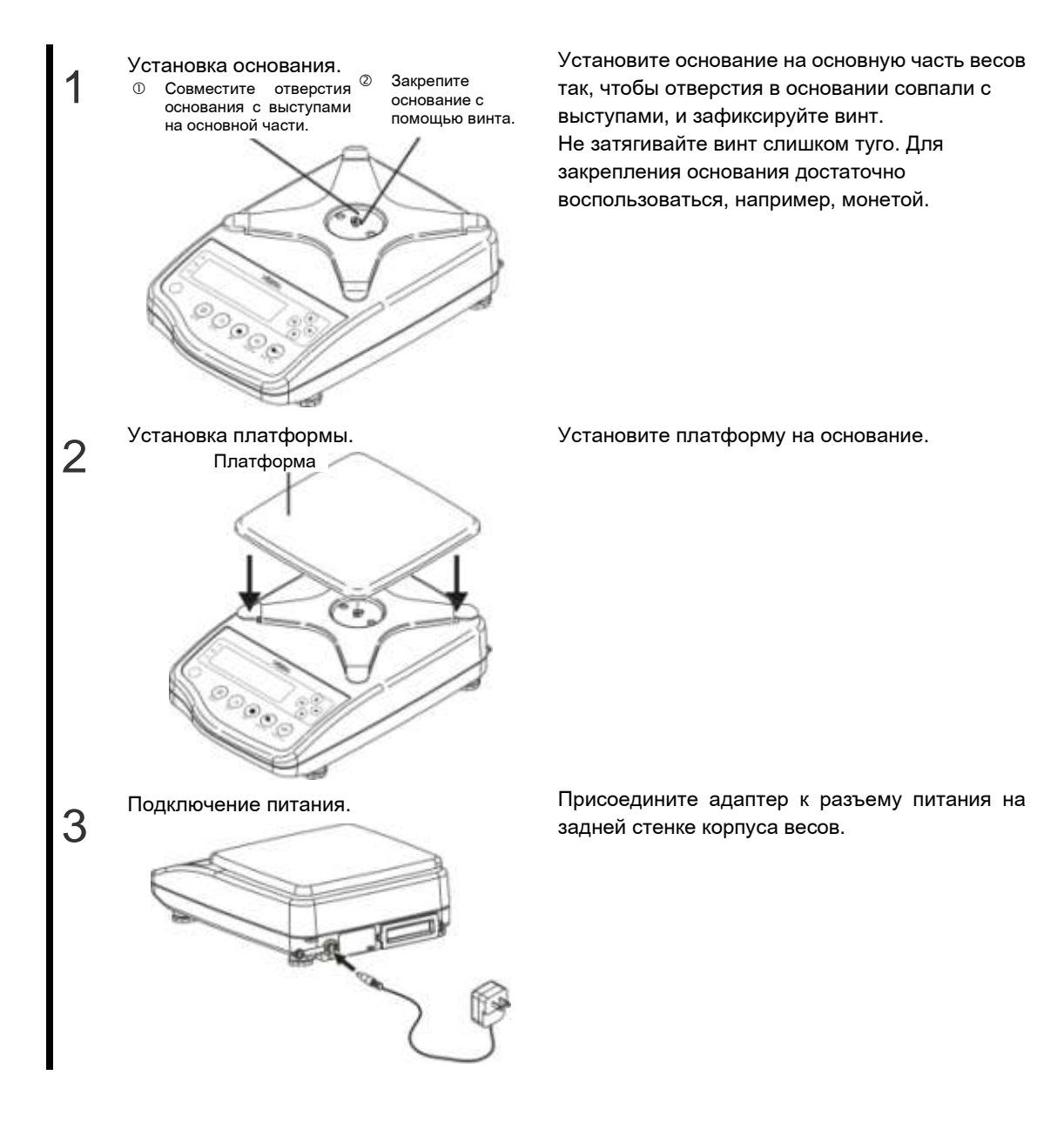

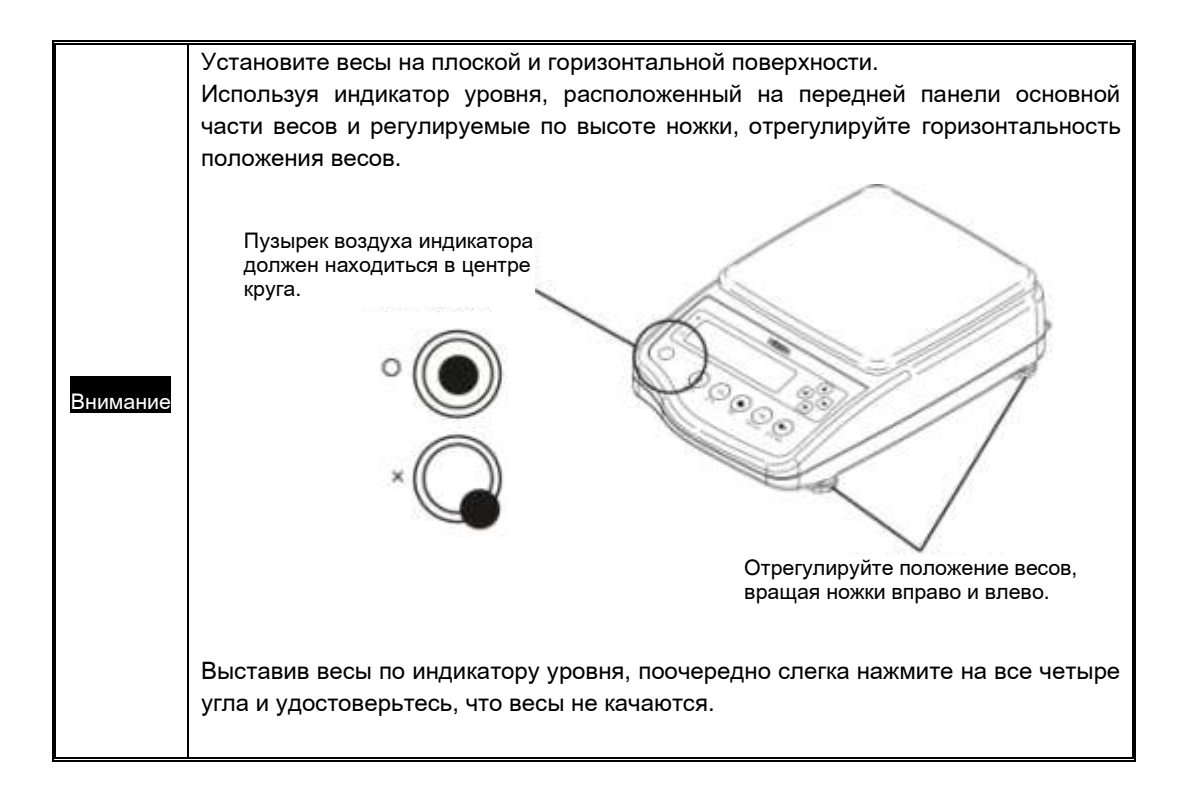

# Глава 2

# Основные операции

Эта глава описывает основные функции весов, необходимые для ежедневной эксплуатации.

Данная глава включает:

Включение/выключение весов и проверка работоспособности Взвешивание с использованием тары Взвешивание дополнительного образца Отображение общей массы тары и образца Основные настройки

#### <span id="page-21-0"></span>2-1 Включение/выключение весов и проверка работоспособности

Включение и выключение весов

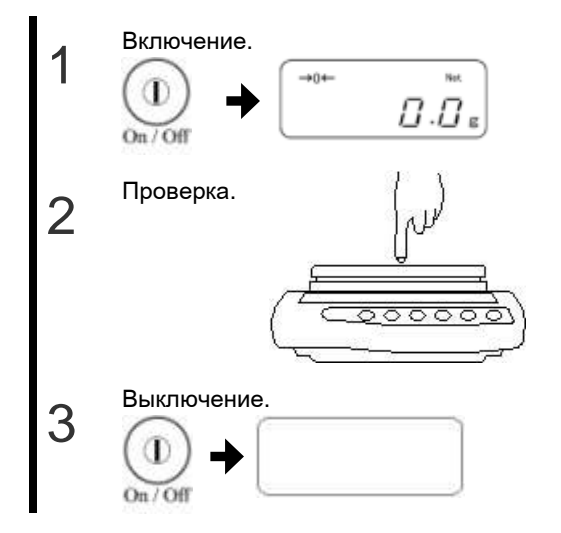

Нажмите кнопку [On/Off]. Проверьте, что адаптер присоединен к весам. После теста дисплея установится ноль.

Нажмите пальцем на платформу и убедитесь, что показания весов меняются. Также проверьте, что показания возвращаются к нулю после снятия нагрузки.

Нажмите снова кнопку [On/Off]. Дисплей выключится.

**При включении весов на дисплее отображается номер версии программного обеспечения (ПО). Например:** 

## CJ00хх

xx — не относится к метрологически значимому ПО

#### *Внимание:*

**При проверке версии ПО следует учитывать особенность отображения некоторых символов на жидкокристаллическом дисплее.**

- После включения весы работают в том же режиме, в котором использовались последний раз. Например, если перед выключением весы работали в счетном режиме, то после включения они также будут в счетном режиме.

Если показания весов стабильны, то на дисплее появляется символ "О".

<sup>а</sup>мечания

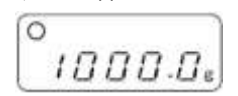

Если состояние нестабильное, символ "О" пропадает. Весы могут подвергаться внешнему воздействию, например, вибрации.

Изменение настроек согласно Главе 5-4 [Повышение стабильности](#page-57-0) показаний" может повысить стабильность показаний весов.

- На дисплее отображается гистограмма нагрузки. Шкала показывает текущую нагрузку весов относительно Максимальной нагрузки (Мах). Чем ближе текущее положение к правому краю шкалы, тем ближе масса нагрузки к Максимальной нагрузке (Мах) весов.

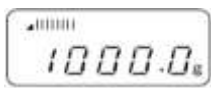

#### <span id="page-22-0"></span>2-2 Взвешивание с использованием тары

Весы позволяют учитывать массу тары при взвешивании образца, если таковая используется.

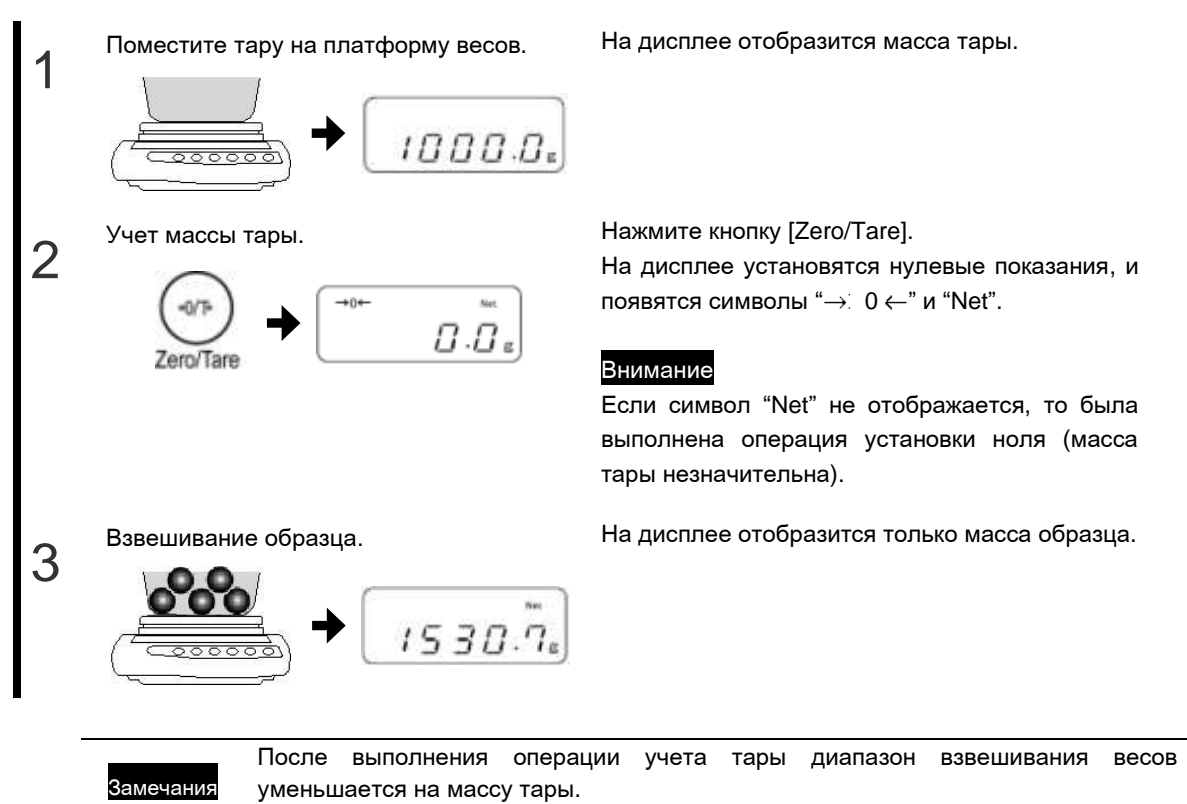

Диапазон взвешивания = Максимальная нагрузка (Мах) – масса тары

## <span id="page-23-0"></span>2-3 Рецептурное взвешивание

Операцию учета тары можно выполнять многократно.

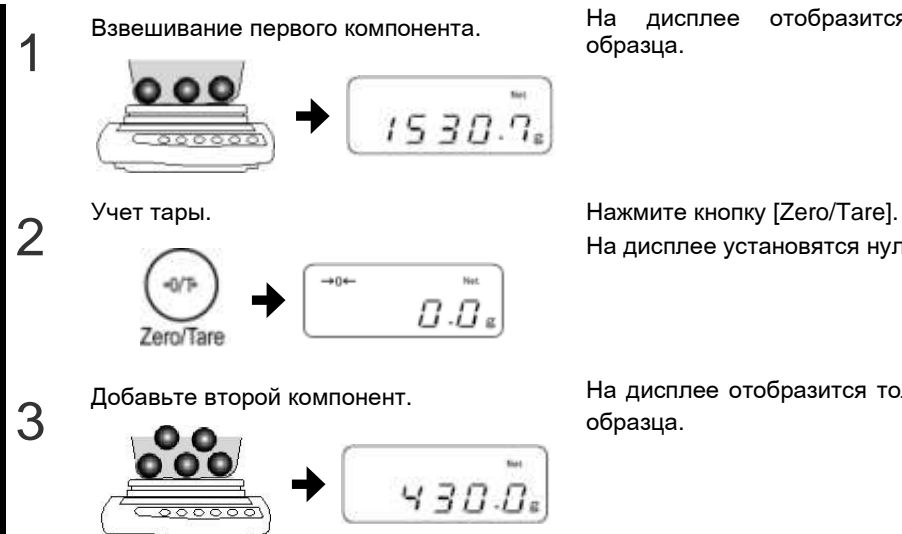

На дисплее отобразится масса первого образца.

На дисплее установятся нулевые показания .

Добавьте второй компонент. На дисплее отобразится только масса второго образца.

#### <span id="page-24-0"></span>2-4 Отображение массы «брутто» и «нетто»

Отображение суммарного веса образца и тары (масса «брутто»).

Внимание Отображение массы «брутто» возможно только в режиме простого взвешивания. Дополнительную информацию смотрите в главе «Простое взвешивание».

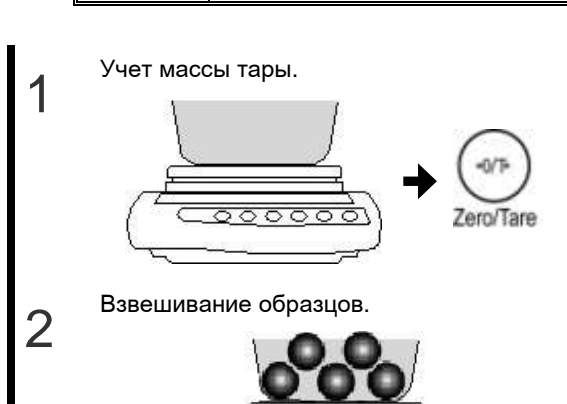

Учет массы тары. Поместите тару на платформу и нажмите кнопку [Zero/Tare]. Масса тары будет учтена, и на дисплее

установятся нулевые показания.

Взвешивание образцов. Поместите образец в тару. На дисплее отобразится только масса образца.

Отображение массы «брутто». Нажмите кнопку [Function].

3

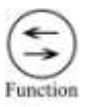

На дисплее отобразится суммарная масса образца и тары («брутто»). При показе массы «брутто» на дисплее появляется символ "B/G". Нажатие кнопки [Function] возвращает весы к показу массы «нетто».

 $1530.0$  $430.06$ 

[Function]

## <span id="page-25-0"></span>2-5 Основы настройки функций

Для настройки функций используйте функциональные кнопки со «стрелками». Данная глава описывает основные операции при настройке функций.

Замечания Нажатие кнопки [Print] во время настройки функций возвращает весы в режим взвешивания.

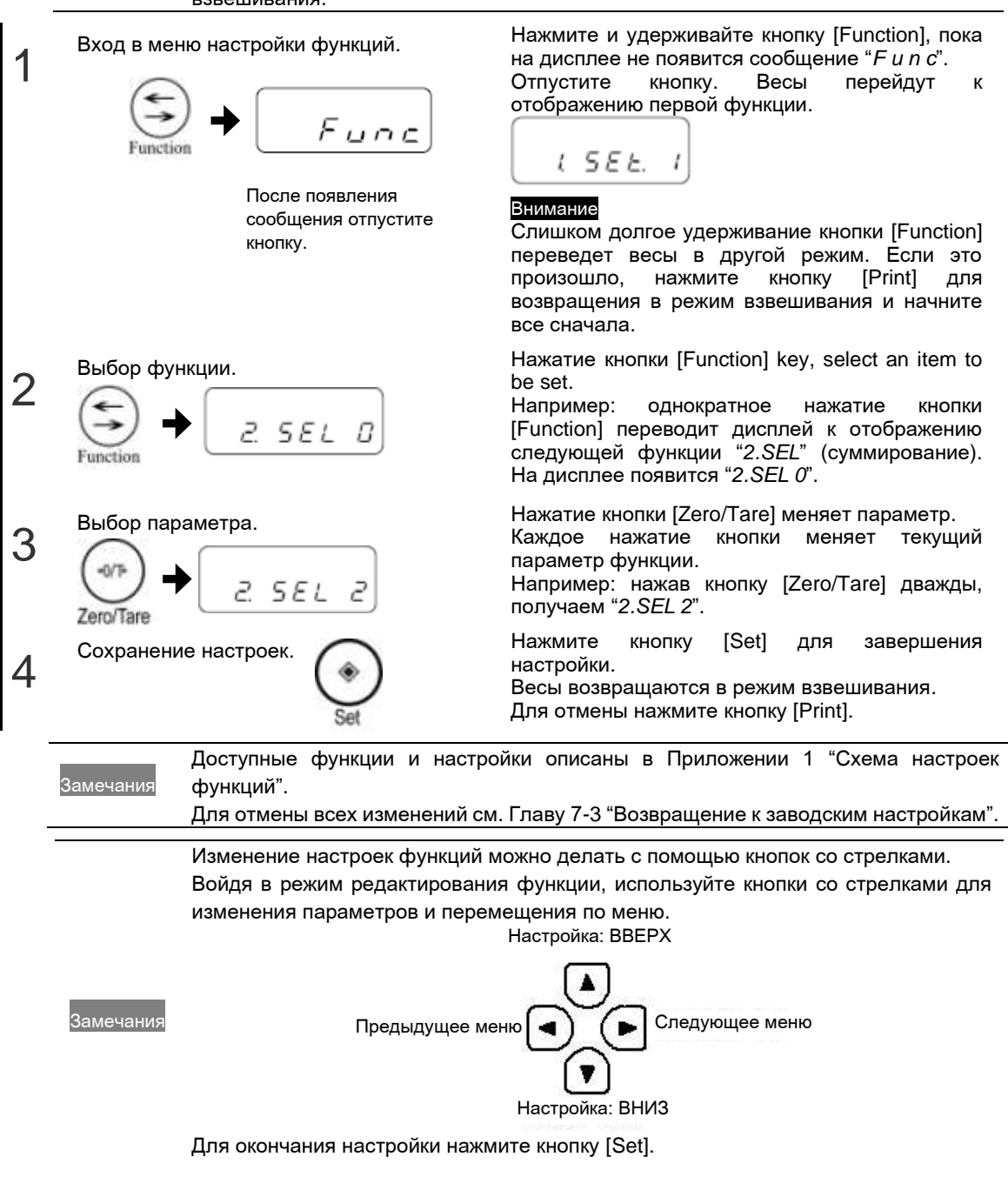

# Глава 3

# Различные режимы измерения

Кроме обычного взвешивания весы серии CJ могут работать также в следующих режимах: счетном, процентном, измерения плотности, взвешивания животных, суммирования и режиме компаратора.

Данная глава включает:

- Простое взвешивание
- Счетный режим
- Процентный режим
- Измерение плотности
- Взвешивание животных
- Суммирование
- Режим компаратора

# <span id="page-27-0"></span>3-1 Простое взвешивание

По-умолчанию весы находятся в режиме "простого взвешивания". Для возвращения в режим простого взвешивания после работы в другом режиме необходимо выполнить следующие действия:

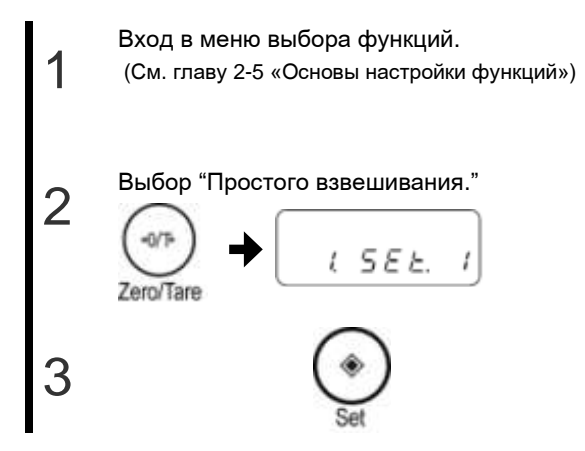

Нажмите и удерживайте кнопку [Function]. После появления сообщения "*Func*" отпустите кнопку.

Появится сообщение "*1.SEt*".

Выбор "Простого взвешивания." Нажмите кнопку [Zero/Tare] до появления сообщения "*1.SEt 1*".

Нажмите кнопку [Set].

Сделанные настройки сохранятся, и весы вернутся в режим взвешивания.

## <span id="page-28-0"></span>3-2 Счетный режим

Весы могут сохранять массу образца (штучный вес), используя метод автоматического обновления памяти (метод SCS) для подсчета количества однотипных образцов.

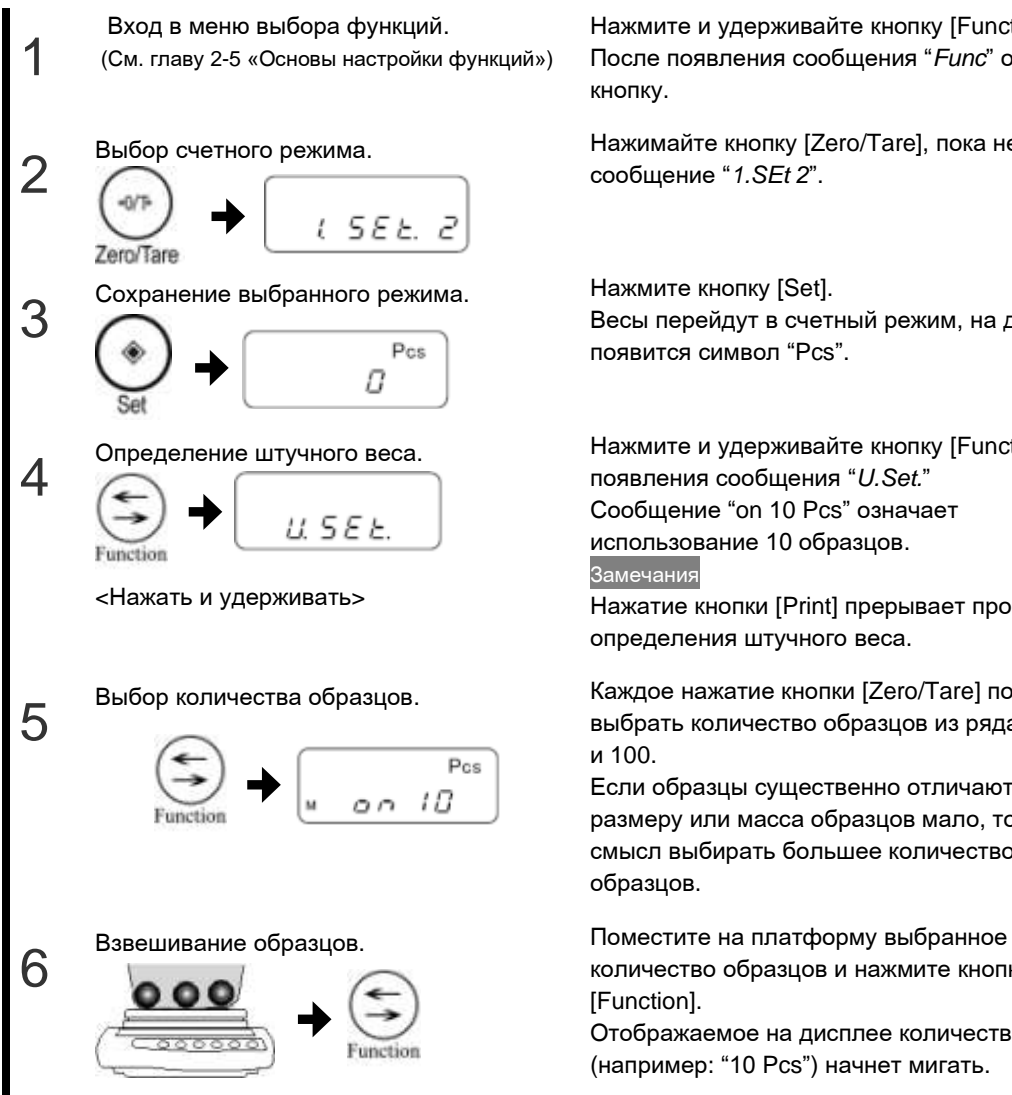

Нажмите и удерживайте кнопку [Function]. После появления сообщения "*Func*" отпустите кнопку.

Выбор счетного режима. Нажимайте кнопку [Zero/Tare], пока не появится сообщение "*1.SEt 2*".

> Весы перейдут в счетный режим, на дисплее появится символ "Pcs".

Нажмите и удерживайте кнопку [Function] до появления сообщения "*U.Set.*" Сообщение "on 10 Pcs" означает использование 10 образцов. Замечания

Нажатие кнопки [Print] прерывает процесс определения штучного веса.

Выбор количества образцов. Каждое нажатие кнопки [Zero/Tare] позволяет выбрать количество образцов из ряда 5, 10, 30, и 100.

> Если образцы существенно отличаются по размеру или масса образцов мало, то имеет смысл выбирать большее количество образцов.

количество образцов и нажмите кнопку [Function].

Отображаемое на дисплее количество (например: "10 Pcs") начнет мигать.

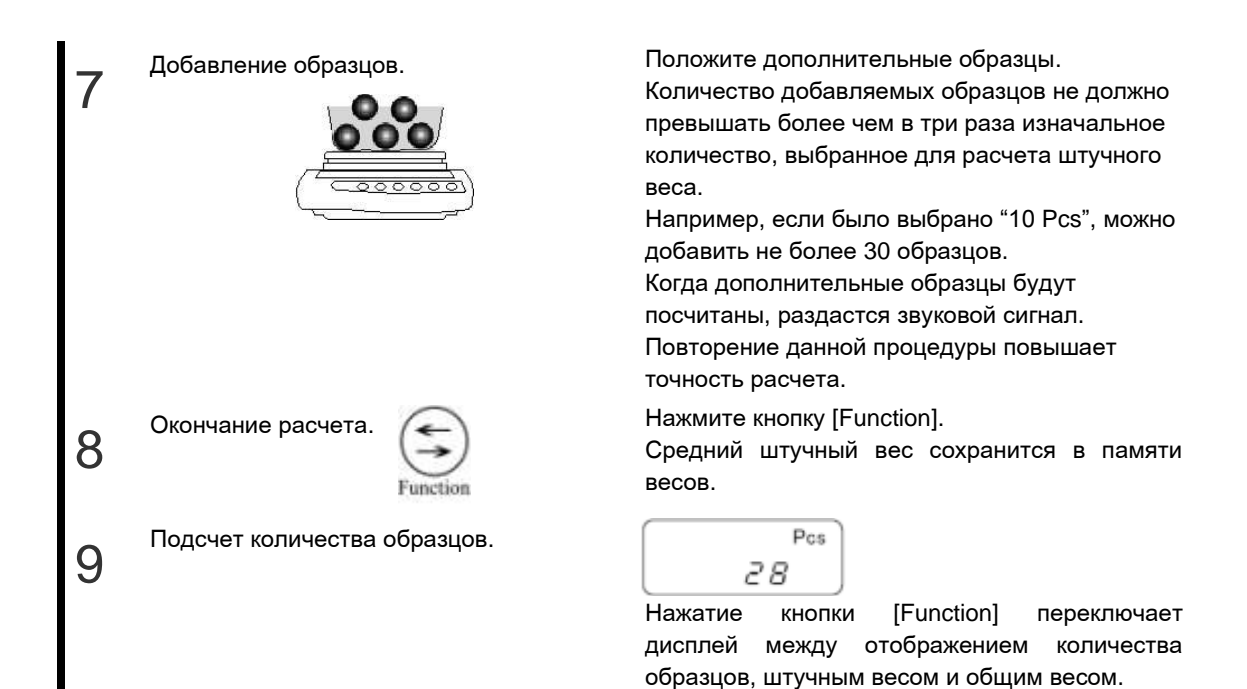

#### <span id="page-29-0"></span>Отображение среднего штучного веса

При нахождении в счетном режиме нажатие кнопки [Function] переключает дисплей к отображению штучного веса, общего веса и количества образцов.

Замечания - Сообщение "*Sub*" на дисплее означает, что количество добавленных образцов превышает исходное более чем в три раза. Уменьшите количество дополнительных образцов. Чтобы повысить точность расчета штучного веса, начинайте с небольшого количества и образцов и постепенно его увеличивайте. - Сообщение "*Add*" означает, что количество добавленных образцов слишком мало. Увеличьте количество дополнительных образцов. - Даже в случае появления этих сообщений расчет штучного веса возможен, но точность будет ниже.

- Сообщение [*E - Err*] означает, что рассчитанный штучный вес ниже допустимого для данной модели весов (см. Приложение 4 «Технические характеристики»).

## <span id="page-30-0"></span>3-3 Процентный режим

Весы способны отображать массу образца в процентах по отношению к массе эталонного образца, сохраненной в памяти весов. Эталонное значение можно ввести с помощью взвешивания эталонного образца или непосредственны вводом значения с помощью клавиатуры весов.

#### Ввод эталонного значения с помощью эталонного образца

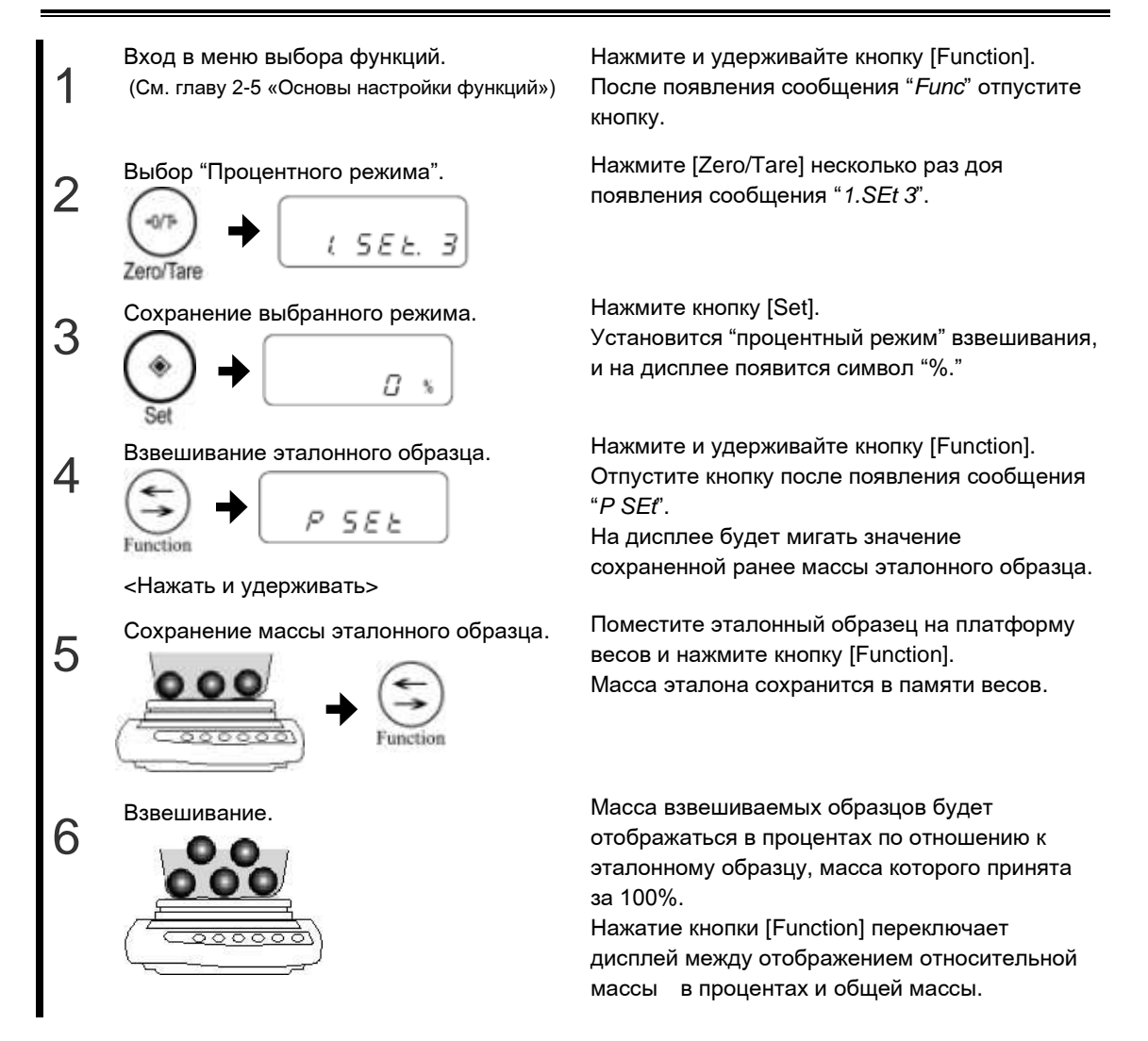

#### Ввод эталонного значения с клавиатуры весов

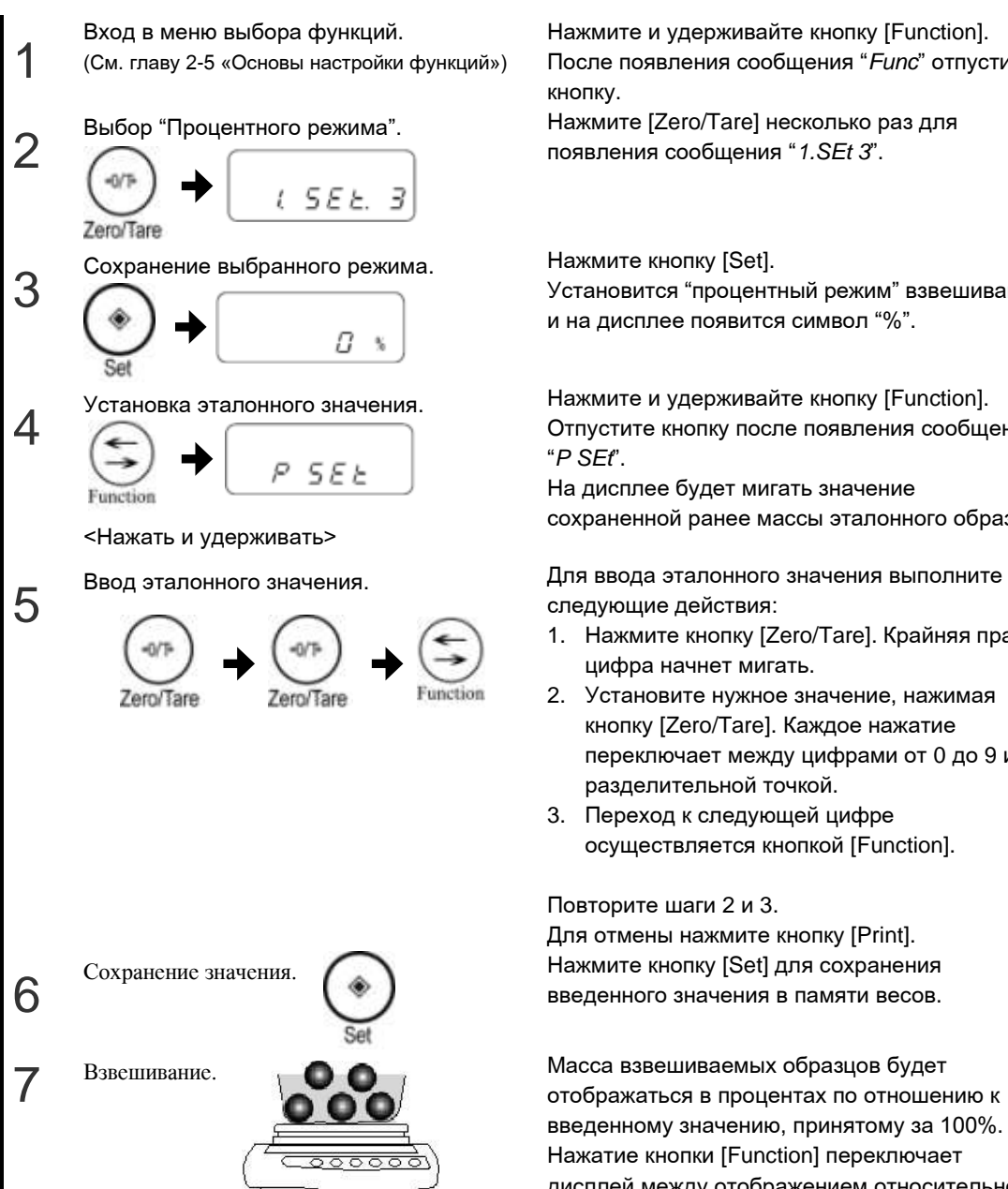

Нажмите и удерживайте кнопку [Function]. После появления сообщения "*Func*" отпустите

Нажмите [Zero/Tare] несколько раз для появления сообщения "*1.SEt 3*".

Установится "процентный режим" взвешивания, и на дисплее появится символ "%".

Нажмите и удерживайте кнопку [Function]. Отпустите кнопку после появления сообщения

На дисплее будет мигать значение сохраненной ранее массы эталонного образца.

следующие действия:

- 1. Нажмите кнопку [Zero/Tare]. Крайняя правая цифра начнет мигать.
- 2. Установите нужное значение, нажимая кнопку [Zero/Tare]. Каждое нажатие переключает между цифрами от 0 до 9 и разделительной точкой.
- 3. Переход к следующей цифре осуществляется кнопкой [Function].

Повторите шаги 2 и 3.

Для отмены нажмите кнопку [Print]. введенного значения в памяти весов.

отображаться в процентах по отношению к введенному значению, принятому за 100%. Нажатие кнопки [Function] переключает дисплей между отображением относительной массы в процентах и общей массы.

смотрите в Приложении 4 «Технические характеристики».

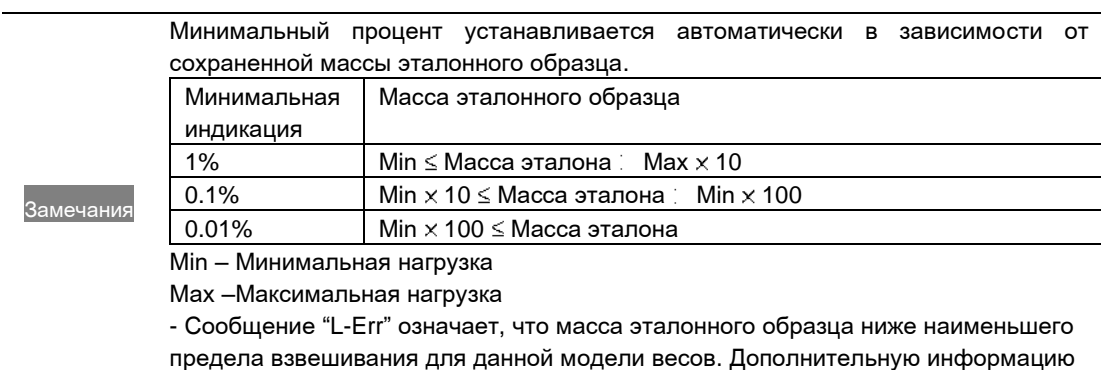

-21-

## <span id="page-33-0"></span>3-4 Измерение плотности

Плотность образцов можно измерить, взвешивая образцы под весами с помощью крюка.

Внимание Крюк для взвешивания под весами в комплект поставки весов не входит и приобретается дополнительно.

#### Процедура измерения плотности

Процесс измерения плотности включает следующие шаги:

- 1. Подготовка необходимого оборудования
- 2. Определение температуры воды или плотности среды
- 3. Взвешивание образца в воздухе
- 4. Учет поправки на массу сетки
- 5. Взвешивание образца в воде или другой жидкости (среде)
- 6. Расчет плотности образца

#### Подготовка необходимого оборудования

Подготовьте следующее оборудование и образец:

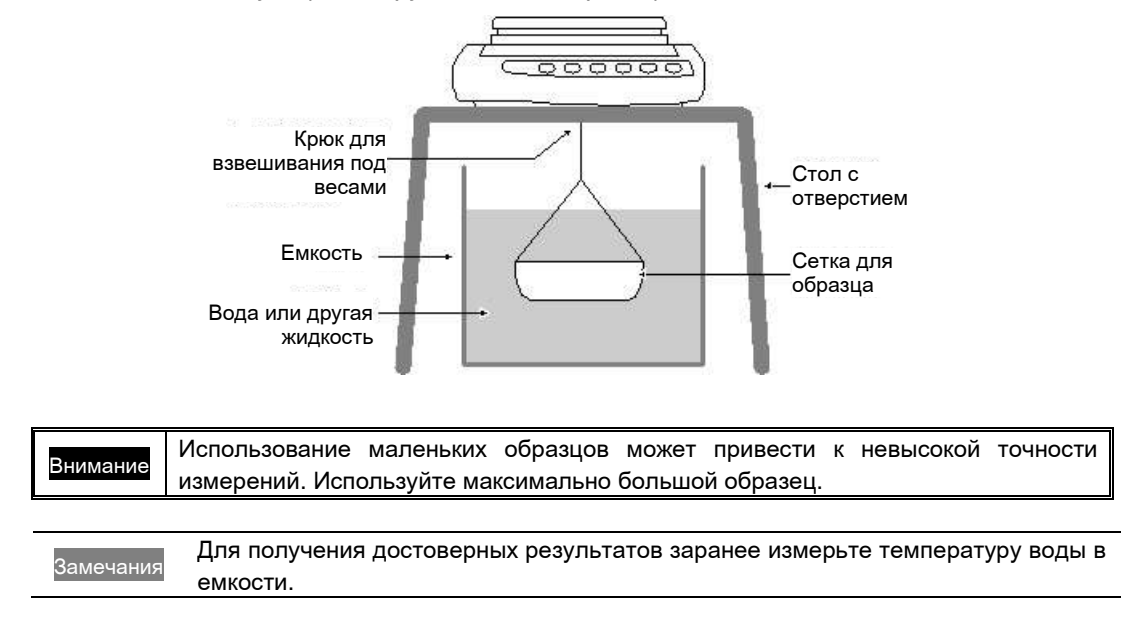

#### Измерение

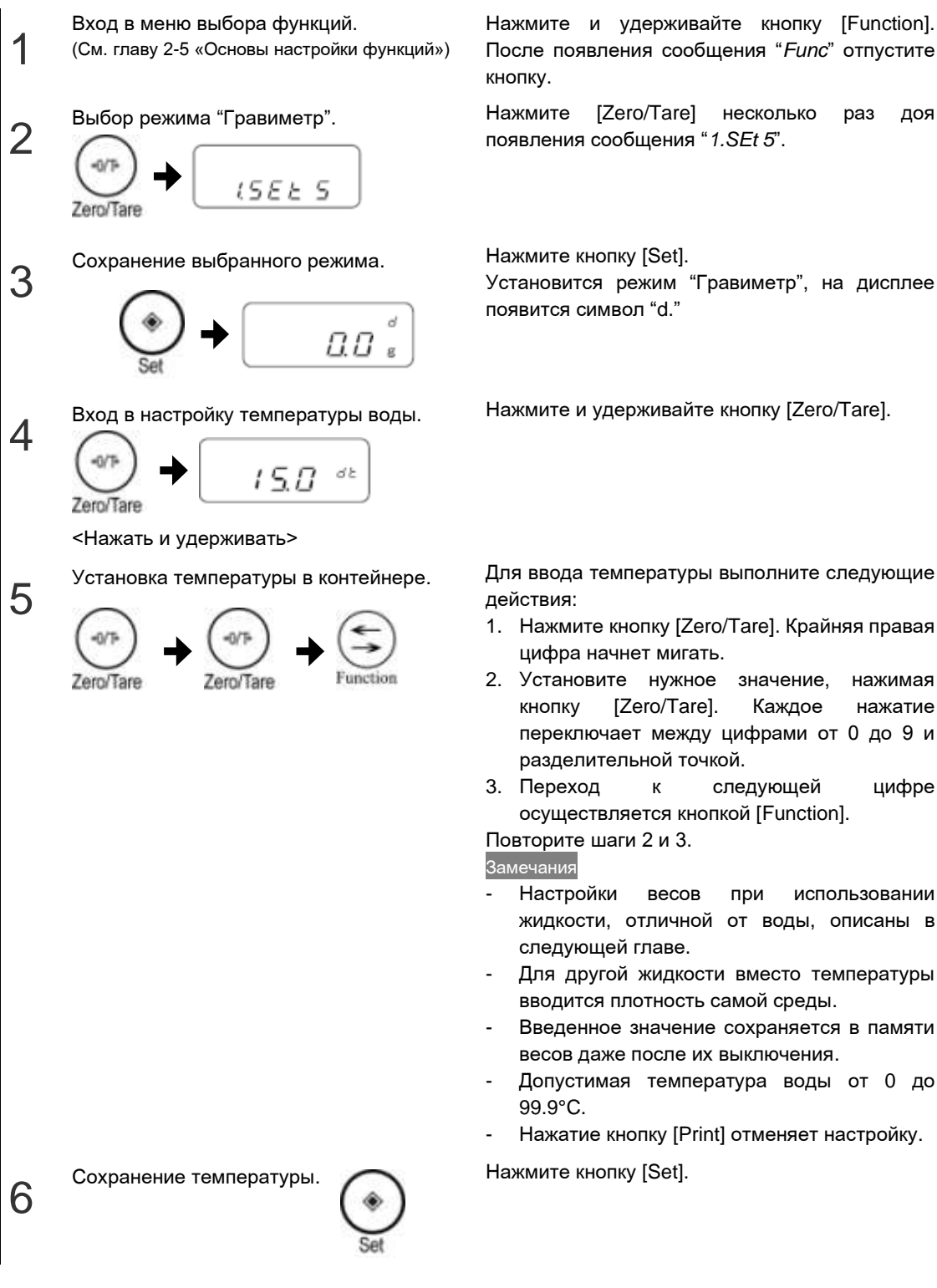

Нажмите и удерживайте кнопку [Function]. После появления сообщения "*Func*" отпустите

Нажмите [Zero/Tare] несколько раз доя появления сообщения "*1.SEt 5*".

Установится режим "Гравиметр", на дисплее появится символ "d."

Нажмите и удерживайте кнопку [Zero/Tare].

- 1. Нажмите кнопку [Zero/Tare]. Крайняя правая цифра начнет мигать.
- 2. Установите нужное значение, нажимая кнопку [Zero/Tare]. Каждое нажатие переключает между цифрами от 0 до 9 и разделительной точкой.
- 3. Переход к следующей цифре осуществляется кнопкой [Function].

Повторите шаги 2 и 3.

- Настройки весов при использовании жидкости, отличной от воды, описаны в следующей главе.
- Для другой жидкости вместо температуры вводится плотность самой среды.
- Введенное значение сохраняется в памяти весов даже после их выключения.
- Допустимая температура воды от 0 до
- Нажатие кнопку [Print] отменяет настройку.

7

Установка сетки и обнуление показаний. Прикрепите сетку к крюку под весами.

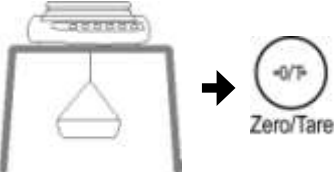

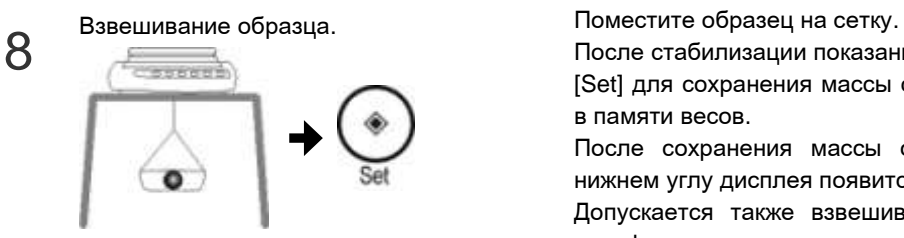

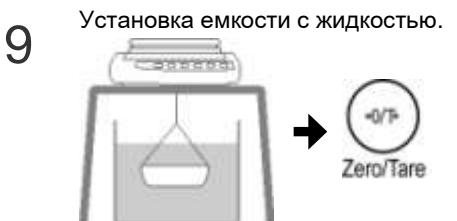

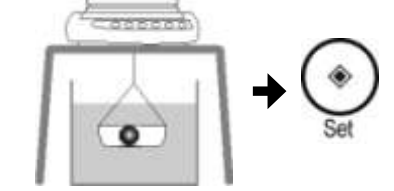

После стабилизации показаний нажмите кнопку [Set] для сохранения массы образца в воздухе в памяти весов.

Нажмите кнопку [Zero/Tare] для установки ноля.

После сохранения массы образца в левом нижнем углу дисплея появится символ "<".

Допускается также взвешивание образца на платформе.

Установка емкости с жидкостью. Установите емкость с водой под весами и погрузите пустую сетку в жидкость.

Нажмите кнопку [Zero/Tare] для установки ноля.

Place the sample on the cage.<br>
10 Place the sample on the cage.<br>
детей в сорвазом, чтобы он полностью погрузился в жидкость.

После стабилизации показаний нажмите кнопку [Set].

На дисплее отобразится величина плотности.

#### Внимание

Не допускайте, чтобы сетка касалась дня или стенок емкости.

#### Замечания

Нажмите [Set] для возвращения к отображению массы.
# Использование среды, отличной от воды

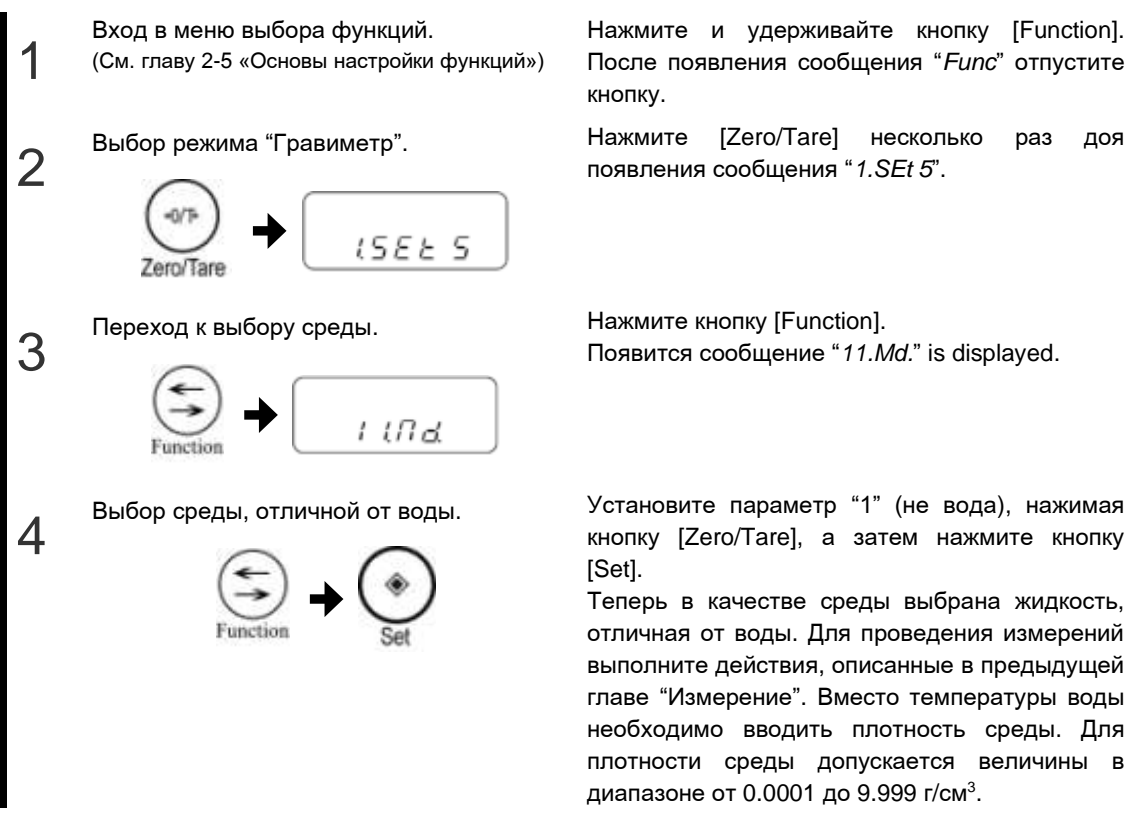

Нажмите и удерживайте кнопку [Function]. После появления сообщения "*Func*" отпустите кнопку.

появления сообщения "*1.SEt 5*".

Появится сообщение "*11.Md.*" is displayed.

кнопку [Zero/Tare], а затем нажмите кнопку

Теперь в качестве среды выбрана жидкость, отличная от воды. Для проведения измерений выполните действия, описанные в предыдущей главе "Измерение". Вместо температуры воды необходимо вводить плотность среды. Для плотности среды допускается величины в диапазоне от 0.0001 до 9.999 г/см $^3\!$ .

## Вывод результатов измерения плотности

Результаты измерения плотности могут быть отправлены на принтер в зависимости от следующих настроек:

- До измерения Независимо от настроек функции "*61. о.с.*" (контроль передачи данных) по нажатию кнопки [Print] (стабильные и нестабильные данные).

- При показе плотности Содержание и способ передачи определяются параметрами функций "*12. d.o.*" (состав данных) и "*13. A.o.*" (автоматическая передача данных).

- Формат передачи данных Если в функции "*12. d.o.*" установлено [1] (плотность, масса и температура воды, либо плотность среды), передаются все данные. Если установлено [0], то передаются только первая и вторая строки, показанные на рисунках ниже.

Выбор языка для печати осуществляется настройкой функции "*E 3.P.F.*" (1 = английский язык/2 = японский язык).

#### Примеры печати результатов измерения плотности

В качестве среды используется вода

На английском языке На японском языке

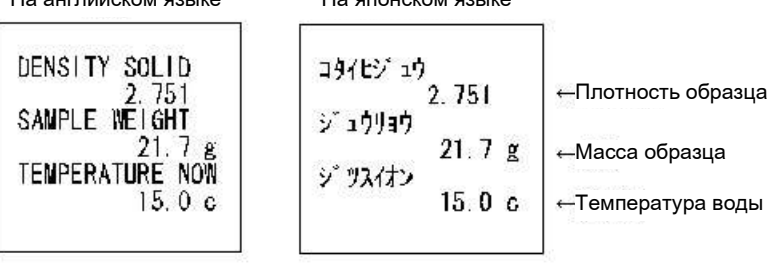

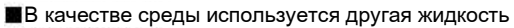

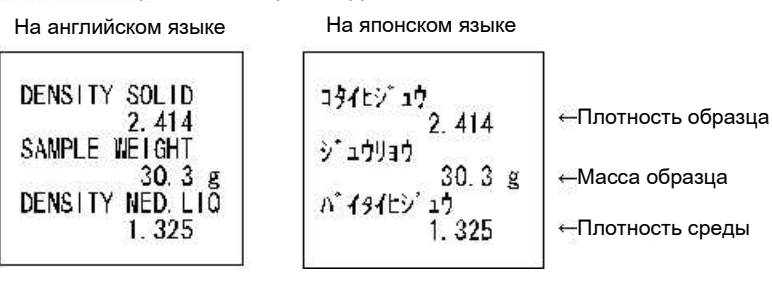

# 3-5 Взвешивание животных

Весы можно использовать для взвешивания животных, а также предметов, находящихся в движении.

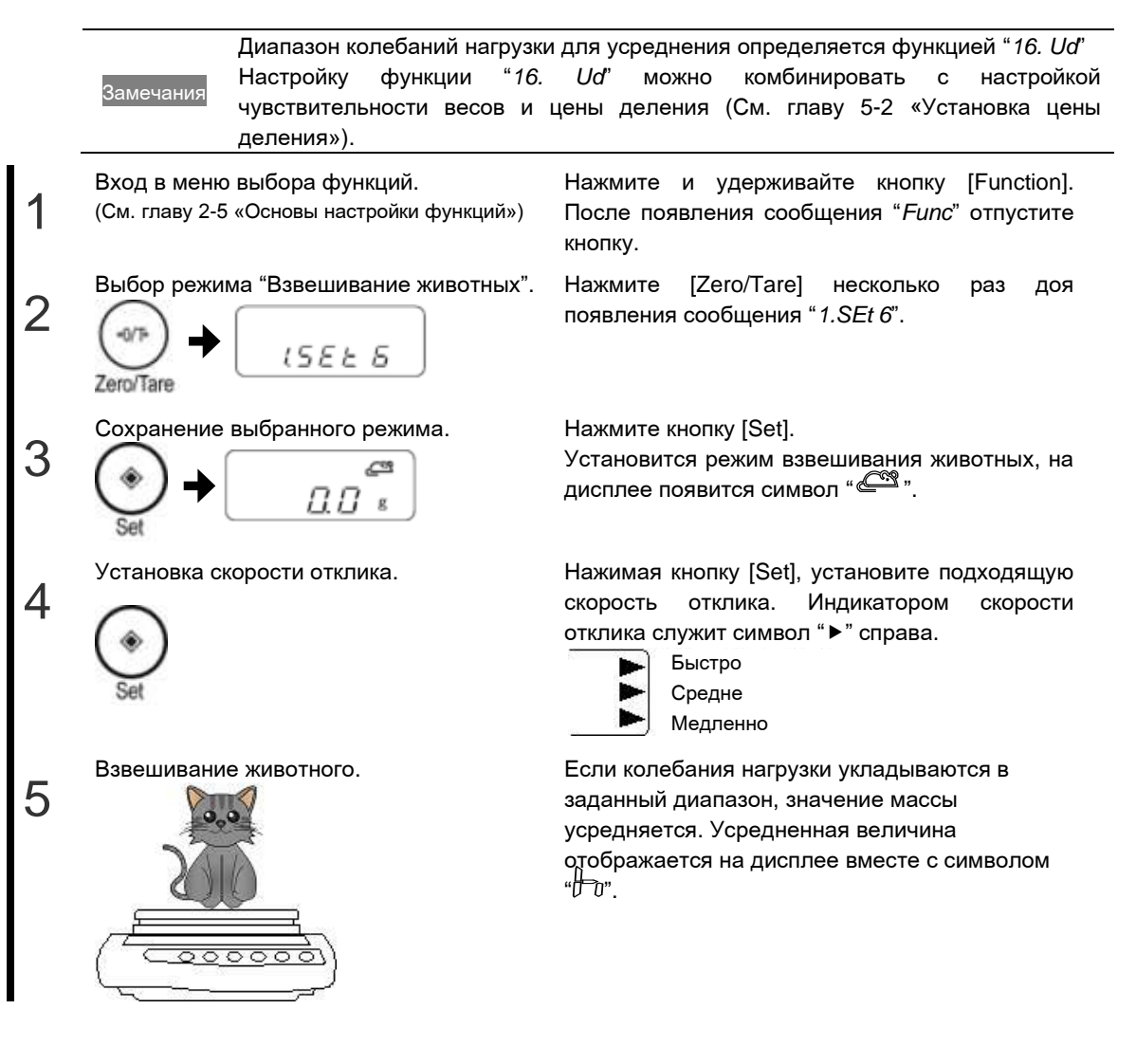

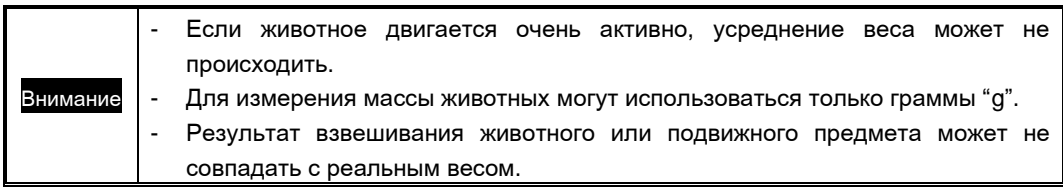

# 3-6 Взвешивание с многократным добавлением

Весы предусматривают режим последовательного взвешивания нескольких образцов с последующим суммированием и отображением общей массы. Такое взвешивание можно производить как с заменой образцов на платформе (функция аккумулирования), так и без замены (функция добавления тары).

Замечания Функция добавления может использоваться в следующих режимах: простое взвешивание, счетный режим, процентный режим и умножение на коэффициент.

## Настройка функции добавления

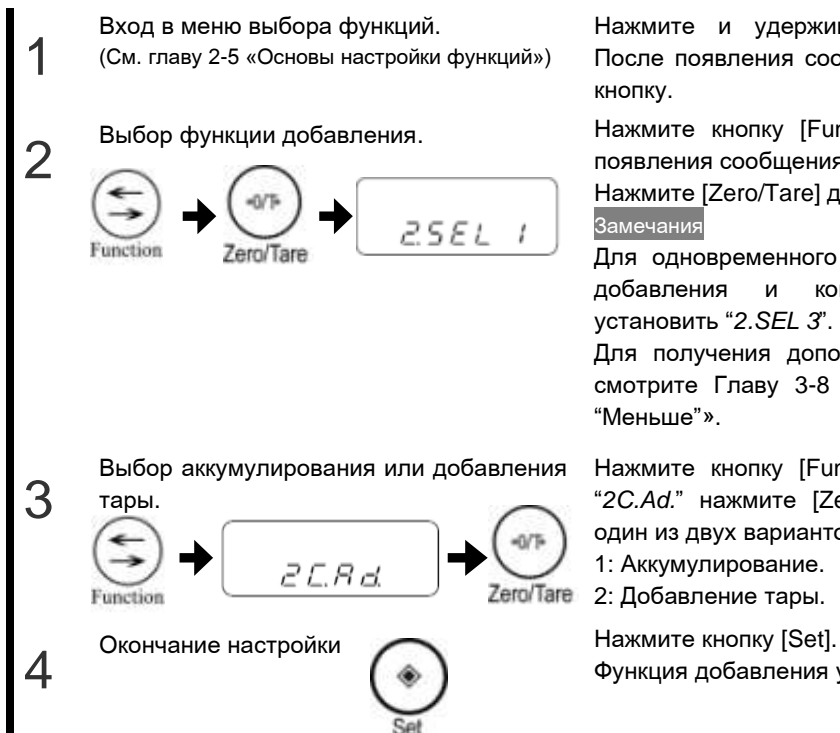

Нажмите и удерживайте кнопку [Function]. После появления сообщения "*Func*" отпустите кнопку.

Выбор функции добавления. Нажмите кнопку [Function] несколько раз до появления сообщения "*2.SEL*".

> Нажмите [Zero/Tare] для выбора "*2.SEL 1*". Замечания

Для одновременного использования функции добавления и компаратора необходимо установить "*2.SEL 3*".

Для получения дополнительной информации смотрите Главу 3-8 «Сравнение "Больше" и "Меньше"».

Нажмите кнопку [Function]. После появления "*2C.Ad.*" нажмите [Zero/Tare], чтобы выбрать один из двух вариантов.

- 1: Аккумулирование.
- 2: Добавление тары.

Функция добавления установлена.

# Взвешивание с использованием функции добавления

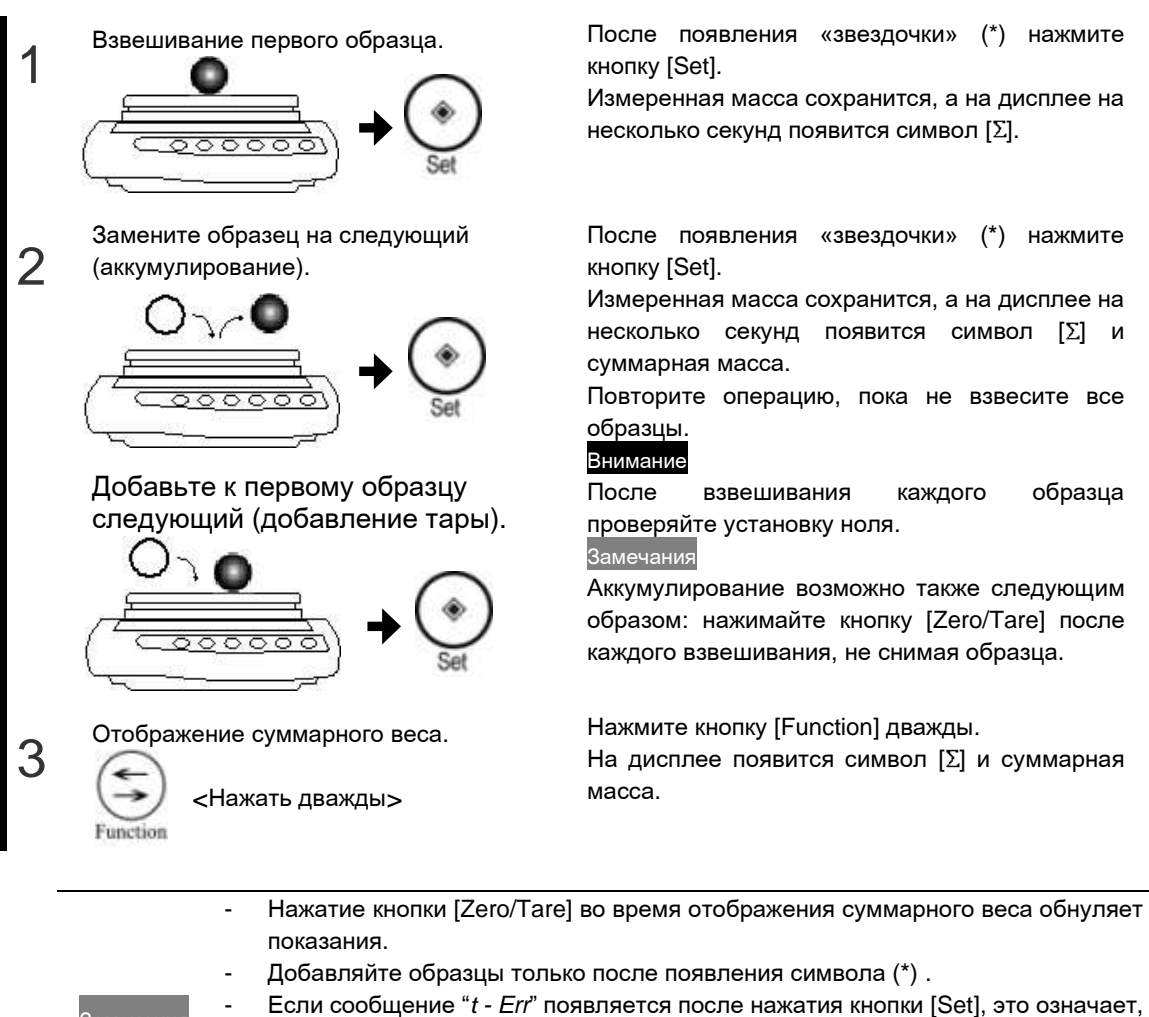

- Замечания что один и тот же образец добавляется повторно. - Функция "*H. tA*" может быть использована для включения/отключения функции ожидания стабилизации (см. Приложение 1 «Схема настроек
	- функций»).

# 3-7 Функция компаратора

Используя весы, можно установить, подходит ли образец под введенные заранее границы.

Замечания Функция компаратора может использоваться в следующих режимах: простое взвешивание, счетный режим, процентный режим, умножение на коэффициент.

#### Как сравнивать

Установите верхний и нижний пределы. Результат сравнения отображается на дисплее символом " $\P$ ", который может находиться в трех положениях:

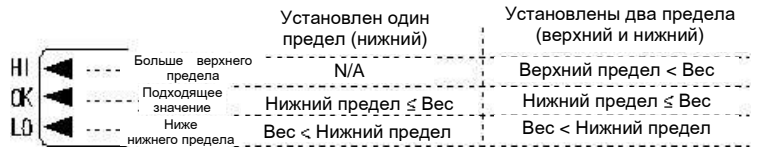

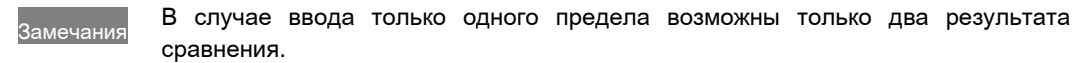

Результат сравнения можно также отображать с помощью гистограммы:

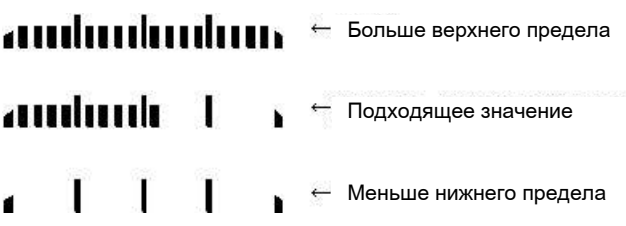

Выбор варианта отображение осуществляется в настройках функции "*2A.LG*" (См. Приложение 1 «Схема настроек функций).

Использование гистограммы возможно только для двух пределов.

Критерий сравнения и настройка пределов

Сравнение может производиться по двум критериям:

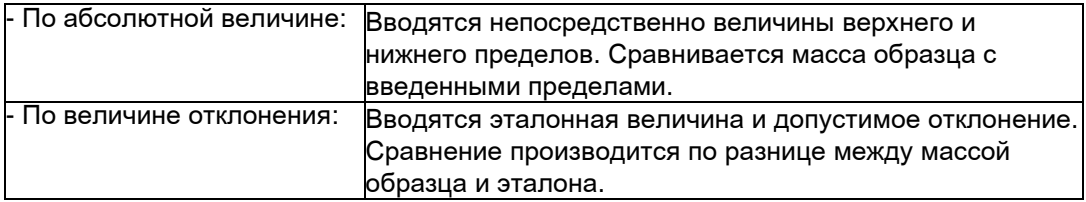

Предельные значения могут вводиться также двумя способами:

- Взвешивание образцов, масса которых равна предельным значением.
- Ввод цифровой величины с клавиатуры весов.
- Дополнительные настройки функции

Если в качестве параметра функции "*2.SEL*" установлено "*2*" или "*3*", то нажатием кнопки [Function] можно перейти к дополнительным настройкам компаратора.

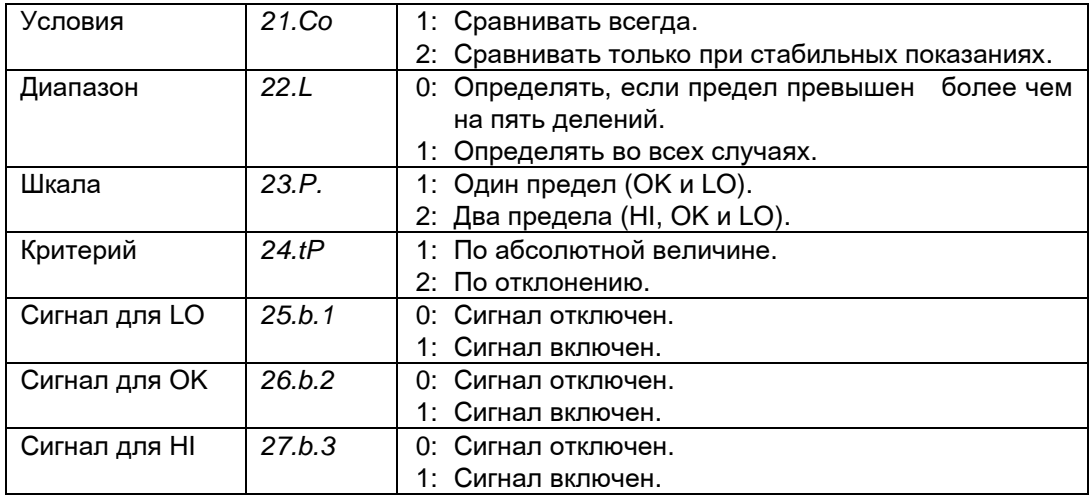

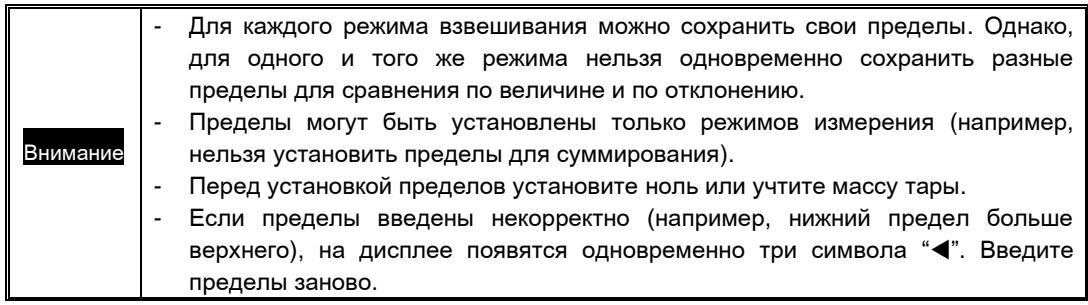

# Настройки функции компаратора

Сначала необходимо настроить функцию компаратора, а потом вводить пределы.

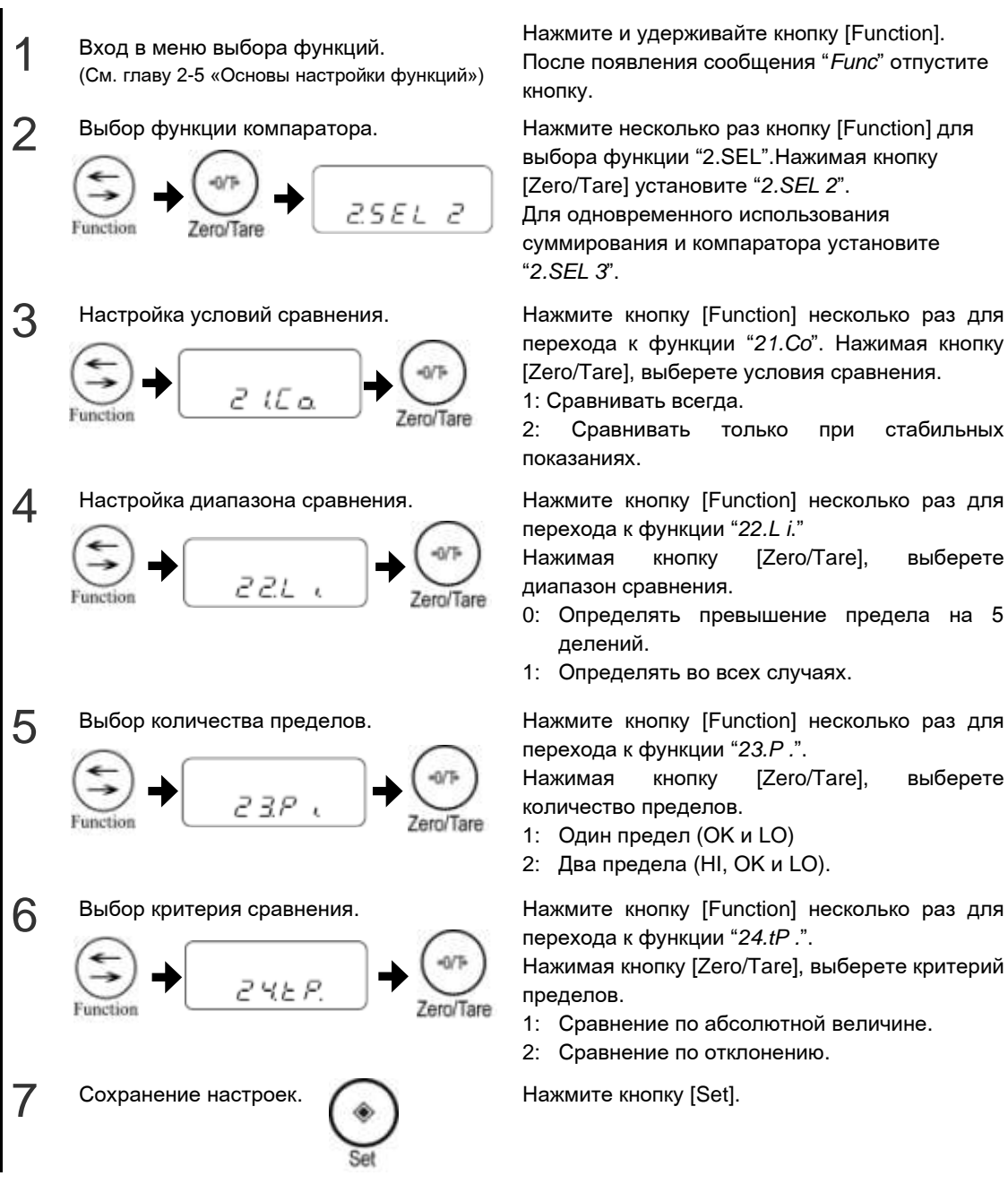

Нажмите и удерживайте кнопку [Function]. После появления сообщения "*Func*" отпустите

выбора функции "2.SEL".Нажимая кнопку [Zero/Tare] установите "*2.SEL 2*".

Для одновременного использования суммирования и компаратора установите "*2.SEL 3*".

перехода к функции "*21.Co*". Нажимая кнопку [Zero/Tare], выберете условия сравнения.

1: Сравнивать всегда. 2: Сравнивать только при стабильных

показаниях.

перехода к функции "*22.L i*."

Нажимая кнопку [Zero/Tare], выберете диапазон сравнения.

- 0: Определять превышение предела на 5 делений.
- 1: Определять во всех случаях.

перехода к функции "*23.P .*".

Нажимая кнопку [Zero/Tare], выберете количество пределов.

- 1: Один предел (OK и LO)
- 2: Два предела (HI, OK и LO).

перехода к функции "*24.tP .*".

Нажимая кнопку [Zero/Tare], выберете критерий пределов.

- 1: Сравнение по абсолютной величине.
- 2: Сравнение по отклонению.

Затем для выполнения измерений необходимо ввести значения пределов.

# Сравнение по абсолютной величине

В настройках функции должно быть установлено is "*24.tP. 1*".

Сравнение по абсолютной величине с использованием образцов.

Установка нижнего и верхнего пределов с помощью образцов.

Удостоверьтесь, что функция компаратора настроена для сравнения по абсолютной величине (см. предыдущий раздел).

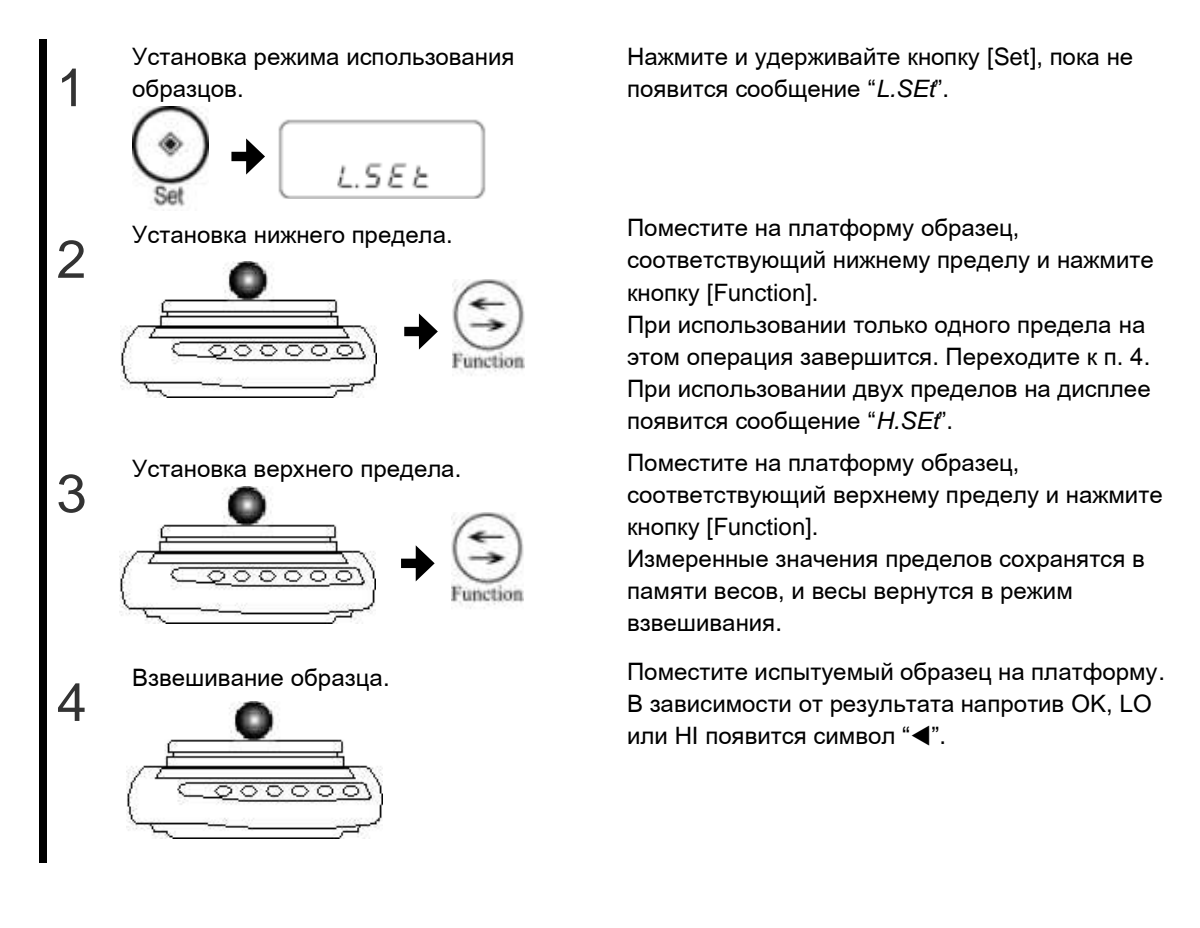

 Сравнение по абсолютной величине с помощью ввода пределов с клавиатуры весов.

Ввод верхнего и нижнего пределов в цифровом виде с помощью клавиатуры. Удостоверьтесь, что функция компаратора настроена для сравнения по абсолютной величине (см. предыдущий раздел).

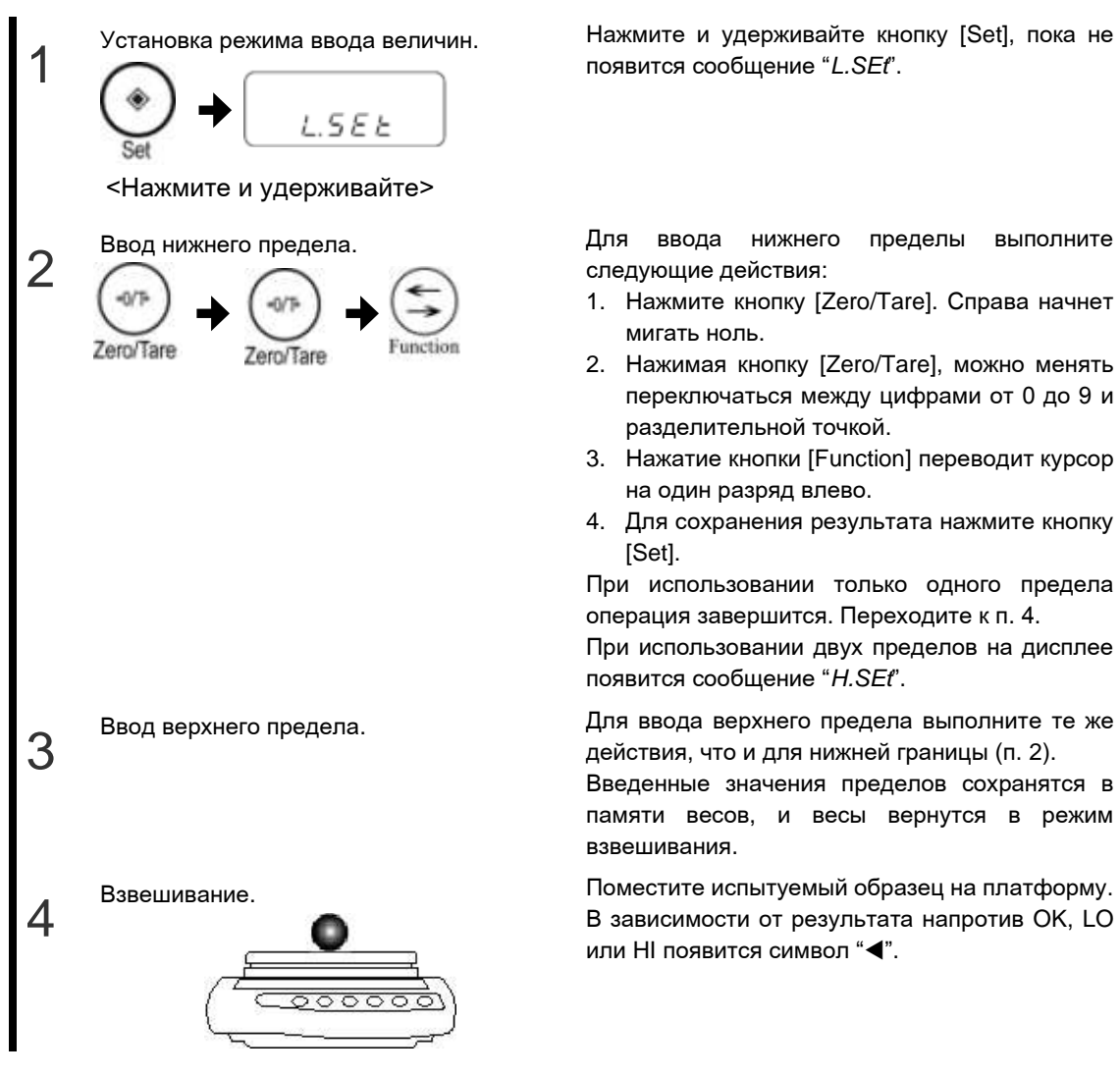

Нажмите и удерживайте кнопку [Set], пока не появится сообщение "*L.SEt*".

Для ввода нижнего пределы выполните следующие действия:

- 1. Нажмите кнопку [Zero/Tare]. Справа начнет мигать ноль.
- 2. Нажимая кнопку [Zero/Tare], можно менять переключаться между цифрами от 0 до 9 и разделительной точкой.
- 3. Нажатие кнопки [Function] переводит курсор на один разряд влево.
- 4. Для сохранения результата нажмите кнопку [Set].

При использовании только одного предела операция завершится. Переходите к п. 4.

При использовании двух пределов на дисплее появится сообщение "*H.SEt*".

действия, что и для нижней границы (п. 2).

Введенные значения пределов сохранятся в памяти весов, и весы вернутся в режим взвешивания.

В зависимости от результата напротив OK, LO или HI появится символ "<".

## Сравнение по отклонению

В настройках функции должно быть установлено is "*24.tP. 2*".

#### Сравнение по отклонению с использованием образцов

Установка эталона, верхнего и нижнего пределов с помощью образцов. Удостоверьтесь, что функция компаратора настроена для сравнения по отклонению (см. предыдущий раздел).

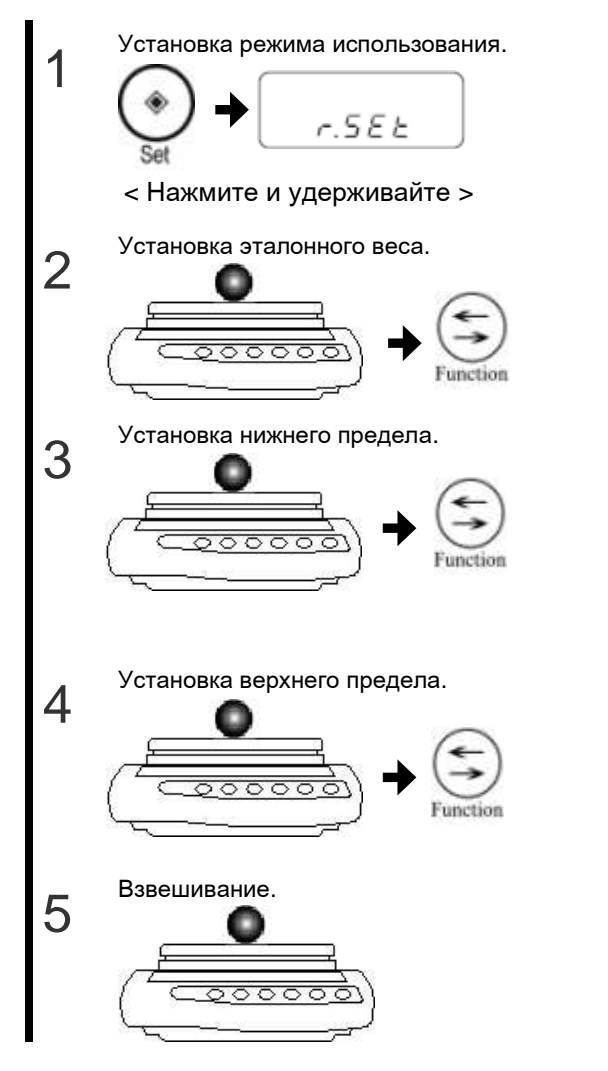

Нажмите и удерживайте кнопку [Set], пока не появится сообщение "*r.SEt*".

Установите на платформу образец, масса которого принимается за эталон, и нажмите кнопку [Function].

Установите на платформу образец, масса которого принимается за нижний предел, и нажмите кнопку [Function].

При использовании только одного предела операция завершится. Переходите к п. 5.

При использовании двух пределов на дисплее появится сообщение "*H.SEt*".

Установите на платформу образец, масса которого принимается за верхний предел, и нажмите кнопку [Function].

Измеренные величины пределов сохранятся в памяти весов, и весы вернутся в режим взвешивания.

Взвешивание. Поместите испытуемый образец на платформу. В зависимости от результата напротив OK, LO или HI появится символ "<".

Сравнение по отклонению с помощью ввода пределов с клавиатуры весов

Установка эталонного веса, верхнего и нижнего пределов в цифровом виде с помощью клавиатуры.

Удостоверьтесь, что функция компаратора настроена для сравнения по отклонению (см. предыдущий раздел).

При сравнении по отклонению с использованием ввода данных с клавиатуры верхняя и нижняя границы вводятся в виде разницы между пределами и эталонным весом.

Например, верхняя граница установлена в 1,050 g, а нижняя в 900 g при эталонном весе, то в качестве верхнего прeдела нужно вводить 50 g, а в качестве нижнего предела -100 g.

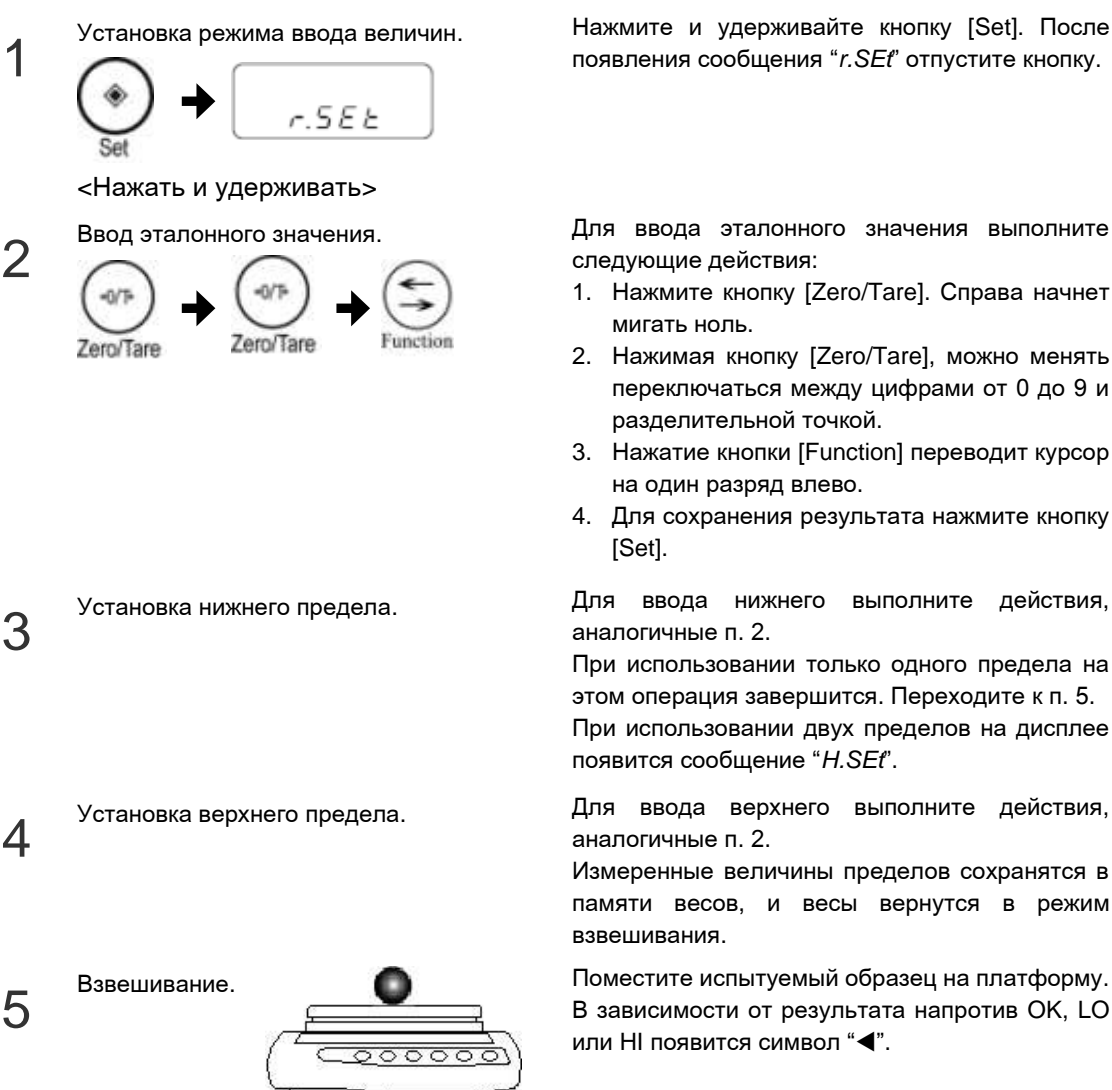

Нажмите и удерживайте кнопку [Set]. После появления сообщения "*r.SEt*" отпустите кнопку.

Для ввода эталонного значения выполните следующие действия:

- 1. Нажмите кнопку [Zero/Tare]. Справа начнет мигать ноль.
- 2. Нажимая кнопку [Zero/Tare], можно менять переключаться между цифрами от 0 до 9 и разделительной точкой.
- 3. Нажатие кнопки [Function] переводит курсор на один разряд влево.
- 4. Для сохранения результата нажмите кнопку [Set].

аналогичные п. 2.

При использовании только одного предела на этом операция завершится. Переходите к п. 5.

При использовании двух пределов на дисплее появится сообщение "*H.SEt*".

аналогичные п. 2.

Измеренные величины пределов сохранятся в памяти весов, и весы вернутся в режим взвешивания.

В зависимости от результата напротив OK, LO или HI появится символ "<".

# Глава 4

# Калибровка весов

Весы CJ калибруются внешней гирей.

Данная глава включает:

Калибровка весов внешней гирей Тестирование весов

**Замечания** 

# 4-1 Калибровка весов внешней гирей

Для получения максимально точных результатов взвешивания весы нуждаются в калибровке.

Показания весов зависят от сил гравитации, поэтому весы необходимо калибровать непосредственно на месте их эксплуатации. Калибровку также рекомендуется проводить после длительного простоя весов, изменения условий эксплуатации (влажность, температура и т.д.), а также в случае, если погрешность превышает допустимые значения.

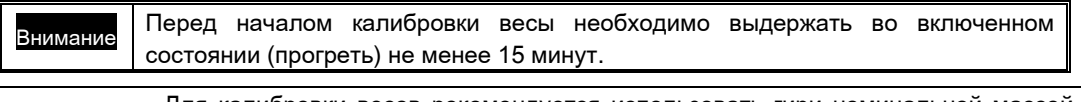

Для калибровки весов рекомендуется использовать гири номинальной массой не ниже 50% максимальной нагрузки (Max) весов. Чем ближе номинал гири к максимальной нагрузке (Max) весов, тем лучше результат калибровки. Гиря в комплект поставки весов не входит.

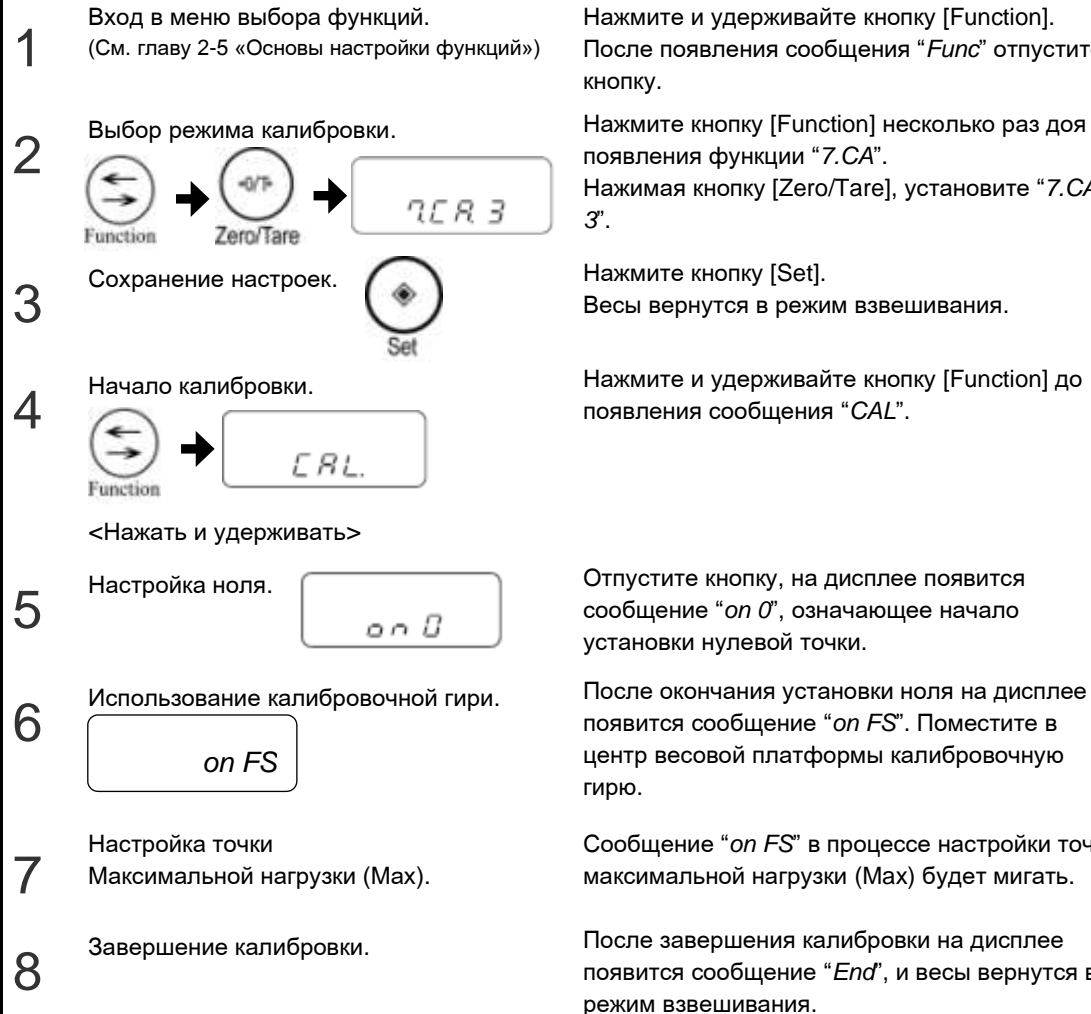

После появления сообщения "*Func*" отпустите

появления функции "*7.CA*". Нажимая кнопку [Zero/Tare], установите "*7.CA*

Весы вернутся в режим взвешивания.

Нажмите и удерживайте кнопку [Function] до появления сообщения "*CAL*".

сообщение "*on 0*", означающее начало

появится сообщение "*on FS*". Поместите в центр весовой платформы калибровочную

Сообщение "*on FS*" в процессе настройки точки максимальной нагрузки (Max) будет мигать.

появится сообщение "*End*", и весы вернутся в

- Нажатие любой кнопки, кроме [Function], прерывают процесс калибровки.
- Сообщение "*1-Err*" означает, что масса гири слишком мала для проведения калибровки весов.
- Замечания - Сообщение "*2-Err*" означает, что разница между текущей и предыдущей калибровкой превышает 1.0%, или весы повреждены. Подробности смотрите в главе 7-2 «Неисправности».
	- Если настройка функции "*7.CA*" не менялась, следующую периодическую калибровку можно выполнять, начиная с п. 4.

# 4-2 Тест калибровки

С помощью теста можно проверить отклонение показаний весов по отношению к эталонной гире. Такая процедура "тестом калибровки." Выполнение теста не калибрует весы.

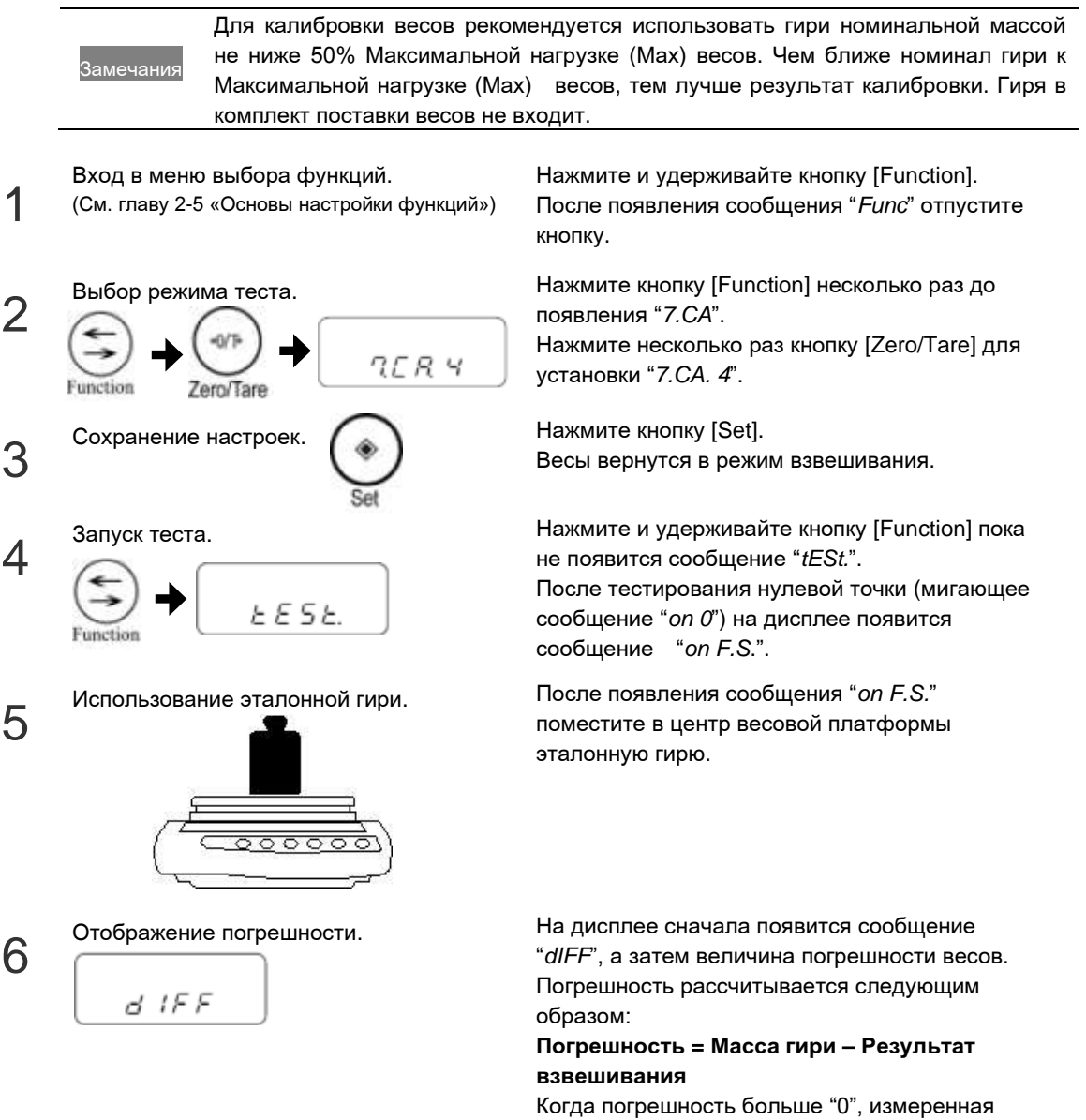

# Глава 5

# Настройки функций

Настройка весов в соответствии с условиями эксплуатации.

Данная глава включает:

Использование двух единиц массы Настройка питания Установка персонального номера ID Повышение стабильности показаний

# 5-1 Использование двух единиц массы

Вы можете установить две единицы массы (A и B) и переключаться между ними.

Замечания Единица B может быть использована только в режиме простого взвешивания. Единица A доступна во всех режимах. Подробнее о доступных единицах массы см. Приложение 1 «Схема настроек функций».

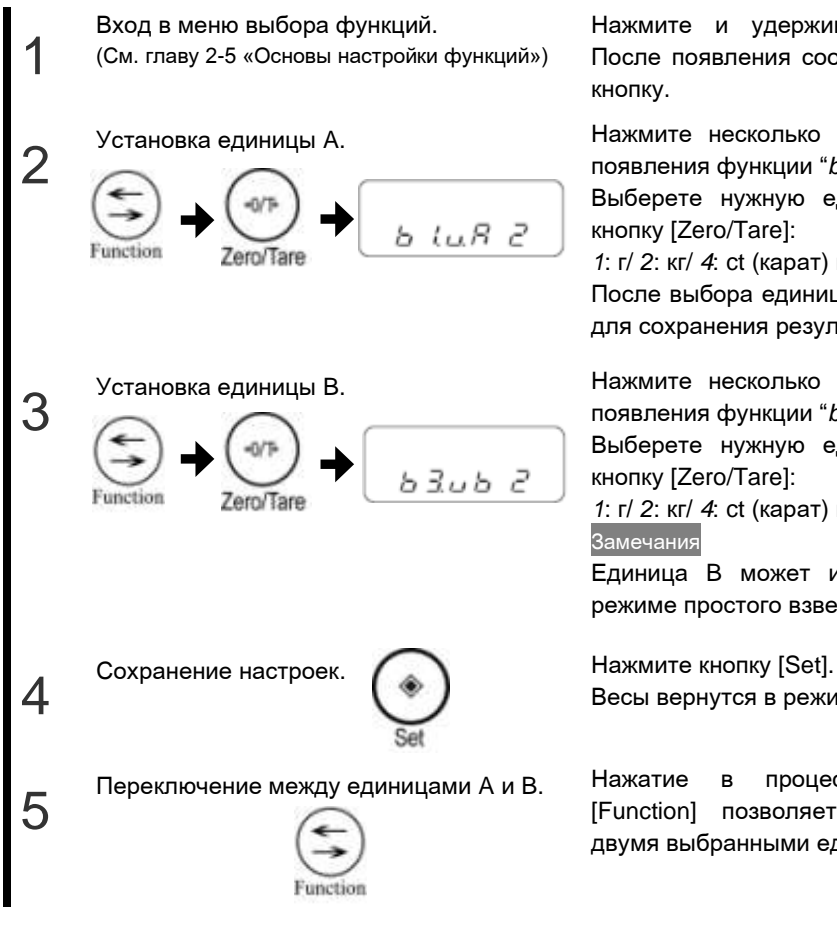

Нажмите и удерживайте кнопку [Function]. После появления сообщения "*Func*" отпустите кнопку.

Установка единицы A. Нажмите несколько раз кнопку [Function] до появления функции "*b 1.u.A*".

> Выберете нужную единицу массы, нажимая кнопку [Zero/Tare]:

*1*: г/ *2*: кг/ *4*: ct (карат) и т.д.

После выбора единицы A нажмите кнопку [Set] для сохранения результатов.

Установка единицы B. Нажмите несколько раз кнопку [Function] до появления функции "*b 3.u.B*".

> Выберете нужную единицу массы, нажимая кнопку [Zero/Tare]:

*1*: г/ *2*: кг/ *4*: ct (карат) и т.д.

#### Замечания

Единица B может использоваться только в режиме простого взвешивания.

Весы вернутся в режим взвешивания.

Переключение между единицами A и B. Нажатие в процессе измерений кнопки [Function] позволяет переключаться между двумя выбранными единицами массы.

# 5-2 Настройка питания

## Автоматическое отключение питания

Данная функция, доступная при использовании питания от батарей, автоматически отключает весы, если весы не используются около пяти минут.

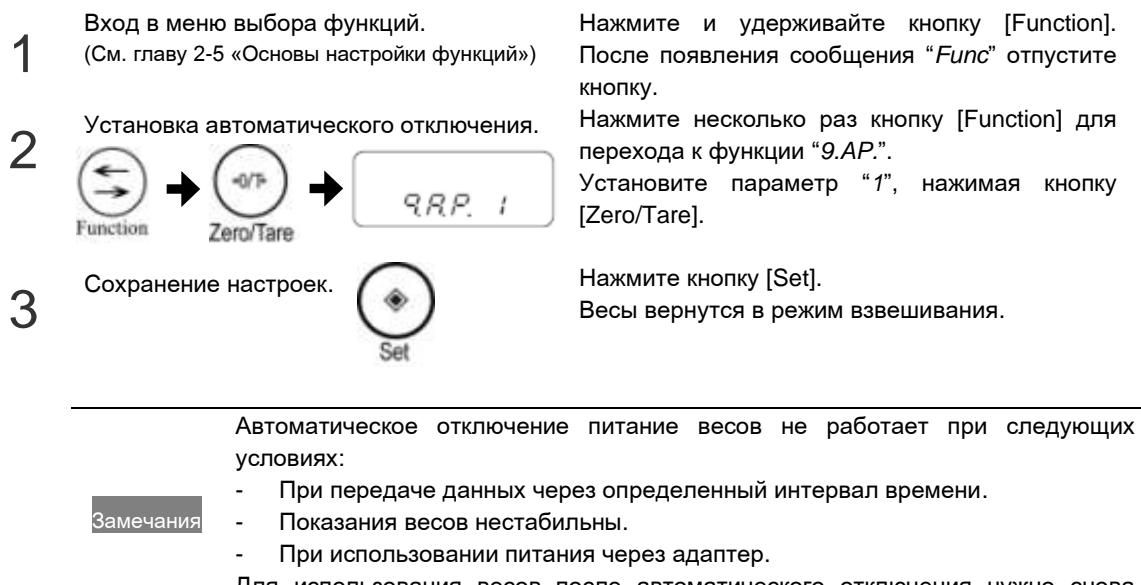

Для использования весов после автоматического отключения нужно снова включить питание.

### Автоматическое отключение подсветки дисплея

Данная функция позволяет автоматически отключать подсветку дисплея, если весы не используются около трех минут.

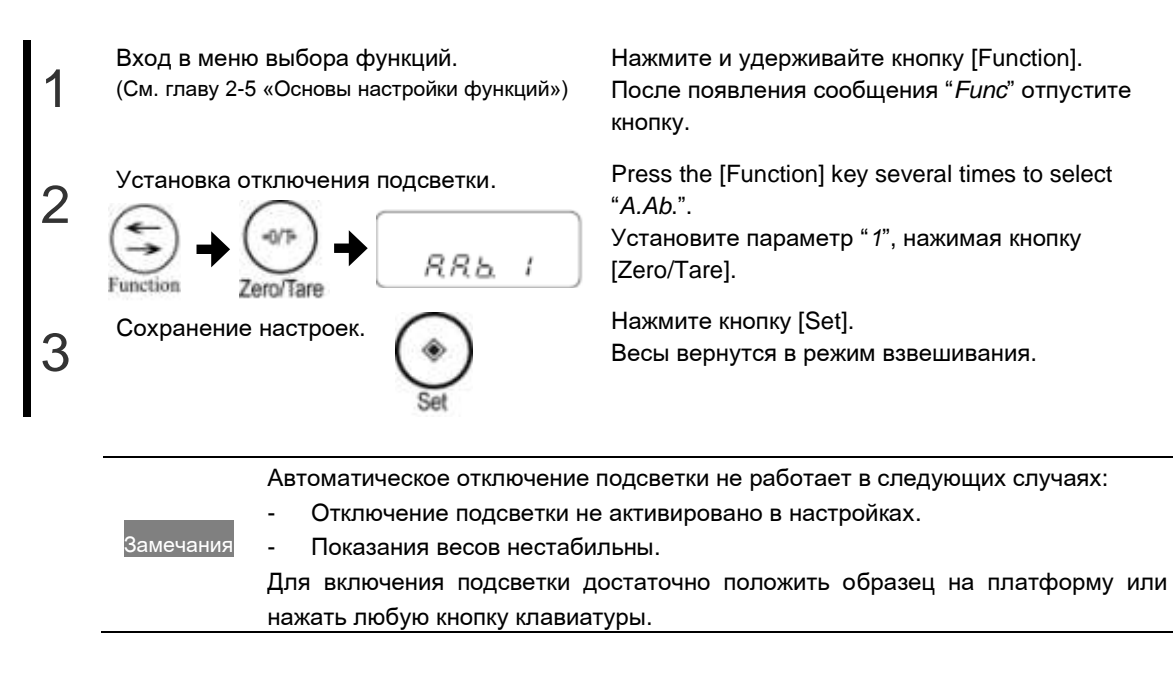

-44-

# 5-3 Установка персонального номера ID

Результаты успешной калибровки и теста могут быть распечатаны в соответствии со стандартами ISO/GLP/GMP. Вместе с этими данными на печать также можно вывести свой персональный номер ID.

Если установлен ID, слева вверху появляются символы "<" и " $\blacktriangle$ ".

Для персонального номера ID может содержать до шести знаков. Допускаются использование следующих символов:

Пробел, цифры от 0 до 9, латинские буквы от A до F и "-" (минус).

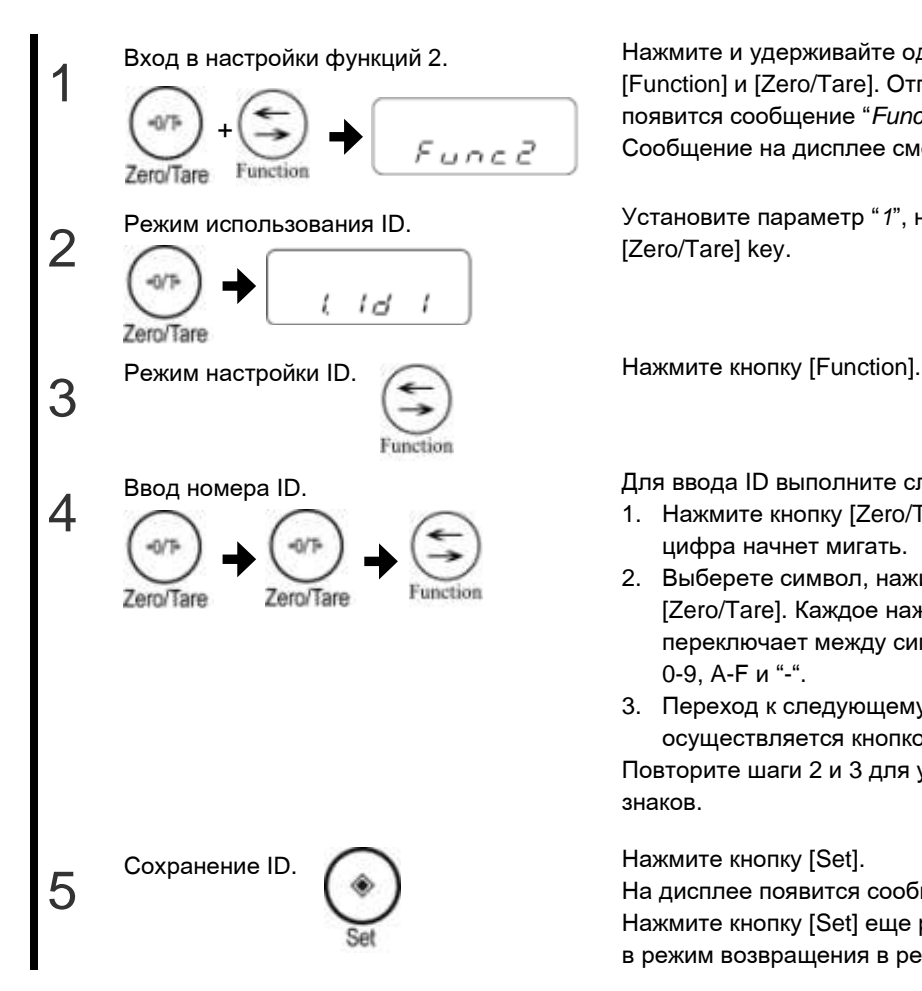

Нажмите и удерживайте одновременно кнопки [Function] и [Zero/Tare]. Отпустите кнопки, когда появится сообщение "*Func2*".

Сообщение на дисплее сменится на "*1. Id 0*".

Режим использования ID. Установите параметр "*1*", нажимая кнопку [Zero/Tare] key.

Для ввода ID выполните следующие действия:

- 1. Нажмите кнопку [Zero/Tare]. Крайняя левая цифра начнет мигать.
- 2. Выберете символ, нажимая кнопку [Zero/Tare]. Каждое нажатие кнопки переключает между символами «пробел», 0-9, A-F и "-".
- 3. Переход к следующему разряду осуществляется кнопкой [Function]. Повторите шаги 2 и 3 для установки остальных

знаков.

На дисплее появится сообщение "*2. <sup>l</sup> n <sup>l</sup> 0*." Нажмите кнопку [Set] еще раз для возвращения в режим возвращения в режим взвешивания.

# 5-4 Повышение стабильности показаний

Когда показания весов стабильны, на дисплее появляется символ "О". Если весы подвергаются внешним воздействия (ветер, вибрация и т.д.), показания могут быть нестабильны. В данных условиях можно настроить весы таким образом, чтобы снизить влияние внешних воздействий.

Чем больше значения параметра в функциях "уровень стабилизации (*4.5.d*)" и "скорость отклика (*5.rE.*)", тем выше стабильность показаний весов.

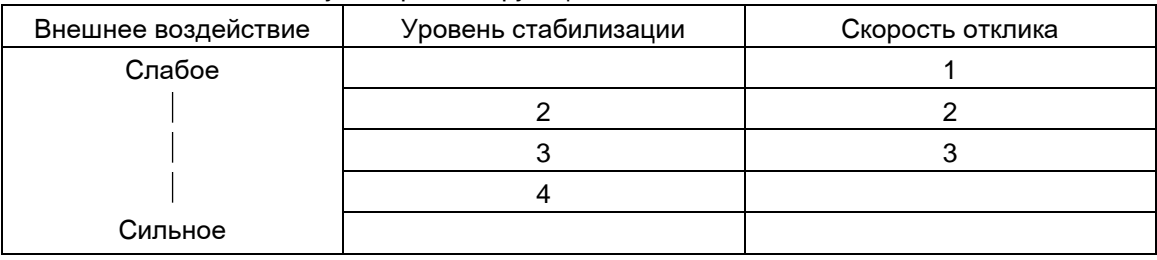

#### Соотношение между настройкой функций и силой внешних воздействий

Замечания При незначительных воздействиях выбирайте 1 или 2. Параметры от 3 до 5 рекомендуется устанавливать при сильных внешних воздействиях.

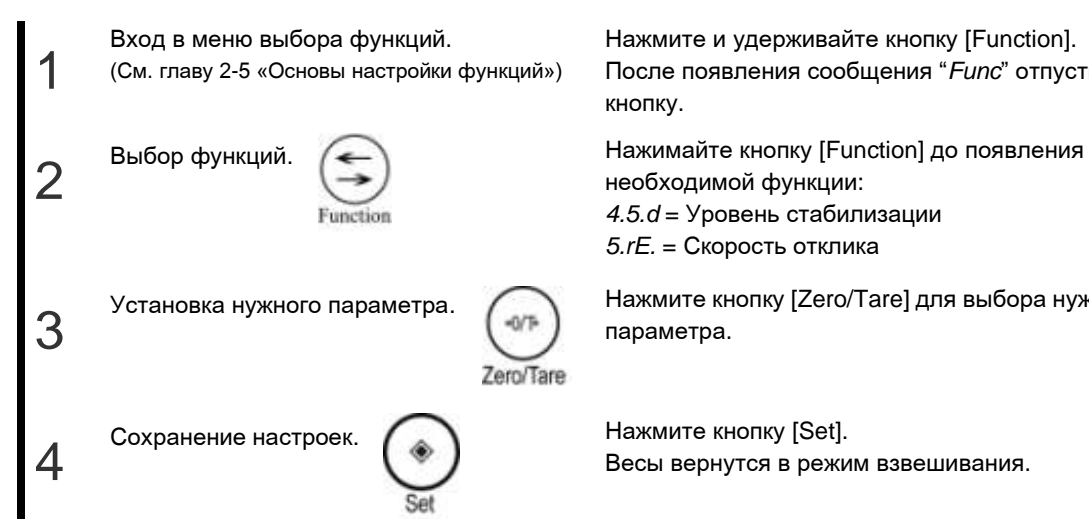

Нажмите и удерживайте кнопку [Function]. После появления сообщения "*Func*" отпустите кнопку.

необходимой функции: *4.5.d* = Уровень стабилизации *5.rE.* = Скорость отклика

Установка нужного параметра. Нажмите кнопку [Zero/Tare] для выбора нужного параметра.

Весы вернутся в режим взвешивания.

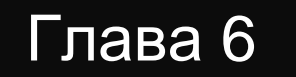

# Прием и передача данных

Весы позволяют отправлять данные на принтер, а также получать команды или отправлять данные на другие внешние устройства через интерфейс.

Данная глава включает:

Вывод данных на принтер

Подключение внешних устройств через RS-232C

Передаваемые данные и команды

# 6-1 Вывод данных на принтер

Подключив принтер к весам, можно выводить на печать результаты калибровки или теста, а также результаты взвешивания.

```
Замечания Примеры печати см. в Приложении 3: «Печать в соответствии с ISO/GLP/GMP».
```
## Подключение принтера

Подключите принтер к разъему RS-232C весов, используя кабель D-SUB9P. Весы совместимы с принтерами CSP-160 и CSP-240 (SHINKO DENSHI). Выполните необходимые настройки принтера, следуя руководству по эксплуатации.

Внимание

На печать также выводятся дата и время, установленные в принтере. Перед началом печати убедитесь в правильности настроек.

## Печать результатов калибровки и теста

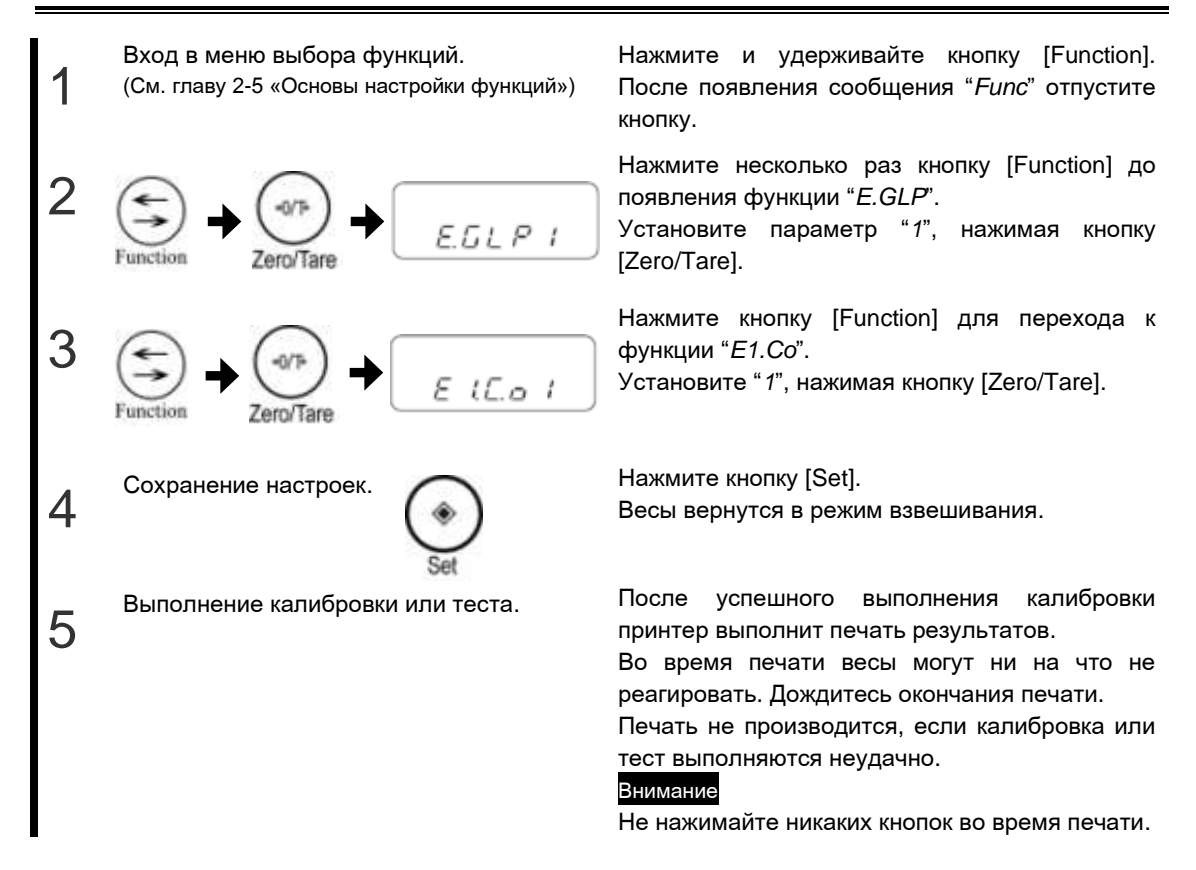

## Печать результатов взвешивания

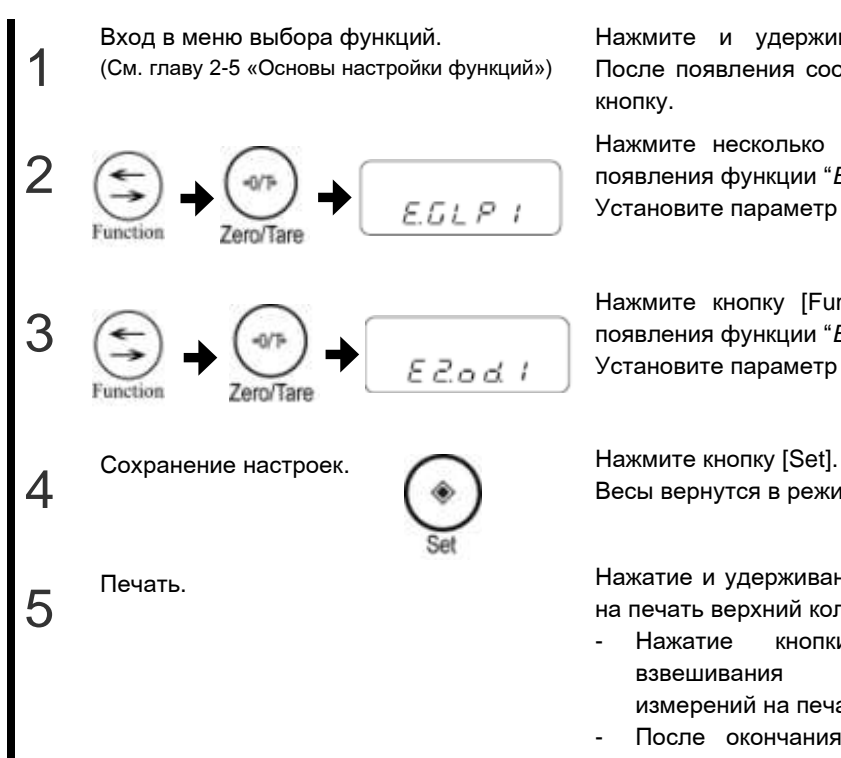

Нажмите и удерживайте кнопку [Function]. После появления сообщения "*Func*" отпустите кнопку.

Нажмите несколько раз кнопку [Function] до появления функции "*E.GLP*".

Установите параметр "*1*", нажимая [Zero/Tare].

Нажмите кнопку [Function] несколько раз до появления функции "*E2.od*".

Установите параметр "*1*", нажимая [Zero/Tare].

Весы вернутся в режим взвешивания.

Печать. Нажатие и удерживание кнопки [Print] выводит на печать верхний колонтитул.

- Нажатие кнопки [Print] во время взвешивания выводит результаты измерений на печать.
- После окончания измерений нажатие и удерживание кнопки [Print] выводит на печать нижний колонтитул.

Внимание

Не нажимайте никаких кнопок во время печати.

# 6-2 Подключение внешних устройств через RS-232C

Весы принимают и отправляют данные через интерфейс RS-232C с таких внешних устройств, как, например, персональный компьютер. Интерфейс RS-232C оборудован разъемом типа D-SUB9P.

Внимание Перед подключением внешних устройств выключите весы и отсоедините адаптер.

### Номера контактов и их назначение

Разъем RS-232C, установленный в весах, имеет следующее расположение контактов:

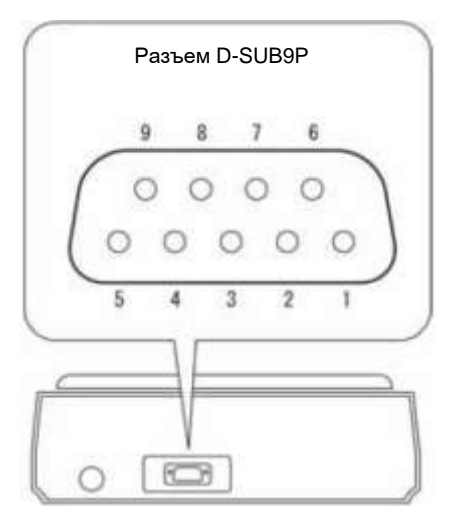

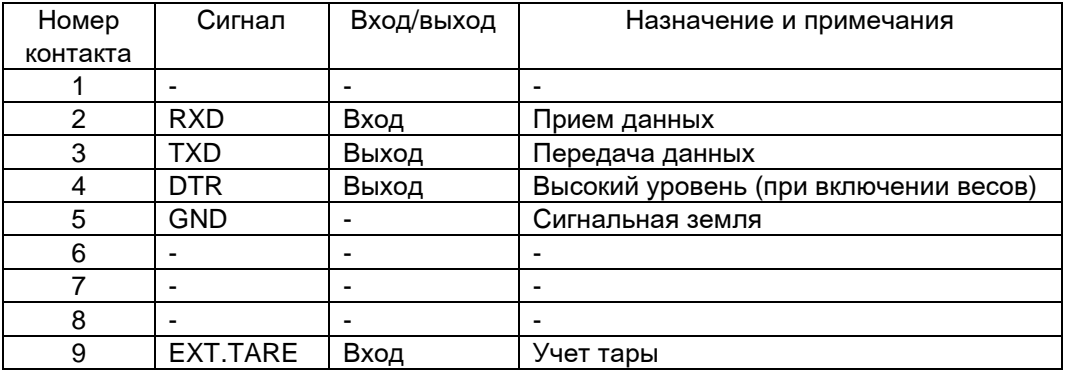

Замечания

Вы можете учесть массу тары или установить ноль с внешнего устройства путем соединения контактов или установкой транзисторного переключателя между контактами 9 и 5.

# Пример подключения к ПК

Используйте следующие примеры в качестве руководства для подключения внешних устройств с использованием кабеля.

- Пример подключения к PC/AT-совместимому компьютеру.

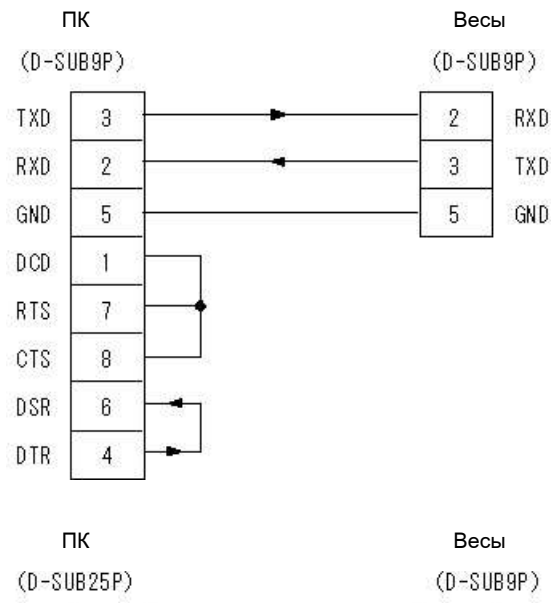

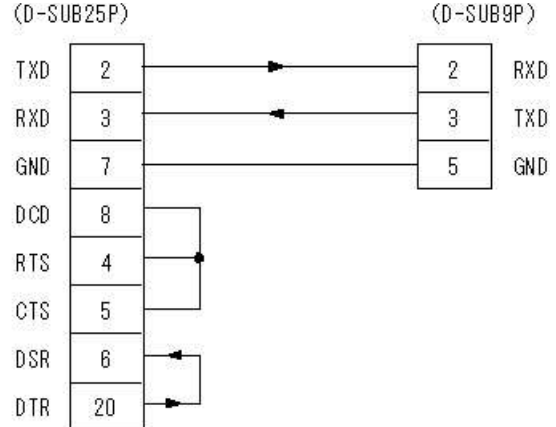

# Описание интерфейса

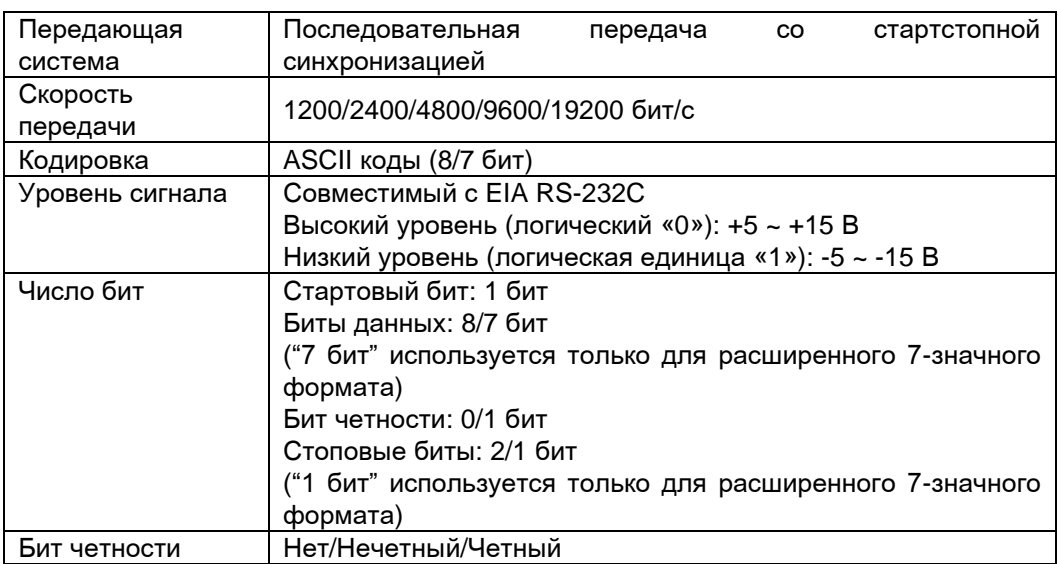

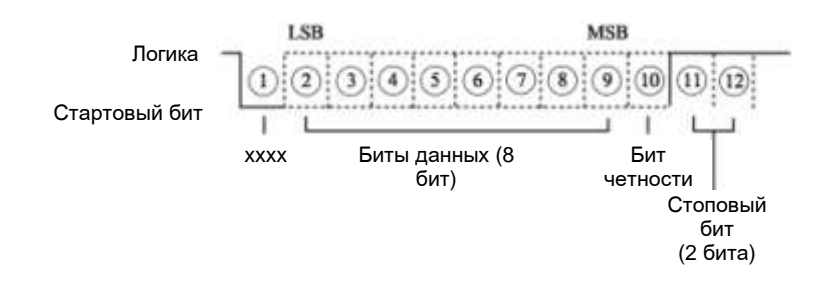

# 6-3 Передаваемые данные и команды

## Обмен данными через RS-232C происходит следующим образом:

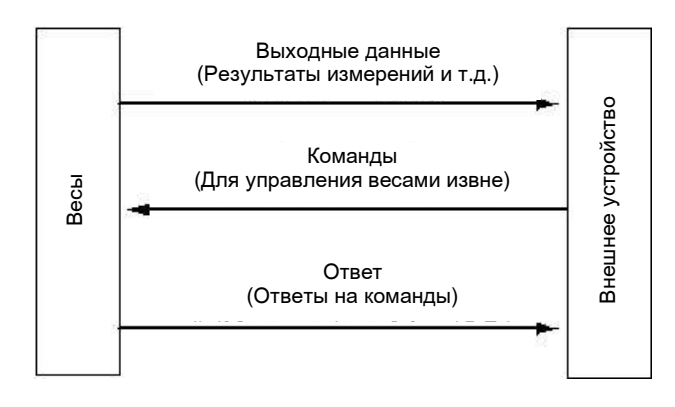

## Выходные данные

Доступны три формата передачи данных: "6-значный", "7-значный" и "расширенный 7-значный". Выбор формата осуществляется следующим образом:

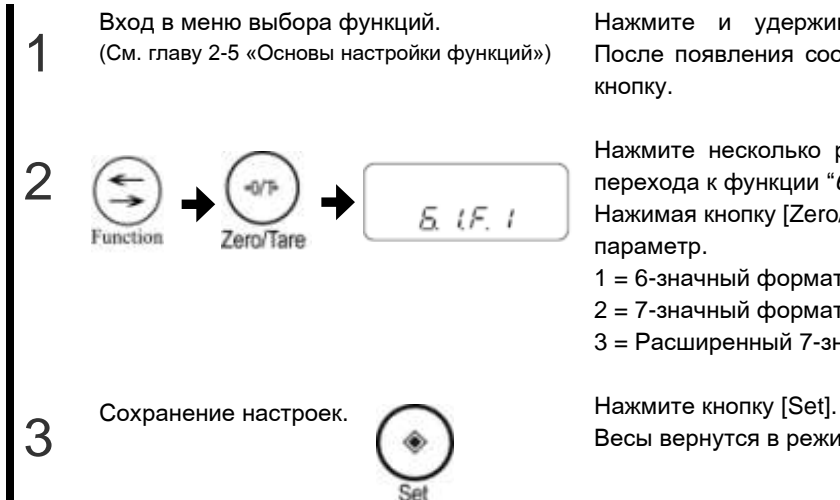

Нажмите и удерживайте кнопку [Function]. После появления сообщения "*Func*" отпустите кнопку.

Нажмите несколько раз кнопку [Function] для перехода к функции "*61.F*".

Нажимая кнопку [Zero/Tare], установите нужный параметр.

- 1 = 6-значный формат
- 2 = 7-значный формат
- 3 = Расширенный 7-значный формат

Весы вернутся в режим взвешивания.

## Формат данных

- 6-значный формат Состоит из 14 символов, включая терминаторы (CR = 0DH/LF = 0AH).

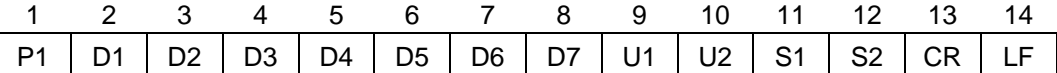

#### - 7-значный формат

Состоит из 15 символов, включая терминаторы (CR = 0DH/LF = 0AH). Может быть добавлен бит четности.

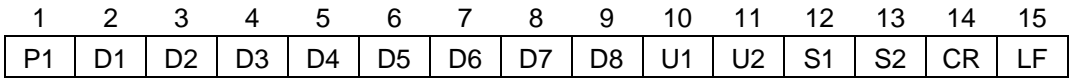

#### - Расширенный 7-значный формат

Расширенная версия 7-значного формата. Отличия в следующем:

- Длина данных может быть как 7, так и 8 бит.
- Стоповый бит может состоять как из одного, так и из двух бит.
- При использовании для печати японского языка длина данных автоматически устанавливается 8 бит.

#### Значения данных

#### [P1] (1 символ)

Означает полярность (знак) данных.

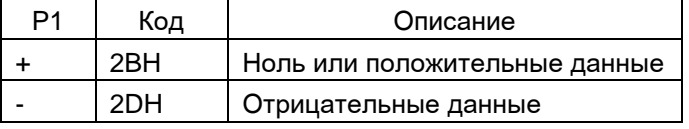

[D1 ~ D7 (или D8)] (7 или 8 символов)

Numeric data is stored.

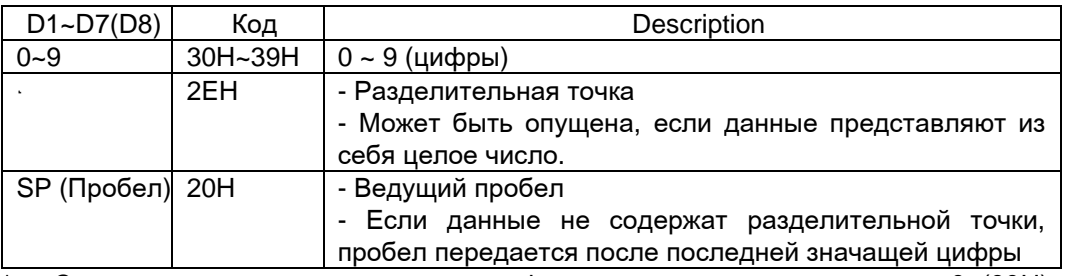

\* - Согласно заводским установкам цифровое значение начинается с 0 (30H). Вместо 0 можно использовать пробел (20H), изменив предварительно настройки.

# [U1, U2] (2 символа)

Означают единицу, используемую для показа цифровых данных.

|      | . . | $\sim$ | -   | . .<br>.<br>. .          |             |  |
|------|-----|--------|-----|--------------------------|-------------|--|
| U1   | U2  | Код    |     | Название                 | Отображение |  |
| (SP) | G   | 20H    | 47H | грамм                    |             |  |
| Κ    | G   | 4BH    | 47H | килограмм                | kg          |  |
| С    |     | 43H    | 54H | карат                    | <b>CT</b>   |  |
| P    | С   | 50H    | 43H | Штук                     | Pcs         |  |
| (SP) | %   | 20H    | 25H | Процент                  | %           |  |
| (SP) | #   | 20H    | 23H | Умножение на коэффициент | #           |  |

# [S1] (1 символ)

Означает результат сравнения при использовании режима компаратора.

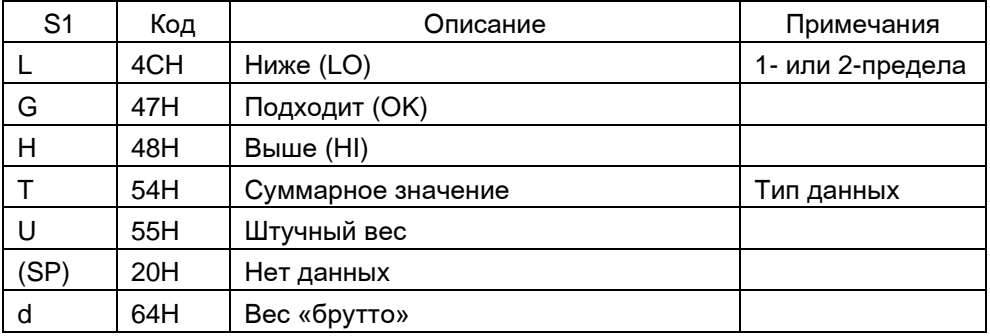

# [S2] (1 символ)

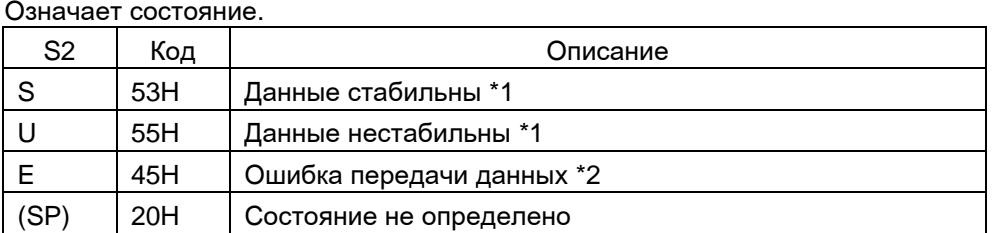

\*1: Данные, не зависящие от стабильности показаний (например, штучный вес).

\*2: При показе ошибок "*o-Err*" или "*u-Err*".

Пример форматов данных

- 6-значный формат 3000.1 g/Тип данных не определен/Данные стабильны 1 2 3 4 5 6 7 8 9 10 11 12 13 14

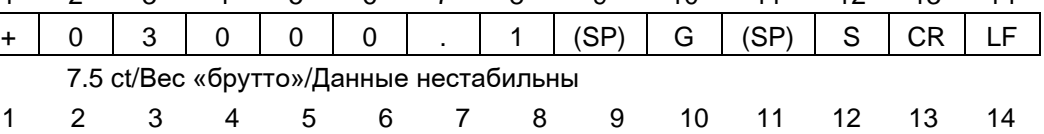

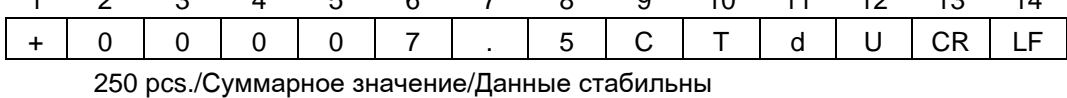

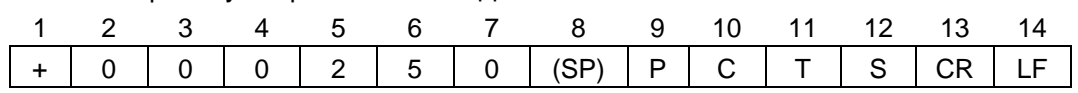

## - 7-значный формат

## 3000.1 g/ Тип данных не определен/Данные стабильны

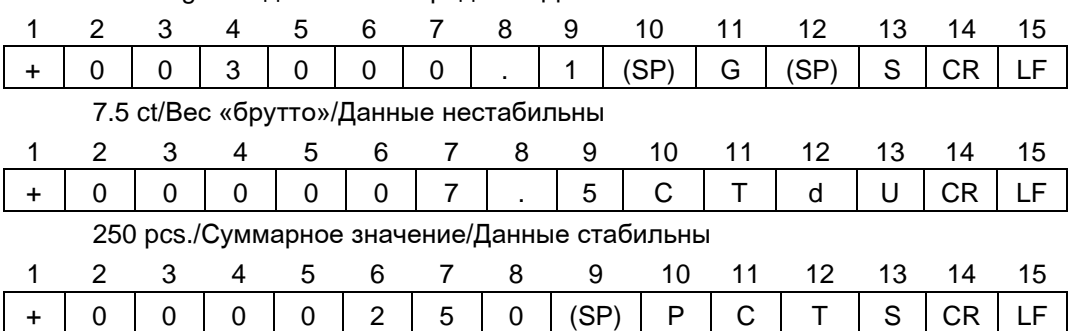

## Входящие команды

Входящие команды позволяют управлять весами с внешнего устройства. Поддерживаются следующие типы команд:

(1) Команда учета массы тары (2) Контроль передачи данных (3) Установка режима взвешивания (4) Команда на выполнение калибровки

Процедура передачи

- (1) Входящие команды весам отправляются с внешнего устройства. Одновременная двусторонняя передача данных позволяет отправлять команды в любой момент независимо от передачи данных весами.
- (2) После успешного выполнения команды весы отправляют запрашиваемые данные или ответ о выполнении команды.
	- Если результат не получен, или операция выполнена с ошибкой, весы направляют сообщение об ошибке.
	- Обычно весы отправляют ответ на команду в течение одной секунды. При выполнении команды чета массы тары или калибровки весы посылают ответ только после выполнения команды.
	- Если весы получают команду во время настроек параметров функций, весы находятся в процессе калибровки или теста или заняты по каким-либо другим причинам, то команда будет выполнена после окончания выполняемой операции.

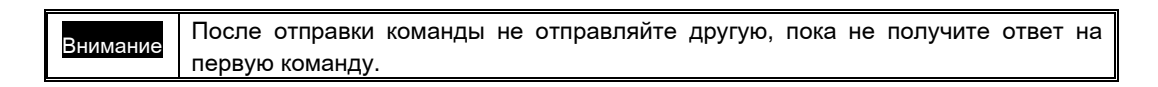

### Примеры команд

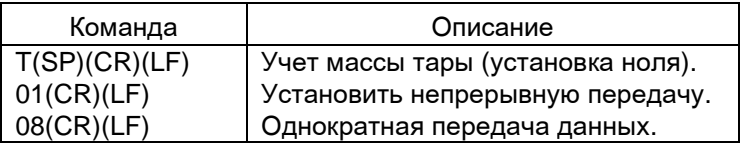

### ■ Форма команд

Команда состоит из 4 символов, включая терминаторы (CR/LF).

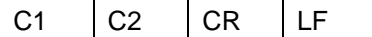

#### ■ Формат команд

(1) Команда учета тары (установки ноля)

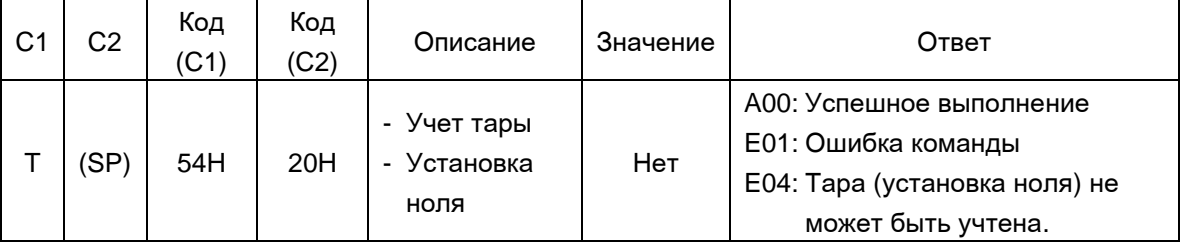

### (2) Контроль вывода данных

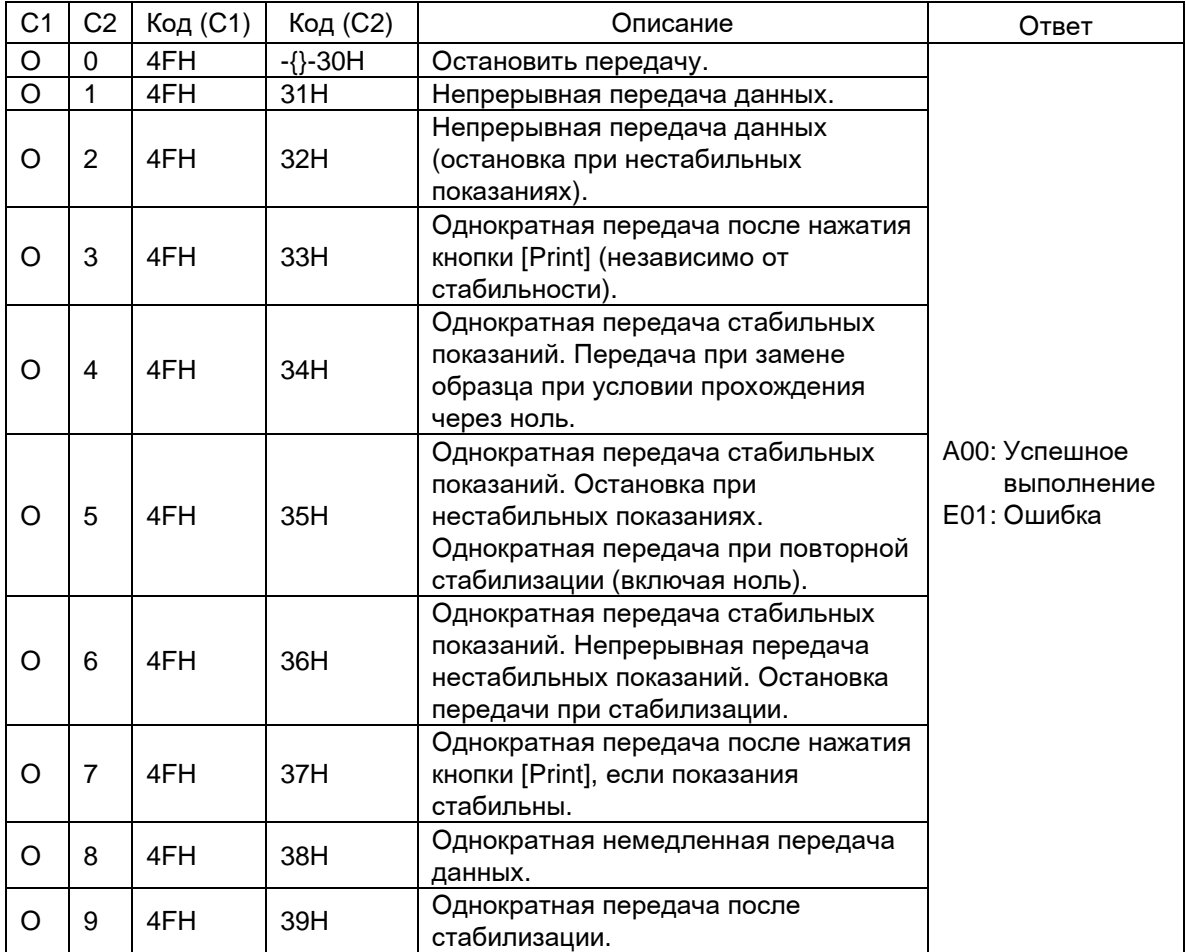

- Команды O0 ~ O7 выполняются в соответствии с настройками весов.

- Команды O8 и O9 используются для запроса данных с внешнего устройства.
- После выполнения настройки команд O0 ~ O7 сохраняются. Однако после выключения и включения весов настройки восстанавливаются.
- После выполнения команд O8 или O9 настройки возвращаются к исходным.(3)

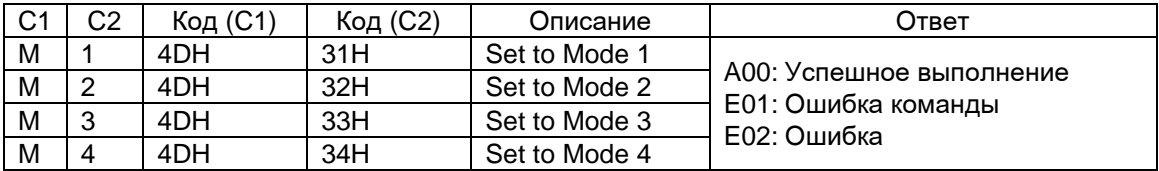

\* Активируемый режим взвешивания зависит от текущего режима эксплуатации.

- Соотношение между режимом взвешивания и настройками

| <b>Режим</b>         | Простое            | Счетный            | Процентный              | Умножение           | Гравиметр | Взвешив. |
|----------------------|--------------------|--------------------|-------------------------|---------------------|-----------|----------|
|                      | взвешивание        | режим              | режим                   | на коэффиц.         |           | ЖИВОТНЫХ |
| <b>Режим</b> 1       | Взвешивание        |                    | Взвешивание Взвешивание | Взвешивание         | Ошибка    | Ошибка   |
| Режим 2 Вес «брутто» |                    | Счетный            | Процентный              | Умножение на Юшибка |           | Ошибка   |
|                      |                    | режим              | режим                   | коэффициент         |           |          |
| Режим 3 Суммарный    |                    | Суммарный          | Суммарный               | Суммарный           | Ошибка    | Ошибка   |
|                      | Bec <sup>*</sup> 1 | Bec <sup>*</sup> 1 | Bec <sup>*</sup> 1      | Bec <sup>*</sup> 1  |           |          |
| Режим 4              | Отображение в      | Штучный вес        | Ошибка                  | Ошибка              | Ошибка    | Ошибка   |
|                      | единицах В*2       |                    |                         |                     |           |          |

\*1: Режим 3 (M3) может быть установлен, только если используется функция суммирования. Если функция суммирования отключена, то в ответ на команду придет сообщение об ошибке.

\*2: Если единица В не установлена, установится режим простого взвешивания.

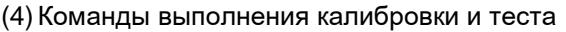

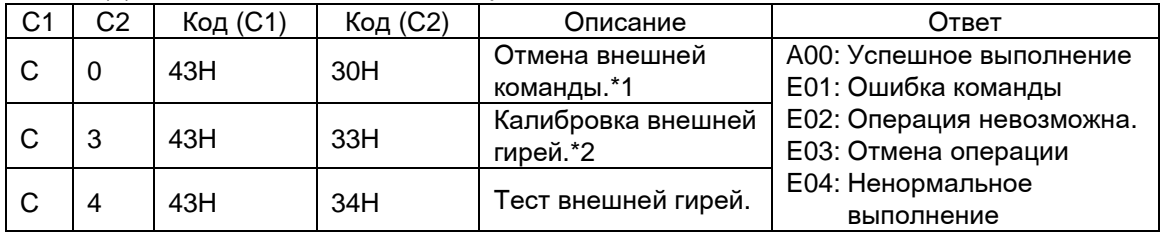

\*1: Команды выполнения калибровки и теста будут отключены.

\*2: Доступно только при выключенном блокирующем выключателе.

- \* Выполнение данной команды требует некоторого времени, и весы отправляют ответ только после выполнения операции.
- \* Если в настройках функции установлен параметр "*0*" ("[Cal] key disabled"), команды калибровки и теста выполняться не будут.

## Ответ

Весы отправляют ответ на получение команды.

Доступны два формата ответа: ["A00"/"Exx"] или [ACK/NAK].

## - ["A00"/"Exx"] формат

Состоит из 5 символов, включая терминатор. Подробнее о A1 ~ A3 смотрите графу «Ответ» в предыдущем разделе.

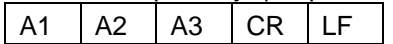

### - [ACK/NAK] формат

Состоит из 1 символа без терминатора. В ответ напраляются "Успешное выполнение" (ACK) или "Ненормальное выполнение" (NAK).

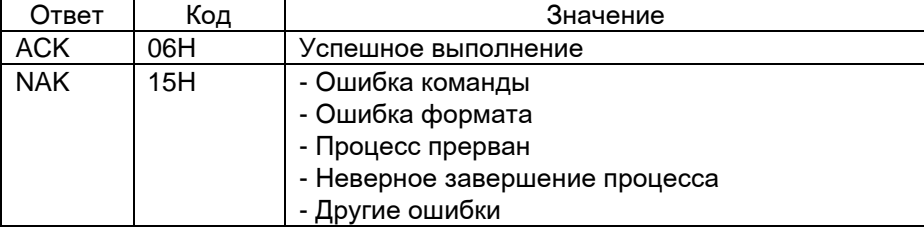

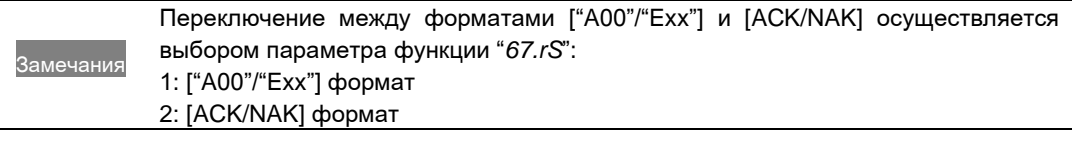
# Глава 7

# Неисправности

В этой главе описаны возможные неисправности и способы их устранения.

Данная глава включает:

Сообщения об ошибках

Неисправности

Восстановление заводских настроек

Уход и обслуживание

# 7-1 Сообщения об ошибках

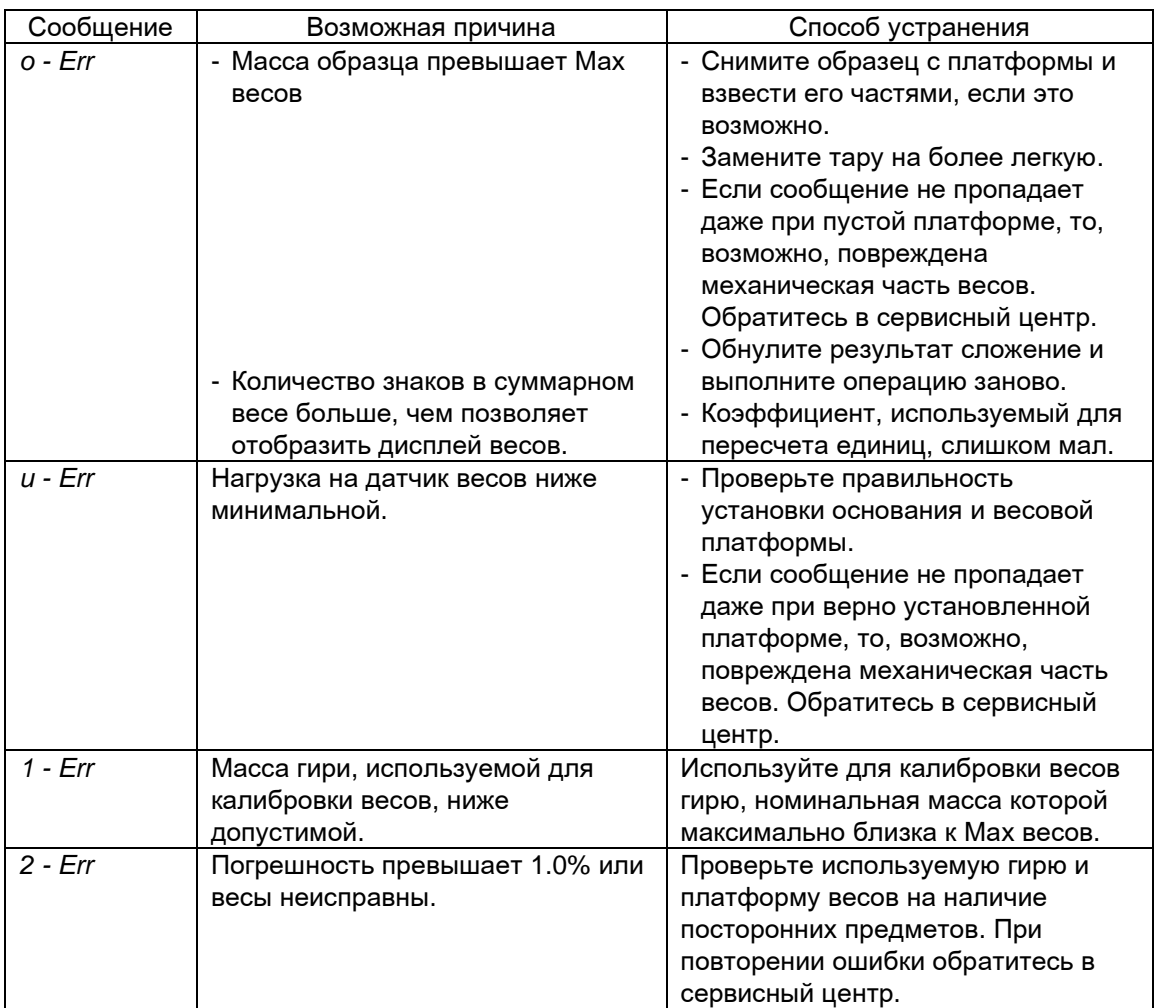

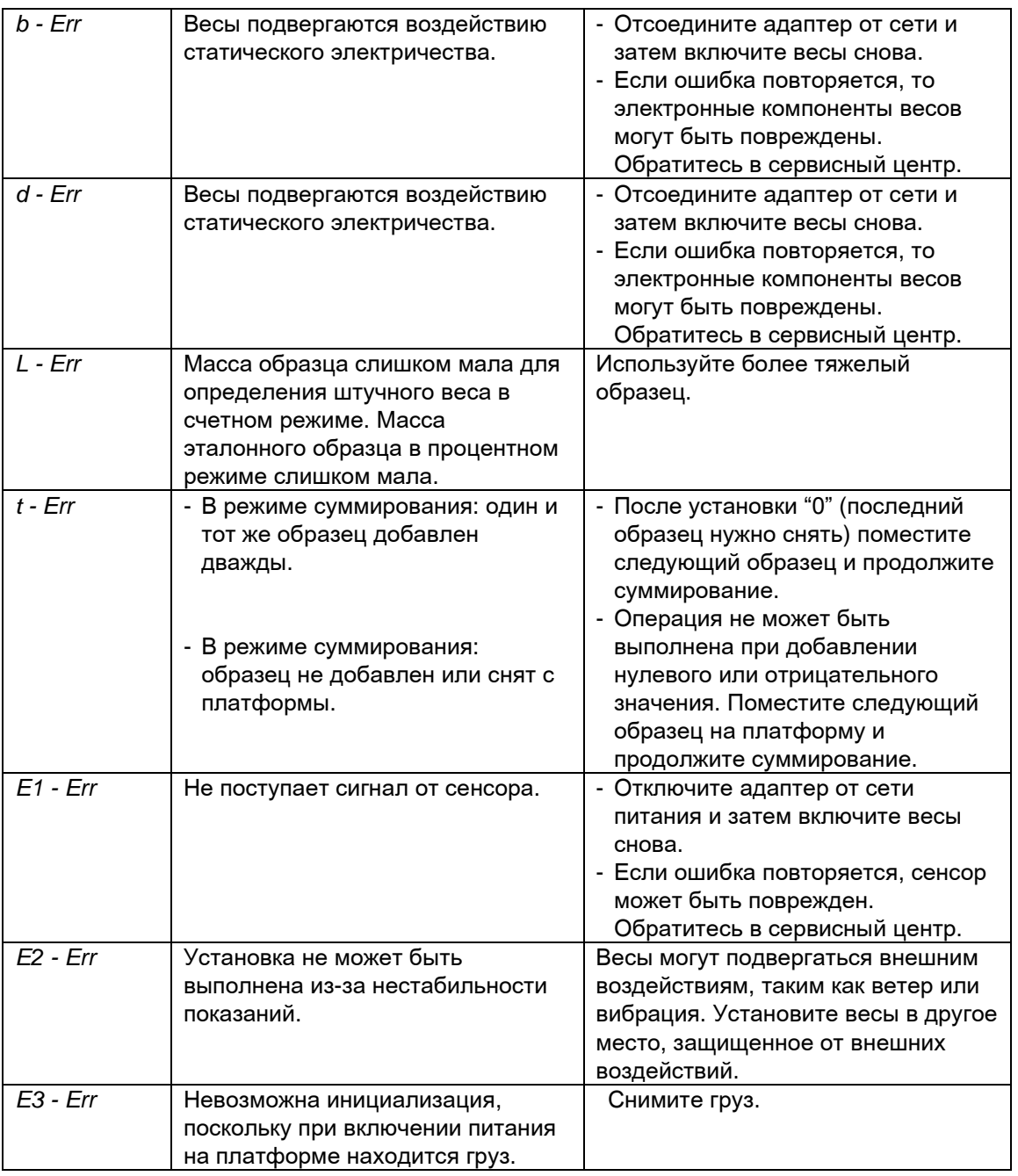

# 7-2 Неисправности

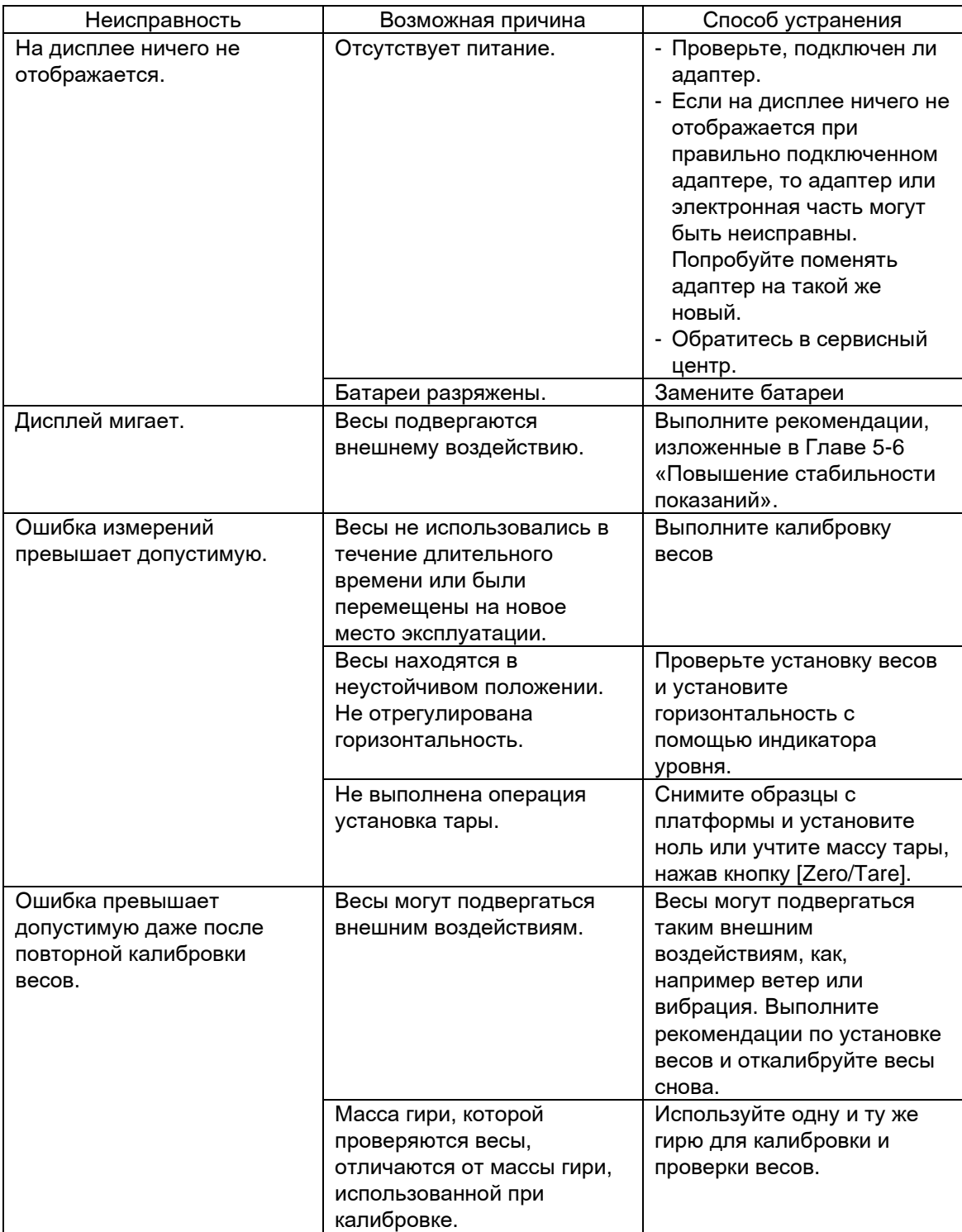

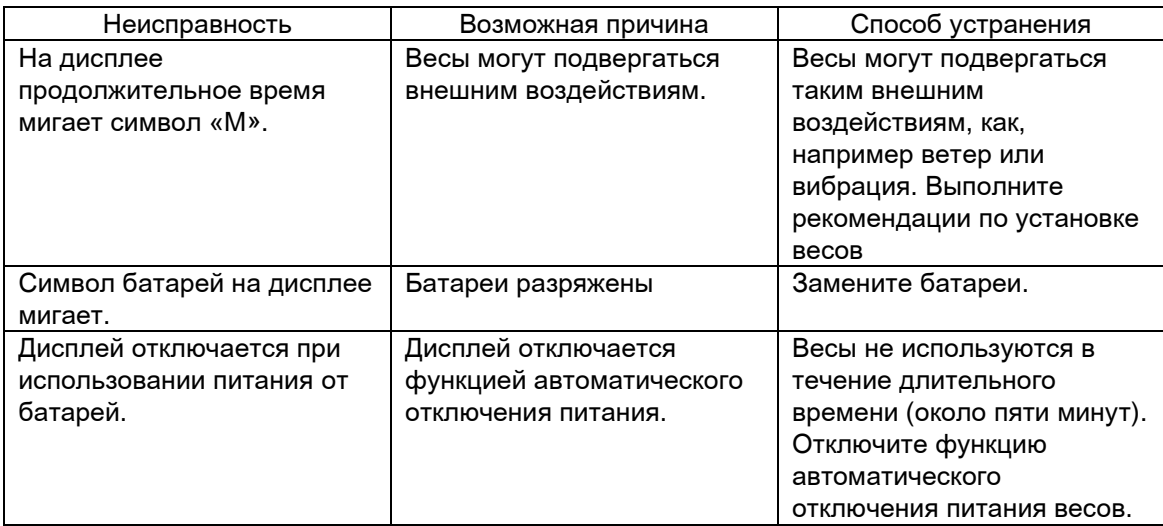

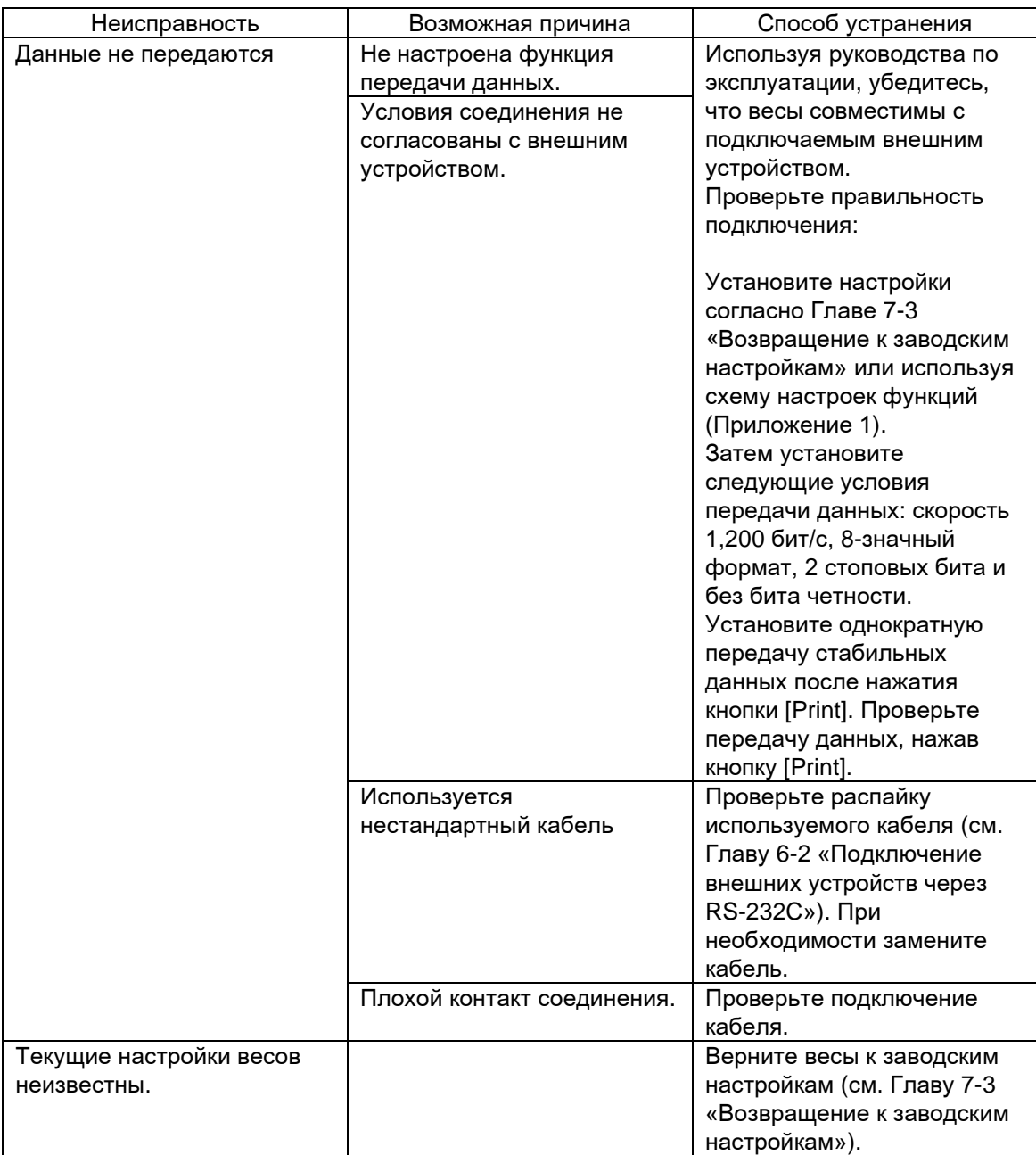

# 7-3 Возвращение к заводским настройкам

Настройки весов можно вернуть к настройкам, установленным при выпуске из производства:

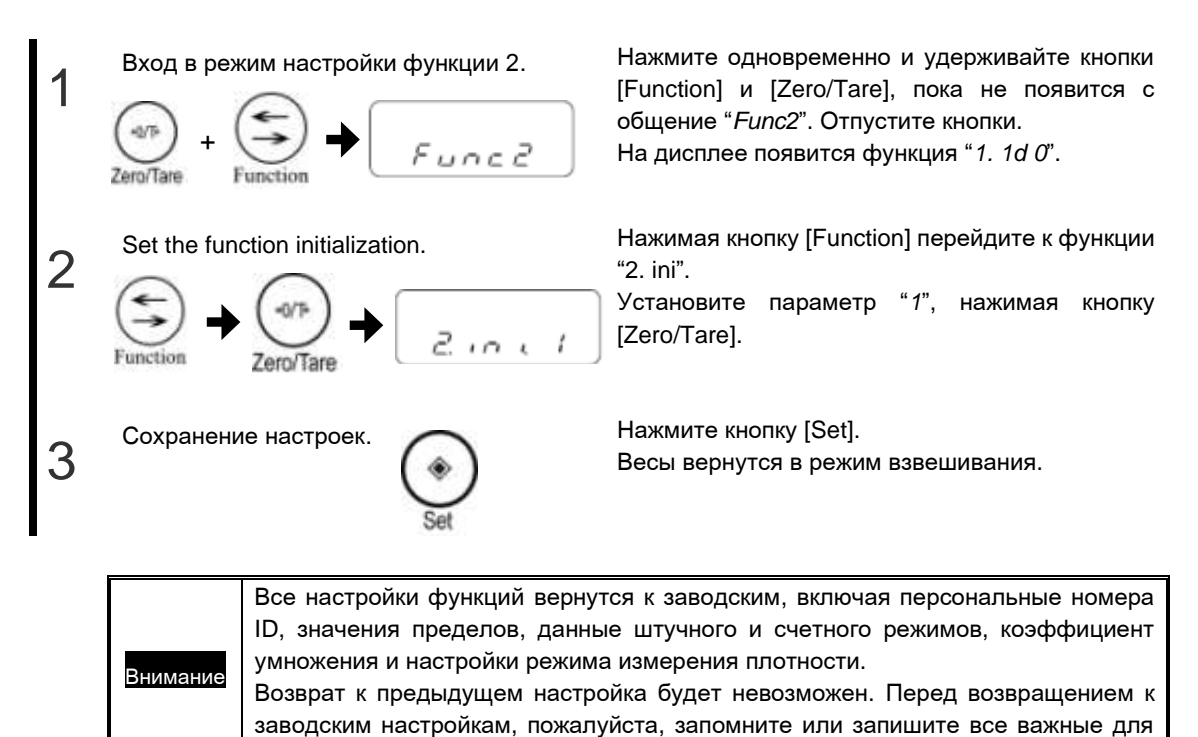

вас параметры функций.

-67-

# 7-4 Уход и обслуживание

Обслуживая весы, следуйте следующим рекомендациям:

#### Очистка от грязи

Если в процессе эксплуатации весы стали грязными, сними платформу и очистите весы.

Платформа и основание – единственные части, которые можно снимать пользователю.

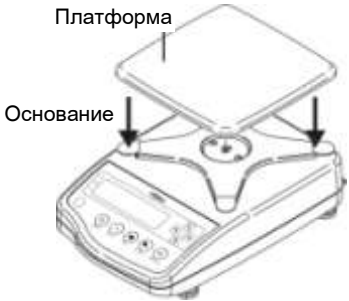

Внимание Демонтаж других частей, кроме платформы и основания, нарушает защиту весов.

## Как обслуживать весы

Для чистки весов используйте кусок сухой и мягкой ткани.

Если весы грязные, можно смочить ткань небольшим количеством нейтрального детергента или моющего средства.

Если весы очень грязные, вымойте их водой и вытрите насухо сухой тканью.

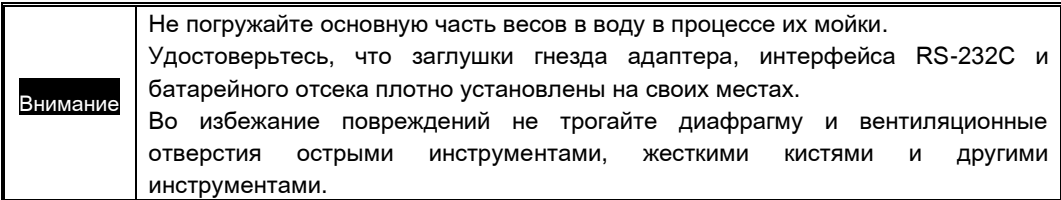

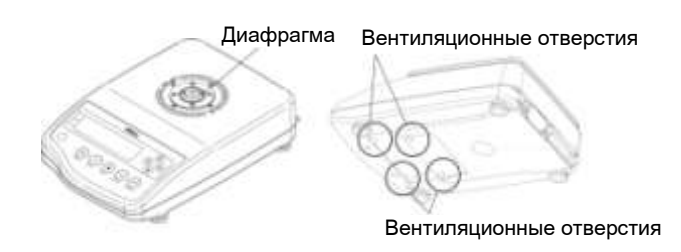

# Приложения

# Приложения

Даная глава включает:

Схема настроек функций Список режимов измерения Печать в соответствии с ISO/GLP/GMP Технические характеристики

# Приложение 1 Схема настроек функций

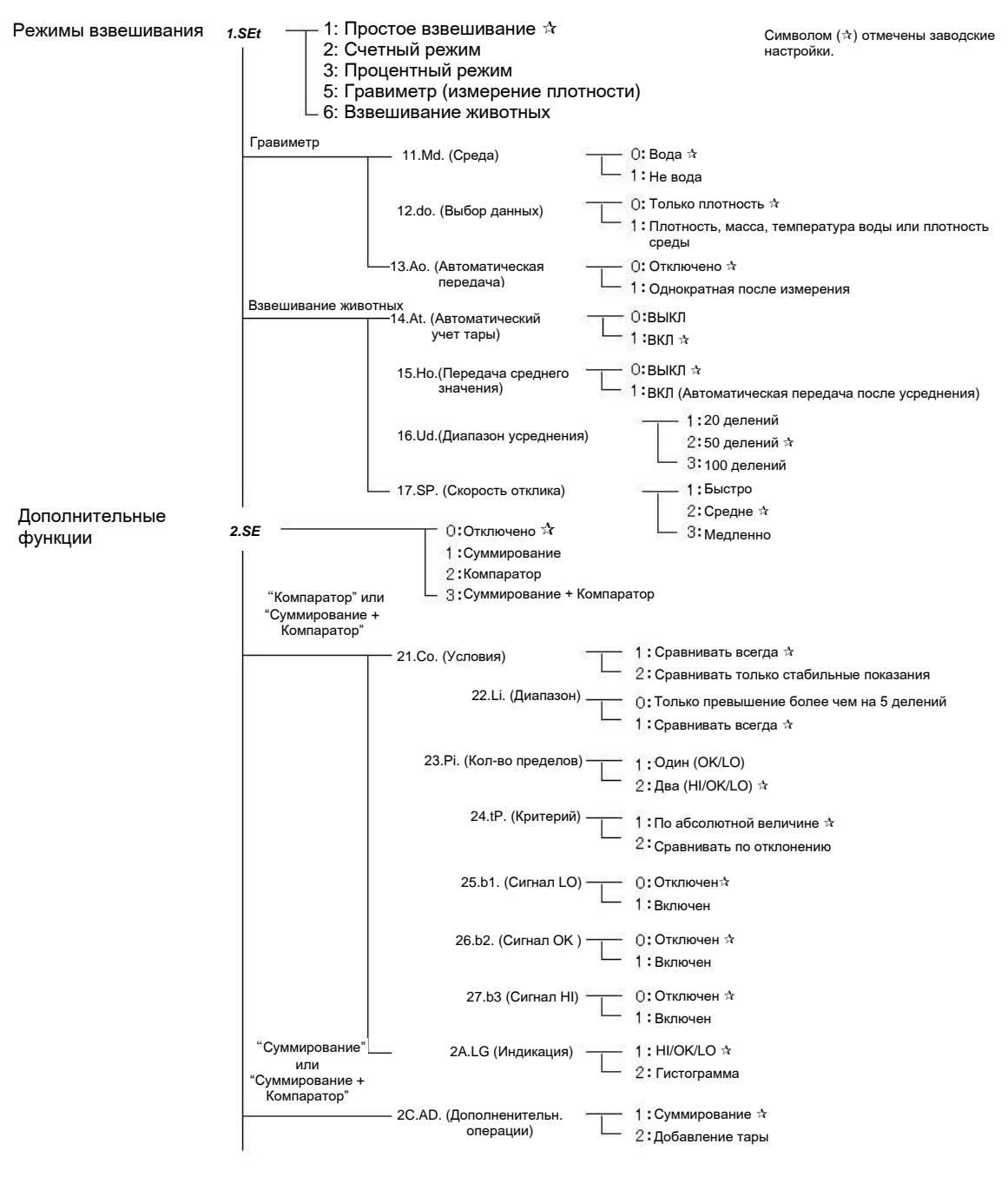

(Продолжение на следующей странице)

www.mirvesov.ru Компания «Мир Весов» Тел.: (495) 921-44-57

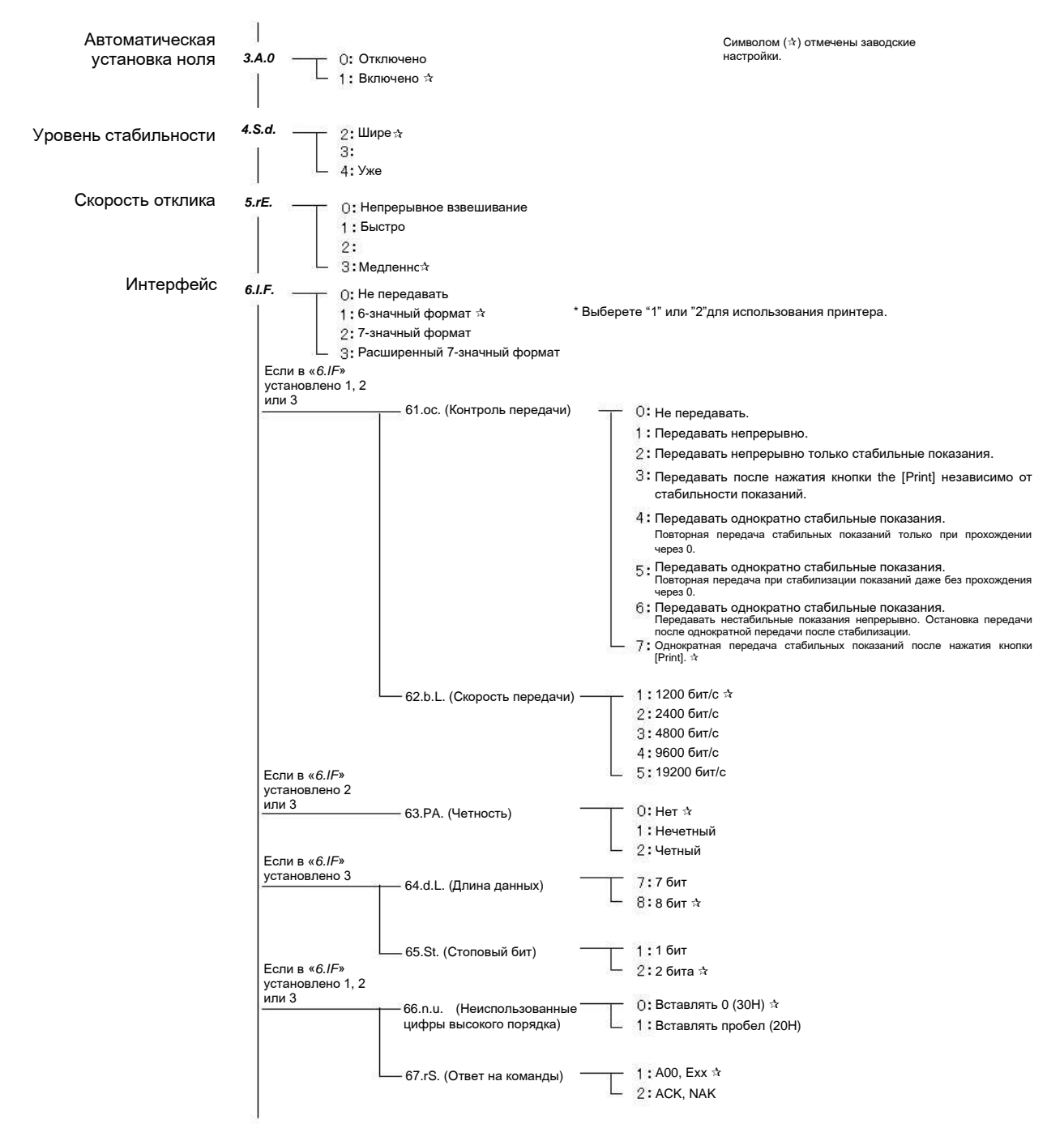

(Продолжение на следующей странице.)

Символом () отмечены заводские настройки.

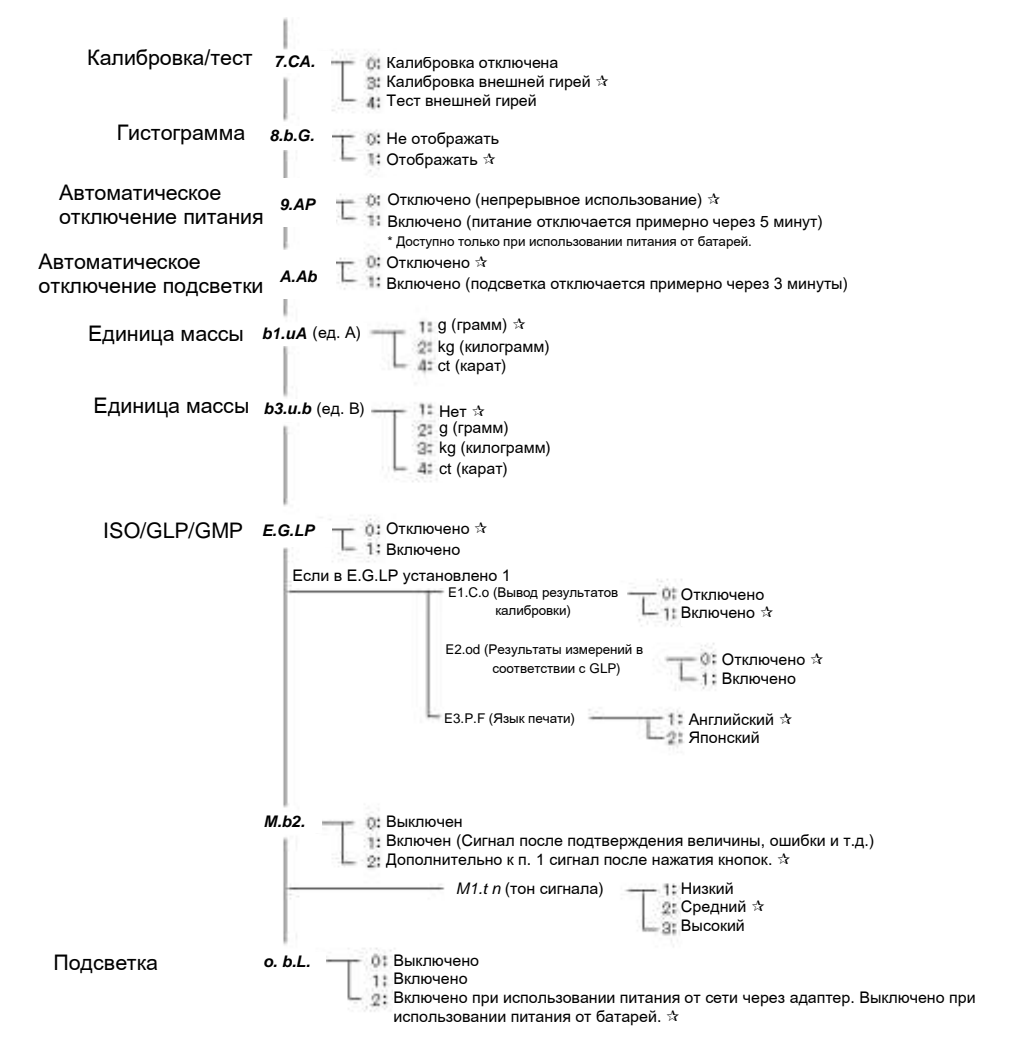

# Приложение 2 Список режимов измерения

#### При взвешивании образцов можно переключаться между различными режимами измерения, нажимая кнопку [Function].

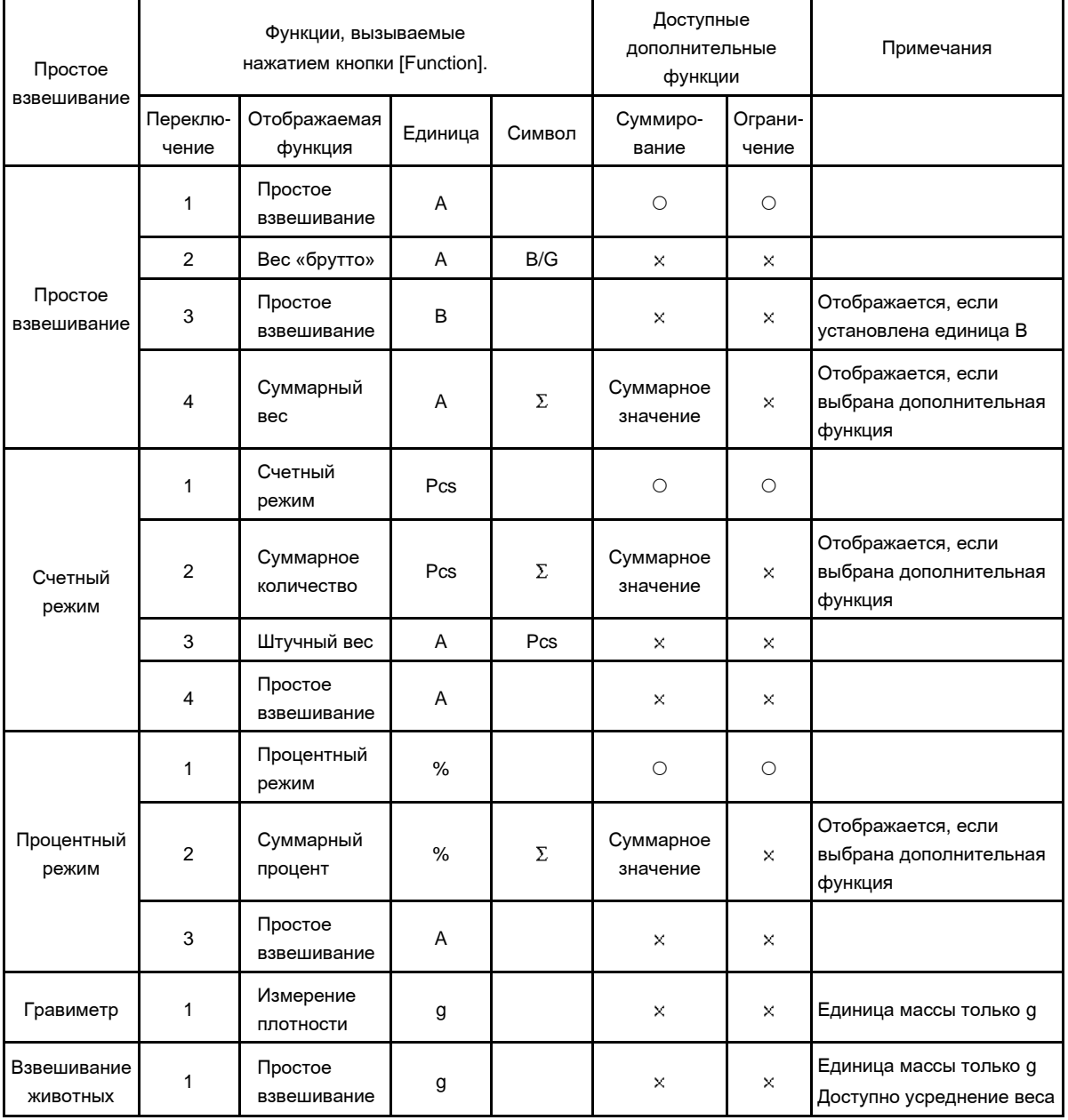

\* Для получения дополнительной информации об использовании единиц массы A и B см. Главу 5-1 «Использование двух единиц массы».

## Приложение 3 Печать в соответствии с ISO/GLP/GMP

#### Калибровка внешней гирей

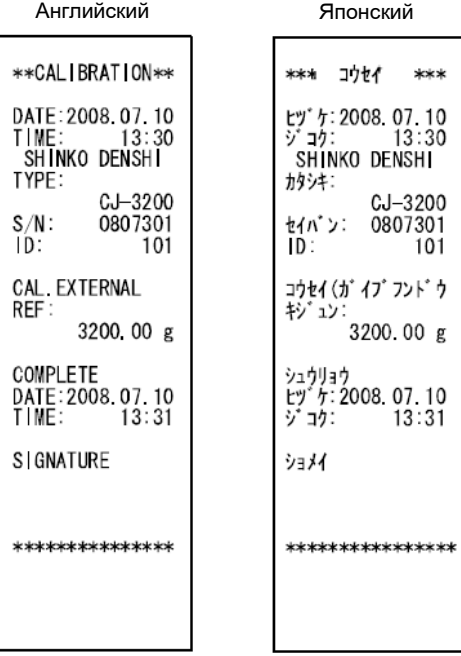

## Тест внешней гирей

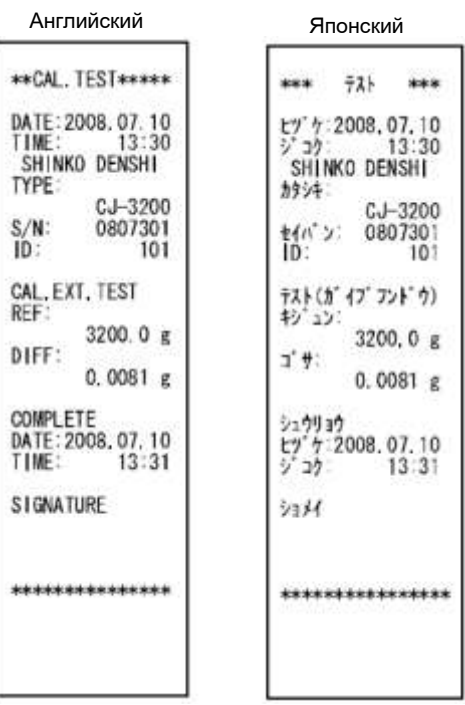

Результаты измерений: верхний колонтитул

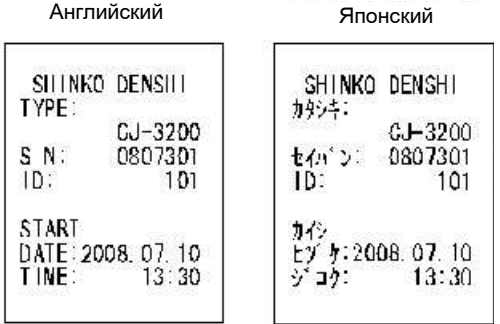

#### Результаты измерений: нижний колонтитул

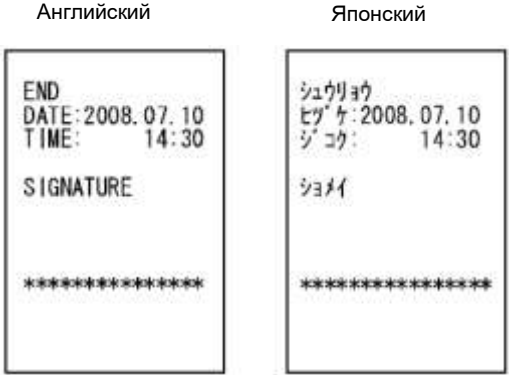

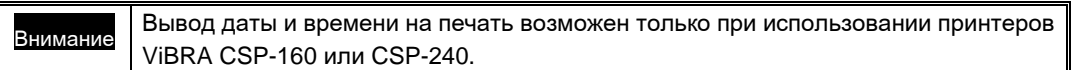

# Приложение 4 Технические характеристики

#### Метрологические характеристики приведены в таблицах 1-3 Таблица 1

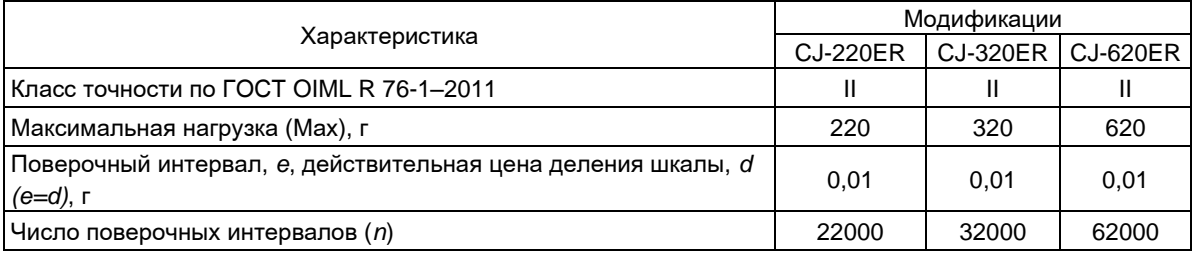

#### Таблица 2

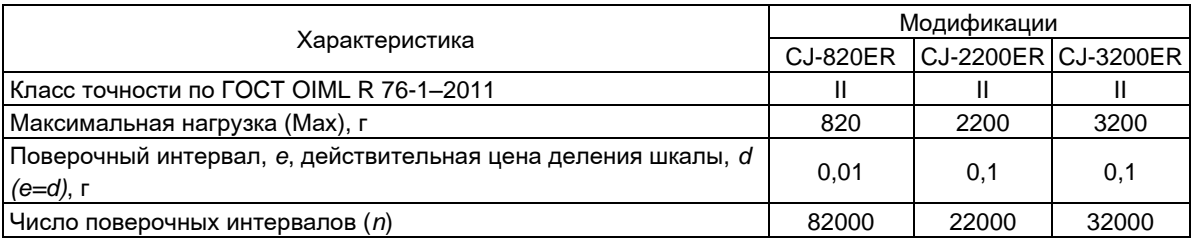

#### Таблица 3

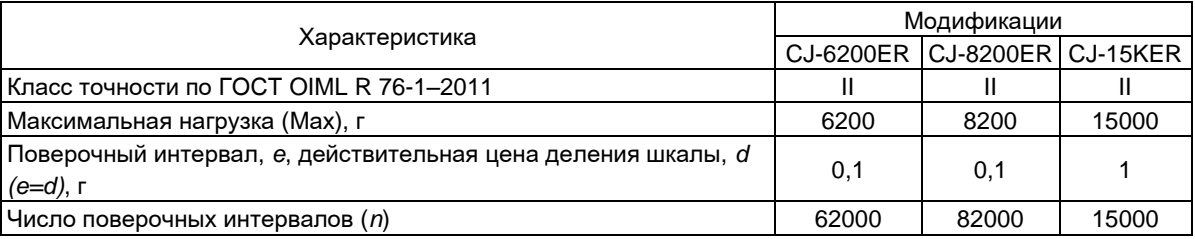

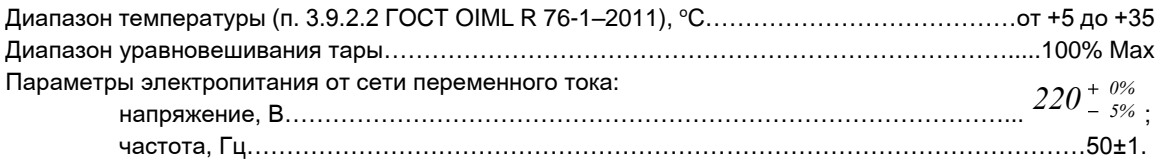

## Дополнительные технические характеристики приведены в таблицах 4-5

#### Таблица 4

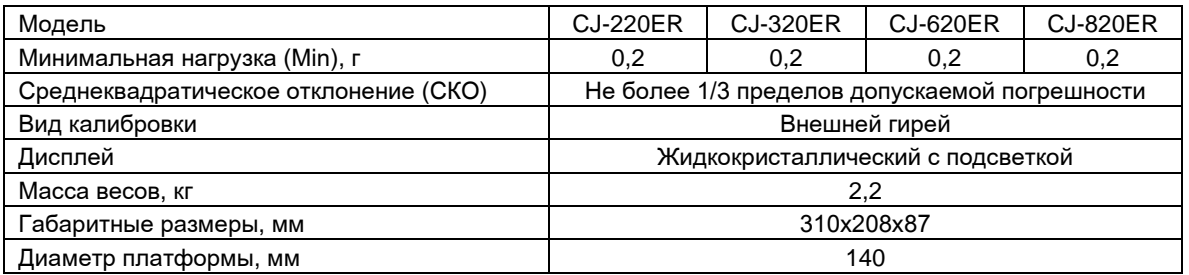

## Таблица 5

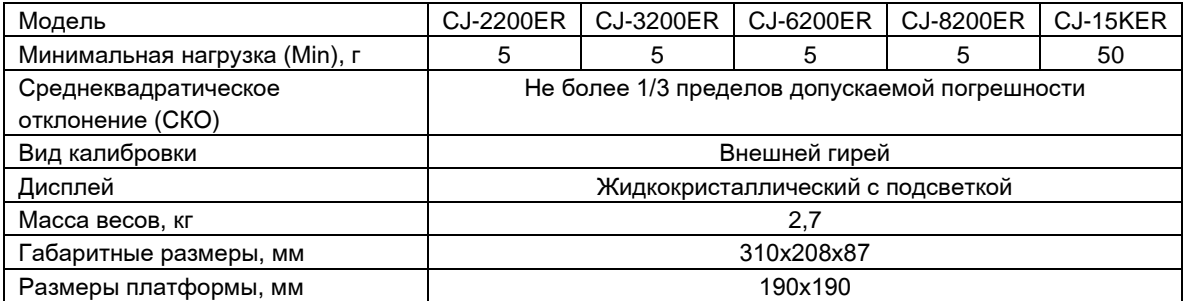

# Приложение 5 Таблица единиц массы

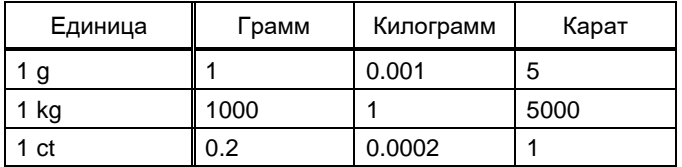

## Поверка

Поверка осуществляется по приложению ДА «Методика поверки весов» ГОСТ OIML R 76-1–2011 «Весы неавтоматического действия. Часть 1. Метрологические и технические требования. Испытания».

Идентификационные данные, а так же процедура идентификации программного обеспечения приведены в Разделе 2 руководства по эксплуатации на весы.

Основные средства поверки: гири, соответствующие классам точности E2, F1 по ГОСТ OIML R 111 - 1–2009.

Официальный представитель: Компания "Мир Весов" 115409, г.Москва, ул.Москворечье, дом 47, корп.2 тел. (495) 921-44-57 http://www.mirvesov.ru E-mail: mv@mirvesov.ru